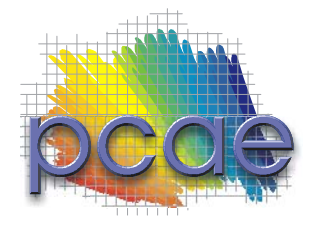

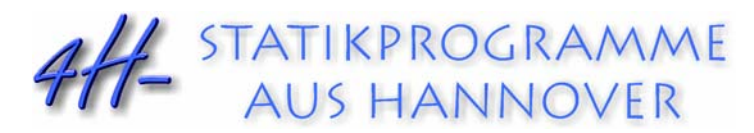

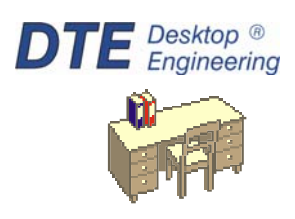

pcae GmbH Kopernikusstr. 4A 30167 Hannover Tel 0511/70083-0 Fax 0511/70083-99 Internet www.pcae.de Mail dte@pcae.de

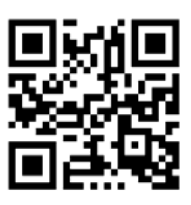

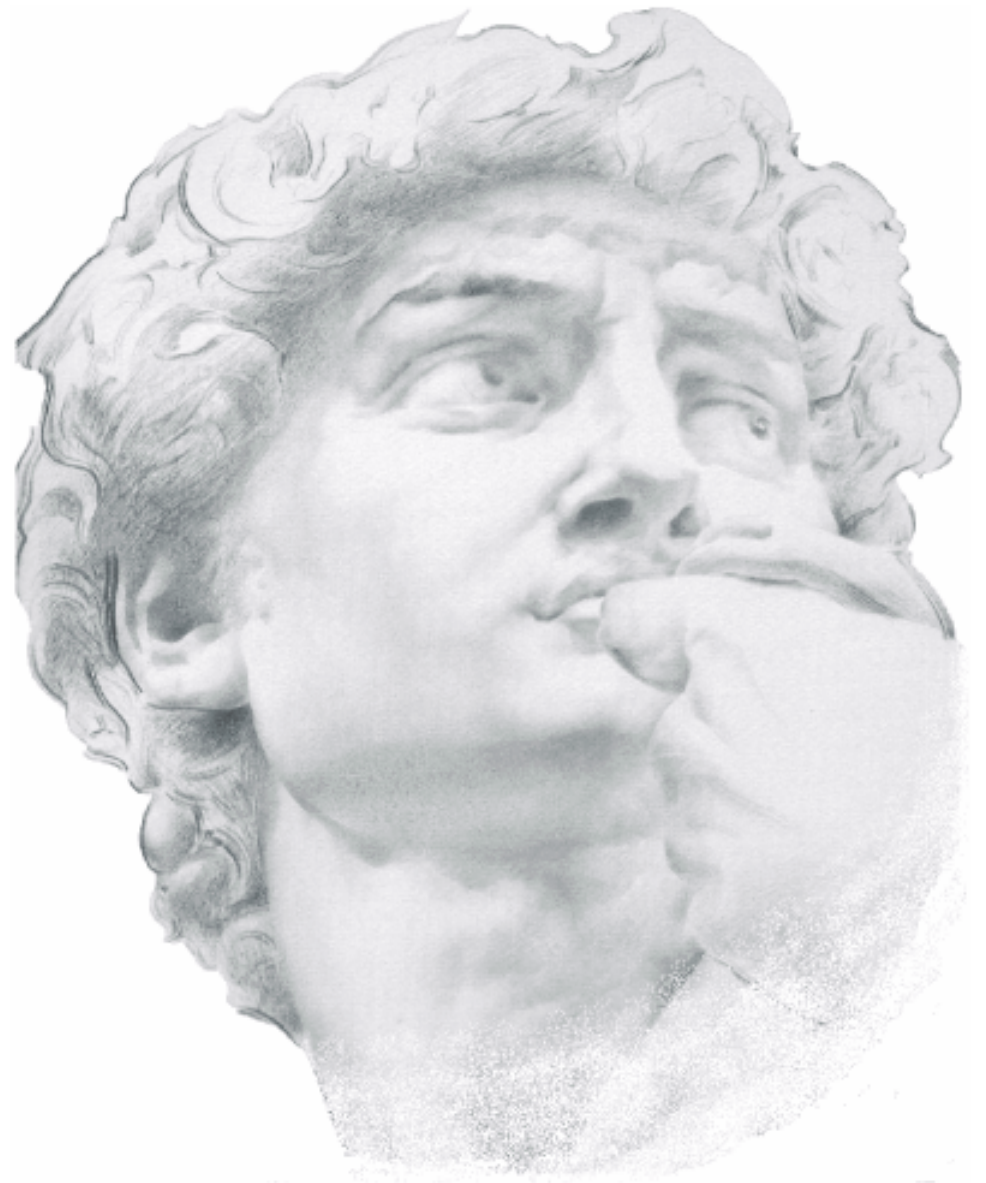

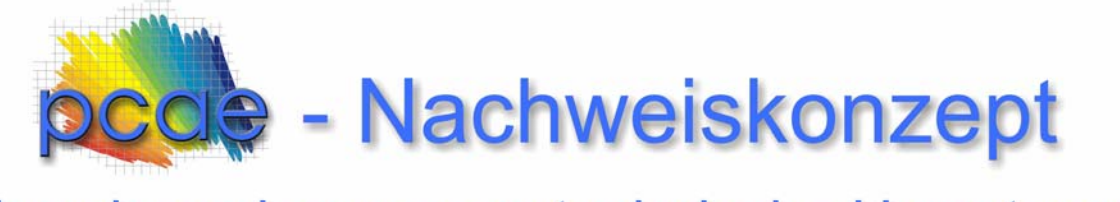

Theorie und programmtechnische Umsetzung

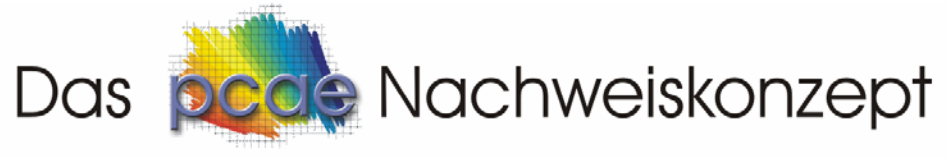

Theoretische Betrachtungen und praktische Umsetzung

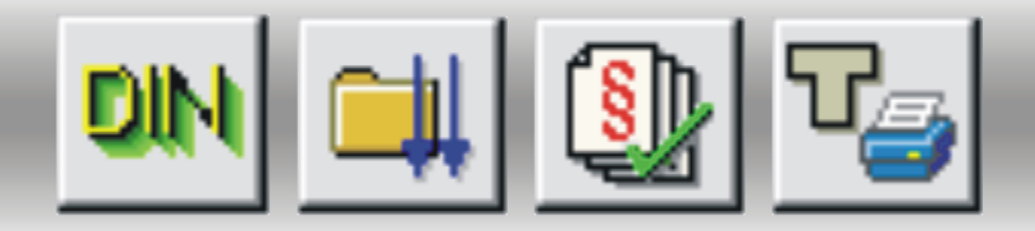

Lastbilder, Lastfälle, Einwirkungen, Nachweise, Extremalbildungsvorschriften, alte Normen, Lastkollektive, Lastkollektivgenerierungsvorschriften, Imperfektionen, alternative Lastfallgruppen, DIN 18800, Lastfallordner, rekursive Alternativen, Lastfallassistenten, Nachweistypen, Lastkombinationen, Eurocode, Nachweiseigenschaften, DIN 1045-1, Überlagerungsbasis, führende und nichtführende Einwirkungen, Haupt- und Nebenkombinationen, Teilsicherheitsbeiwerte, Kombinationsbeiwerte, DIN-Fachberichte, Faktorisierungstabellen,

Copyright 2004-2012

**pcae** GmbH, Kopernikusstr. 4 A, 30167 Hannover

3. ergänzte Auflage: November 2012

Zur Gesamtdokumentation des Nachweiskonzeptes gehört das Handbuch *pcae-Nachweiskonzept, Nachweistypen*.

**pcae** versichert, dass Handbuch und Programm nach bestem Wissen und Gewissen erstellt wurden. Für absolute Fehlerfreiheit kann jedoch infolge der komplexen Materie keine Gewähr übernommen werden.

Änderungen an Programm und Beschreibung vorbehalten.

Korrekturen und Ergänzungen zum vorliegenden Handbuch sind ggf. auf der aktuellen Installations-CD enthalten. Ergeben sich Abweichungen zur Online-Hilfe, ist diese aktualisiert. Ferner finden Sie Verbesserungen und Tipps im Internet unter www.pcae.de.

Teile dieses Handbuches dürfen unter Angabe der Quelle vervielfältigt werden.

# Inhaltsverzeichnis

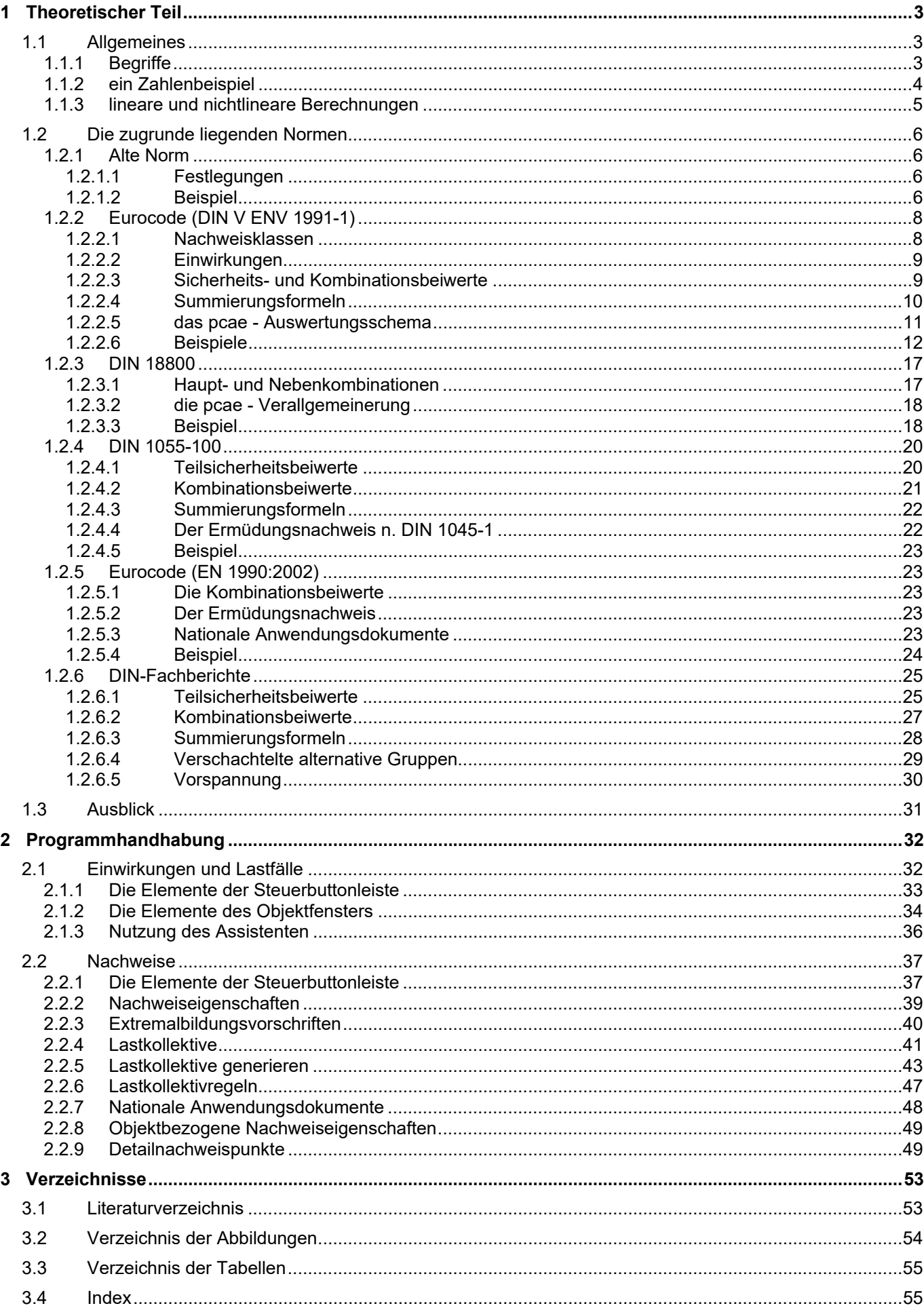

# **Das pcae-Nachweiskonzept**

Das Hauptanliegen des Benutzers moderner Statikprogramme beschränkt sich nicht auf die Ermittlung der Schnittgrößen diverser Lastfälle, sondern auf das gesteuerte, automatisierte Führen von Nachweisen in der von den zugrunde liegenden Normen geforderten Form. Speziell bei aus verschiedenen Materialien zusammengesetzten Bauteilen spielen hier unterschiedliche Normen eine Rolle, die ihrerseits auf unterschiedlichen Sicherheitskonzepten basieren.

Im vorliegenden Dokument wird das **pcae**-Nachweiskonzept ausführlich von seiner Struktur her erläutert und aus dem Blickwinkel der theoretischen Grundlagen beleuchtet. Hier geht es weniger um die Handhabung spezieller Eigenschaftsblätter, als vielmehr um das Verständnis der Gesamtkonstruktion eines Nachweises.

**pcae** stellt mit dem Nachweiskonzept eine Struktur vor, die den alten Normen (wie etwa DIN 1052) als auch neuen Vorschriften bis hin zu Eurocode und DIN-Fachberichten gerecht wird. Hierzu ist es erforderlich, neue Elemente (wie etwa den Begriff *Einwirkung*) in das Nachweiskonzept aufzunehmen. Weiterhin erhält der Nachweis den Charakter eines Objektes: Ein Nachweis kann eingerichtet, ausgewählt, bearbeitet und gelöscht werden.

Das vorliegende Handbuch ist inhaltlich in drei Teile gegliedert.

Im ersten Teil geht es um die Ermittlung der Bemessungsschnittgröße. Hier werden die zugrunde liegenden Normen vorgestellt und gezeigt, wie sie sich in das **pcae**-Konzept eingliedern lassen. Anhand eines Beispiels wird die Arbeitsweise des Schnittgrößenüberlagerungsprozesses vorgeführt. Mit Hilfe von theoretischen Betrachtungen wird gezeigt, wie im Falle einer nichtlinearen Berechnung im Gegensatz zum linearen Algorithmus vorzugehen ist. Der erste Teil will darüber hinaus die in den **pcae**-Programmen verwendeten Begriffe anschaulich erklären und ihren Sinn begründen.

Im zweiten Teil geht es um die Handhabung der **pcae**-Programme. Hier wird die konsequente Umsetzung der in Teil 1 besprochenen Erkenntnisse in eine handhabbare Benutzeroberfläche erläutert. Der Anwender wird hierdurch in die Lage versetzt, die Programme effizient zu nutzen.

Im dritten Teil werden die einzelnen Nachweistypen, die von den **pcae**-Programmen angeboten werden, vorgestellt. Hier werden die unterschiedlichen Bemessungs- und Nachweisverfahren erläutert und gezeigt, wie der Bemessungsprozess auf die individuellen Einstellungen der Flächenpositions- bzw. Stabeigenschaften reagiert.

# **Abkürzungen und Begriffe**

Um die Texte zu straffen werden folgende *Abkürzungen* benutzt:

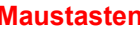

- **RMT** rechte Maustaste drücken LMT linke Maustaste drücken LF Lastfall LK Lastfallkollektiv
- Nwtyp Nachweistyp
	-

## signalisiert Anmerkungen

**Buttons** Das Betätigen von Buttons wird durch Setzen des Buttoninhalts in *blaue Farbe* und die Auswahl eines Begriffs in einer Listbox durch diese *Farbe* symbolisiert.

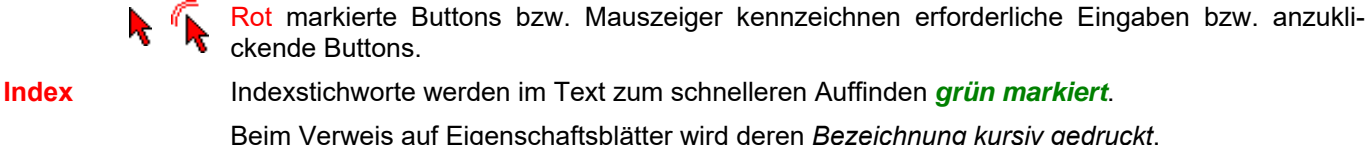

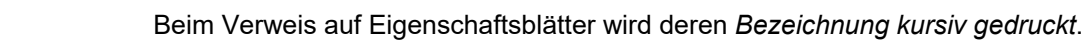

- **Double-Click** Zweimaliges schnelles Betätigen der LMT
- **blank** Leerzeichen
- **Cursor** Schreibmarke in Texten, Zeigesymbol bei Mausbedienung
- **icon** oder Ikon, Piktogramm, Bildsymbol

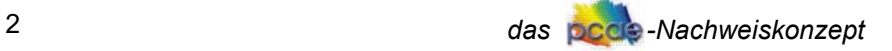

# **1 Theoretischer Teil**

# **1.1 Allgemeines**

# **1.1.1 Begriffe**

- **Lastbild** Ein Lastbild ist entweder eine Linienlast, eine Einzellast, eine Temperaturlast, eine Stützensenkung etc. Die Eigenschaften eines Lastbildes sind durch seine geometrische Lage, seine Lastordinaten und seine Zuordnung zum belasteten Objekt (Stab oder Knoten) sowie zu einem Lastfall gegeben. Ein Lastbild ist ein auswählbares Objekt im Konstruktionsfenster der **pcae**-Eingabemodule.
- **Lastfall** Ein Lastfall ist immer eindeutig einer Einwirkung zugeordnet. Er kann beliebig viele Lastbilder aufnehmen. Ein Lastfall ist darüber hinaus die kleinste auswählbare Einheit in der Ergebnisdarstellung. Die Rechenergebnisse (Verformungen und Schnittgrößen) eines einzelnen Lastbildes können folglich nur dann betrachtet werden, wenn dem Lastfall keine weiteren Lastbilder zugeordnet sind. Eine Differenzierung zwischen den Ergebnisanteilen unterschiedlicher Lastbilder innerhalb eines Lastfalles kann auch bei der Extremwertbildung nicht mehr vorgenommen werden. Die Lastbilder eines Lastfalles wirken immer gemeinsam.

Neben der Lastfallnummer und der Lastfallbezeichnung ist der Lastfalltyp die wesentliche Eigenschaft eines Lastfalles. Er legt fest, ob die Schnittgrößen und Verformungen des Lastfalls *additiv* oder *gruppenweise alternativ* zu überlagern sind.

- additiv Eine additive Überlagerung besagt, dass die Verformungen und Schnittgrößen eines Lastfalles bei der Extremwertbildung immer (entweder günstig oder ungünstig wirkend) berücksichtigt werden.
- alternativ Weist der Lastfalltyp die Zuordnung zu einer alternativen Gruppe aus, so wird bei der Extremwertbildung nur der Lastfall berücksichtigt, der sich am betrachteten Punkt am ungünstigsten von allen Lastfällen dieser Gruppe herausstellt.

Die Zuordnung eines Lastfalles zu einer alternativen Gruppe ist nur sinnvoll, wenn mindestens zwei Lastfälle, die zur selben Einwirkung gehören, dieser Gruppe zugeordnet werden. Es ist durchaus möglich und auch zulässig, wenn Lastfälle derselben Einwirkung unterschiedlichen Gruppen zugeordnet werden.

Unsinnig ist jedoch der Zustand, in dem Lastfälle derselben alternativen Gruppe zu unterschiedlichen Einwirkungen gehören.

Man beachte, dass eine Einwirkung immer bereits eine vollständige Extremierung der zu ihr gehörenden Lastfälle darstellt. Da die alternativen Lastfälle einer Gruppe (Windlasten, SLW-Stellungen etc.) immer aus derselben Ursache herrühren, widerspräche der letztgenannte Zustand dem Konzept der neuen Normen.

aufteilen Speziell bei den **pcae**-Durchlaufträgerprogrammen gibt es zusätzlich den Lastfalltyp *aufteilen*. Dieser nur für Verkehrslasten relevante Typ versteht sich als Eingabehilfe. Ein über den gesamten Träger definiertes Streckenlastbild kann hierdurch mehreren Lastfällen gleichzeitig zugeordnet werden und zwar für jeden Trägerabschnitt jeweils einem (Unter)-Lastfall.

> Was zunächst wie ein Widerspruch zum Vorangesagten aussieht, erweist sich hier als bequeme Eingabehilfe. Würde diese Möglichkeit nicht bestehen, so müssten (bei einem n-Feldträger) n Streckenlasten definiert und n verschiedenen Lastfällen zugeordnet werden, um sicherzustellen, dass eine feldweise korrekte Überlagerung durchgeführt wird.

> Lastfälle vom Typ *aufteilen* werden im Konstruktionsfenster mit einem # markiert. Hiermit wird gekennzeichnet, dass es sich im Grunde genommen um eine Gruppe von additiven Lastfällen handelt.

**Einwirkung** Eine Einwirkung kann beliebig viele Lastfälle enthalten. Neben der Einwirkungsnummer und der Einwirkungsbezeichnung ist der Einwirkungstyp die wesentliche Eigenschaft einer Einwirkung. Er legt fest, ob die der Einwirkung zugeordneten Lastfälle ständige Lasten (wie Eigengewicht) oder veränderliche Lasten (Verkehrslasten) enthalten. Neben den ständigen und veränderlichen Lasten können Einwirkungen auch zu Zwangslasten und Sonderlasten deklariert werden.

> Eine Einwirkung vom Typ *Sonderlast* bewirkt bei der Lastkombination für den Tragfähigkeitsnachweis automatisch eine *außergewöhnliche Bemessungssituation*.

> Ist die aktuelle Einwirkung als *veränderliche Last* gekennzeichnet, so kann die Art der Last nä-

her spezifiziert werden. Wie später gezeigt wird, können die Programme mit Hilfe dieser Informationen auf die richtigen Teilsicherheits- und Kombinationsbeiwerte zugreifen und die Extremierungstabelle automatisch füllen.

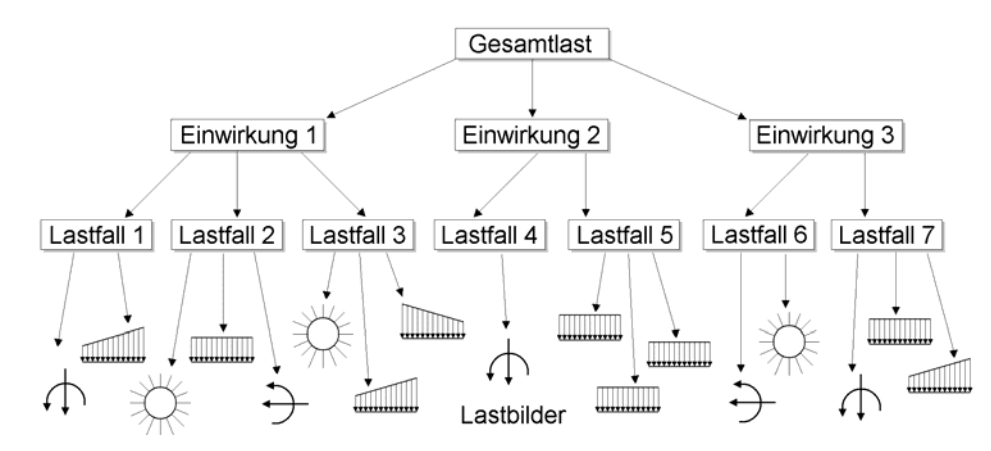

Abb. 1: Struktur der Belastung

**Imperfektionen** Mit Hilfe von Imperfektionen werden Ungenauigkeiten in der Herstellung des Bauwerkes berücksichtigt. Für das numerische Verfahren der nichtlinearen Berechnung (und nur hier sind Imperfektionen relevant!) modifiziert eine Imperfektion den Startwert der Iteration. Hierdurch kann sichergestellt werden, dass eine nichtlineare Berechnung etwa eines vollsymmetrischen Systems gegen einen unsymmetrischen Eigenwert konvergiert, der die kritische Last darstellt.

> In den **pcae**-Eingabemodulen werden Imperfektionen organisatorisch ähnlich wie Lastfälle behandelt.

**Extremalbildungsvorschrift** Eine Extremalbildungsvorschrift legt fest, wie linear berechnete Verformungen und Schnittgrößen überlagert werden sollen, um die zu bemessenden bzw. nachzuweisenden Größen zu erhalten.

> Extremalbildungsvorschriften werden innerhalb der **pcae**-Programme mit Hilfe von Tabellen beschrieben, die den Einwirkungen (in Ausnahmefällen auch direkt den Lastfällen) Faktoren zuordnen. Je nach zugrunde liegender Norm bestehen die Faktoren aus Sicherheits- und Kombinationsbeiwerten. Die Tabellen werden von den Programmen mit den Normen zugeordneten unterschiedlichen Algorithmen ausgewertet. Da bei dieser Vorgehensweise das Superpositionsgesetz gültig sein muss, kommen Extremalbildungsvorschriften nur bei der linearen Berechnungen zum Einsatz.

**Lastkollektiv** In einem Lastkollektiv werden unterschiedliche Lastfälle mit Faktoren gewichtet zusammengefasst. Genauer gesagt werden die Ordinaten der Lastbilder aller im Lastkollektiv aufgeführter Lastfälle mit den ihnen zugeordneten Faktoren multipliziert in einem neuen Lastfall aufsummiert. Die Verformungen und Schnittgrößen eines so definierten Lastkollektivs werden (wie Lastfälle) neu berechnet. Dies ist die einzig zulässige Methode, bei der nichtlinearen Berechnung die vorgeschriebene Faktorisierung der zugrunde liegenden Normen zu berücksichtigen. Während in der Regel bei der linearen Berechnung Extremalbildungsvorschriften als auch Lastkollektive eingesetzt werden können, sind Extremalbildungsvorschriften bei der nichtlinearen Berechnung unzulässig.

# **1.1.2 ein Zahlenbeispiel**

Um bei den theoretischen Kapiteln auf ein praktisches Beispiel zurückgreifen zu können, soll an dieser Stelle ein konkretes Problem vorgestellt werden. Zu untersuchen sei ein Bauteil mit den nachfolgend dargestellten Lastfällen. Für die Bemessung eines zum Bauteil gehörenden Biegebalkens mit den Schnittgrößen M und Q ergeben sich lastfallweise folgende Werte:

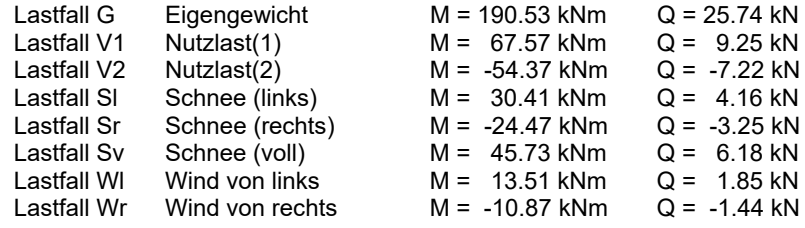

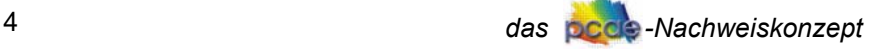

# **1.1.3 lineare und nichtlineare Berechnungen**

**lineare Berechnung** Gegeben sei ein System mit der Last P. Die Berechnung des Systems liefert die Schnittgröße S(P). Bei Vergrößerung der Last P mit dem Faktor x wird die lineare Berechnung eine Schnittgröße  $S(x \cdot P)$  liefern, für die gilt

 $S(x \cdot P) = x \cdot S(P)$ 

Ist dasselbe System mit einer Last q belastet, so gelten natürlich die gleichen Zusammenhänge. Insbesondere gilt bei der linearen Berechnung auch, dass die Schnittgrößen aus beiden Berechnungen addiert werden können. Es gilt

$$
x \cdot S(P + q) = x \cdot S(P) + x \cdot S(q) = S(x \cdot P) + S(x \cdot q)
$$

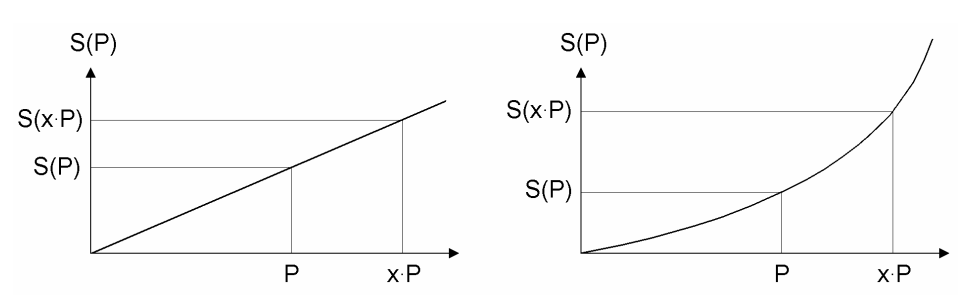

Abb. 2: lineare und nichtlineare Berechnungen

Schreibt nun eine anzuwendende Norm vor, dass die Tragfähigkeit des Systems als nachgewiesen gilt, wenn die Belastung P mit dem Faktor x und die Belastung q mit dem Faktor y vom System aufgenommen werden können, so kann dies folglich bei linearer Berechnung auf der Basis der berechneten Schnittgrößen S(P) und S(q) geschehen. Vorausgesetzt, dass P und q zwei unabhängige Verkehrslastfälle darstellen, sind folgende Untersuchungen anzustellen:

Fall 1:  $S1 = x \cdot S(P)$ Fall 2:  $S2 = y \cdot S(q)$ Fall 3:  $SS = x \cdot S(P) + v \cdot S(q)$ 

Der Maximalwert  $S_{max} = max \{S1, S2, S3\}$  ist der Bemessungswert des Systems für den geforderten Nachweis. Die zu untersuchenden Überlagerungsfälle können durch eine Extremalbildungsvorschrift tabellarisch beschrieben werden.

**nichtlineare Berechnung** Bei nichtlinearer Berechnung gelten diese Zusammenhänge nicht mehr. Insbesondere ist

 $S(x \cdot P) \neq x \cdot S(P)$  und  $S(P+q) \neq S(P) + S(q)$ .

Die drei zu untersuchenden Fälle müssen also tatsächlich berechnet werden, bevor mit  $S_{\text{max}}$  = max  $\{S1, S2, S3\}$  der Maximalwert als Bemessungswert ermittelt werden kann. Ein jeder Fall stellt hierbei ein Lastkollektiv dar. Das Lastkollektiv lässt sich wiederum durch eine Tabelle beschreiben, die jedem im Lastkollektiv zu berücksichtigenden Lastfall einen Faktor zuordnet.

Fall 1:  $S1 = S(x \cdot P)$ Fall 2:  $S2 = S(y \cdot q)$ Fall 3:  $SS = S(x \cdot P + y \cdot q)$ 

**Zusammenfassung** Bei **linearer Berechnung** kann die gesamte erforderliche Überlagerung durch eine Extremalbildungsvorschrift festgelegt werden. Nach Berechnung der Schnittgrößen und Verformungen wird der Überlagerungsprozess auf der Basis der linear berechneten Schnittgrößen die Extremalbildung durchführen und den Bemessungswert S<sub>max</sub> ermitteln.

> Existieren 10 unabhängige Verkehrslastfälle, so sind diese 10 Lastfälle linear zu berechnen. Bei der Überlagerung sind sodann  $2^{10}$  = 1024 Fälle linear zu kombinieren.

> Bei **nichtlinearer Berechnung** ist diese Vorgehensweise unzulässig. Es müssen tatsächlich 1024 Lastkollektive definiert und berechnet werden.

> Bei den neueren Vorschriften ist die Anzahl der Fälle noch sehr viel höher, da hier mit unterschiedlichen Kombinationsbeiwerten unter Variation der führenden und nicht führenden Einwirkungen gearbeitet wird. Bei 10 Lastfällen rutscht die Anzahl der zu untersuchenden Fälle sehr

schnell in den fünfstelligen Bereich, was insbesondere bei der nichtlinearen Berechnung zu einem kaum noch zu vertretenden Aufwand führt. Diese Tatsache wird im praktischen Teil dieses Handbuches noch zur Sprache kommen (Vergleiche hierzu das Beispiel unter Abs. 2.2.5)

# 1.2 **die zugrunde liegenden Normen**

# **1.2.1 alte Norm**

Mit dem Begriff *alte Norm* werden Normen zusammengefasst, die (teilweise) heute noch Gültigkeit haben, jedoch nicht auf den mit Eurocode eingeführten neueren Sicherheitskonzepten basieren. Im Hinblick auf die **pcae**-Programme seien hier die Normen DIN 1045 (Stahlbeton) sowie insbesondere DIN 1052 (Holzbau) jeweils aus dem Jahre 1988 genannt.

### **1.2.1.1 Festlegungen**

Beim Konzept der alten Normen unterscheiden wir zwischen den Lastfällen vom Typ *ständig wirkend* (i. d. R. Eigengewicht) und den Verkehrslastfällen. Da ständig wirkende Lasten immer wirken, sind ihre Schnittgrößen bei der Überlagerung auch dann zu berücksichtigen, wenn sie sich bei der Betrachtung eines speziellen Bemessungspunktes günstig auswirken (also etwa ein zu suchendes maximales Moment verkleinern oder ein minimales Moment vergrößern). Dies gilt nicht für die Verkehrslastfälle, die allein dann als wirksam angenommen werden müssen, wenn sie den gesuchten Extremwert ungünstig beeinflussen.

Der *Sicherheitsfaktor* bei den alten Normen liegt vollständig auf der Materialseite. Aus diesem Grunde brauchen die sich ergebenden Schnittgrößen bei der Überlagerung nicht mit einem Faktor > 1 multipliziert zu werden. Dies gilt zumindest für die lineare Berechnung. Auf die Vorgehensweise bei der nichtlinearen Berechnung wird zu einem späteren Zeitpunkt eingegangen werden.

Da Windlasten aus verschiedenen Richtungen wirken wie auch unterschiedliche zu untersuchende Fahrzeug-Stellungen sich gegenseitig ausschließen, gibt es auch bei den alten Normen bereits die Unterscheidung zwischen additiven und alternativen Lastfällen. Hierbei lassen sich die alternativen Lastfälle in Gruppen zusammenfassen, für die jeweils die Regel gilt, dass Lastfälle, die zur selben Gruppe gehören, niemals gleichzeitig wirken können.

Um der Unwahrscheinlichkeit Rechnung zu tragen, dass alle Lastfälle in voller Höhe gleichzeitig wirksam sind, werden die Nachweise in die Nachweislastfälle H, HZ und HZS eingeteilt. H steht für Hauptlasten, HZ für Haupt- und Zusatzlasten und HZS für Haupt-, Zusatz- und Sonderlasten.

Der DIN 1052 kann entnommen werden, dass ständige Lasten wie auch allgemeine Verkehrslasten inkl. Schneelasten den Hauptlasten zuzuordnen sind. Windlasten, Bremskräfte sowie waagerechte Seitenlasten gehören zu den Zusatzlasten. Sonderlasten sind der Untersuchung von Katastrophen vorbehalten.

Im Nachweislastfall HZ dürfen die zul. Spannungen nach Nachweislastfall H um 15% überschritten werden. D. h.: Werden Schnee- und Windlasten als gemeinsam wirkend angenommen, findet eine Abminderung dieser Auswirkung auf der Materialseite statt.

# **1.2.1.2 Beispiel**

Die Aufgabe des Überlagerungsprozesses für die Ermittlung des Bemessungswertes für den Nachweislastfall HZ am Beispiel gemäß Abs. 1.1.2 (S. 4) kann durch die folgende Tabelle beschrieben werden. Voraussetzung hierfür ist natürlich, dass es sich um eine Überlagerung für einen Nachweis nach alter Norm handelt.

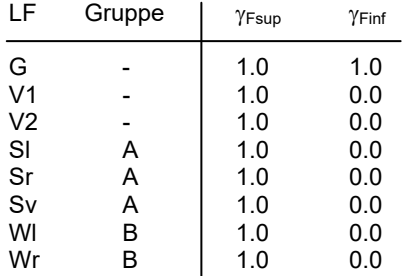

In den ersten beiden Spalten sind die Bezeichnung und die Gruppenzuordnung der Lastfälle angegeben. Während sich die Lastfälle G, V1 und V2 unabhängig voneinander additiv verhal-

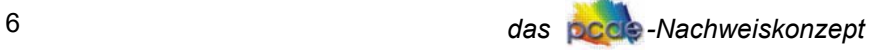

ten, sind die zu untersuchenden alternativen Schneelasten zu einer Gruppe A und die Windlasten zu einer Gruppe B zusammengefasst.

Fsup ist der Faktor, mit dem die Schnittgrößen der Lastfälle vor der Addition zu multiplizieren sind, wenn sie bei der Suche nach der Extremalen *ungünstig* wirken.

Finf ist der Faktor, mit dem die Schnittgrößen der Lastfälle zu multiplizieren sind, wenn sie bei der Suche nach der Extremalen *günstig* wirken. Die Schreibweise mit den Faktoren in der Kombination 1.0 und 0.0 sorgt also dafür, dass der Lastfall G immer wirkt, die restlichen Verkehrslasten jedoch nur im ungünstigen Falle wirken.

Der Überlagerungsprozess hat nun auf der Grundlage der gegebenen Tabelle alle Kombinationen durchzuspielen und dabei die sich ergebenden Größen für min M, max M, min Q und max Q zu notieren. Zunächst kann G alleine wirken. Des Weiteren kann G mit V1, G mit V2 aber auch G mit V1 und V2 wirksam werden. Dies liefert die ersten vier Fälle:

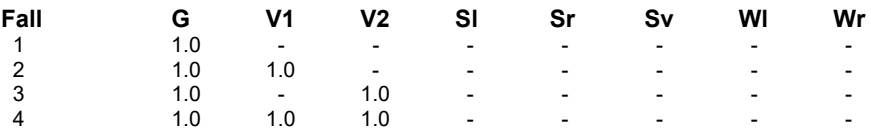

Diese vier Fälle können aber auch mit dem Lastfall Sl gemeinsam vorkommen. Also ergeben sich weitere vier Fälle:

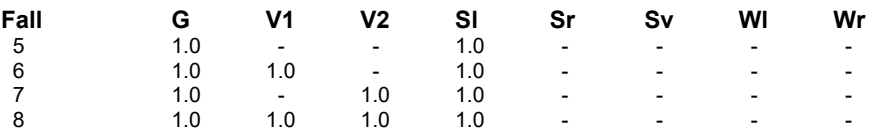

Sl, Sr und Sv gehören zur selben Gruppe A und schließen sich deshalb gegenseitig aus. Sehr wohl muss aber das gleichzeitige Wirken der ersten vier Fälle mit Sr und mit Sv untersucht werden.

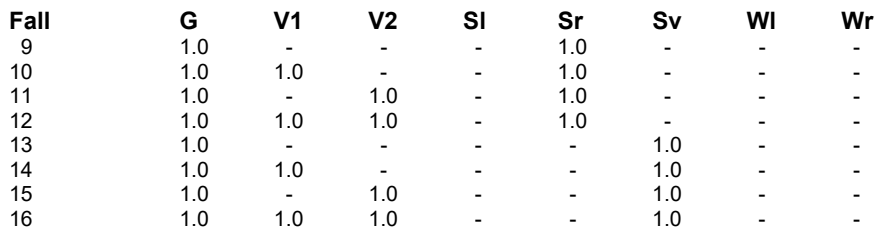

Stünde nur der Nachweislastfall H zur Untersuchung an, so wäre (da Windlasten Zusatzlasten sind) die Kombinationsarbeit hiermit beendet.

Hier die noch ausstehenden Fälle, die alle bisherigen Fälle mit Wl und Wr kombinieren.

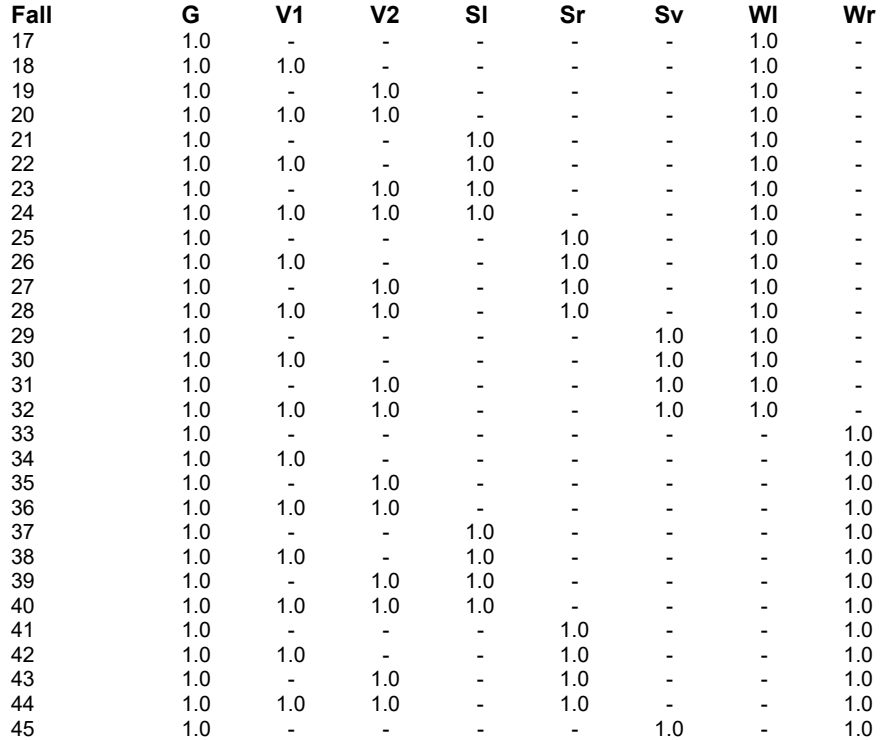

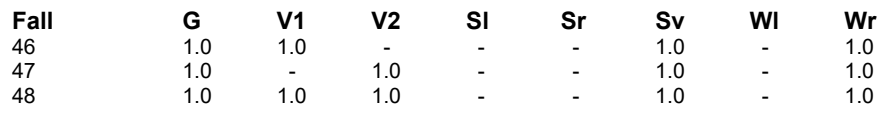

Das Ergebnis dieser Kombinationsarbeit lautet

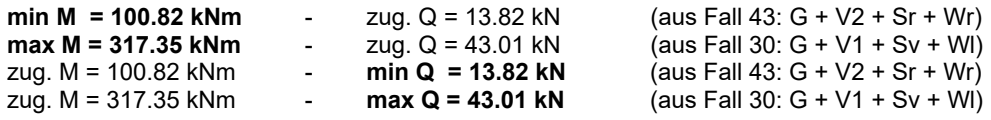

# **1.2.2 Eurocode (DIN V ENV 1991-1)**

*"Aufgrund von Artikel 95 der Römischen Verträge beschloss die Europäische Kommission im Jahre 1975 ein Aktionsprogramm zur Beseitigung von Handelshemmnissen im Baubereich. In diesem Zusammenhang ergriff sie auch die Initiative zur Harmonisierung der technischen Regeln im Bereich der Lastannahmen und der Bemessung baulicher Anlagen. In den 80er Jahren entstand so die erste Generation der Eurocodes für den konstruktiven Ingenieurbau. 1989 übertrug die Kommission diese Aufgabe an CEN, die Europäische Normungsorganisation. Es wurde festgelegt, dass die Eurocodes als die Grundlage europäisch einheitlicher Bezugsdokumente gelten sollten. … In einem ersten Schritt sind die von der Europäischen Kommission an CEN übergebenen Dokumente als Europäische Vornormen (ENV) erschienen, die über die so genannten Nationalen Anwendungsdokumente (NAD) zur probeweisen Anwendung bauaufsichtlich bekannt gemacht wurden mit so genannten "boxed values" zur Berücksichtigung nationaler Unterschiede in Bezug auf Bauarten, Sicherheitsanforderungen und klimatische Gegebenheiten. … In einem zweiten Schritt begannen im Jahre 1997 die Arbeiten zur Überführung dieser Vornormen in Europäische Normen (EN)"* (Quelle: www.eurocode-online.de)

Die unter diesem Absatz dargestellten Erläuterungen beziehen sich auf die 1995 erschienene Vornorm. Obwohl sie (insbesondere in **pcae**-Programmen) nie zur Ausführung kam, verfügt sie bereits vollständig über die heute üblichen Mechanismen zur Anwendung des semiprobabilistischen Sicherheitskonzeptes, die in der heute gültigen DIN 1055-100 sowie DIN EN 1990:2002 festgeschrieben sind. Auf die hierin enthaltenen Änderungen und Ergänzungen wird in den nachfolgenden Kapiteln eingegangen.

#### **1.2.2.1 Nachweisklassen**

Eurocode unterscheidet auf oberster Ebene zwischen den Nachweisen zur Sicherstellung der Tragfähigkeit und denen der Gebrauchstauglichkeit. Die Tragfähigkeitsnachweise werden ihrerseits in ständige und vorübergehende Bemessungssituationen sowie in außergewöhnliche Bemessungssituationen eingeteilt; die Gebrauchstauglichkeitsnachweise unterscheiden zwischen seltener Kombination, häufiger Kombination und quasi-ständiger Kombination. Eine Übersicht der Klassifizierung kann der folgenden Abb. 3 entnommen werden.

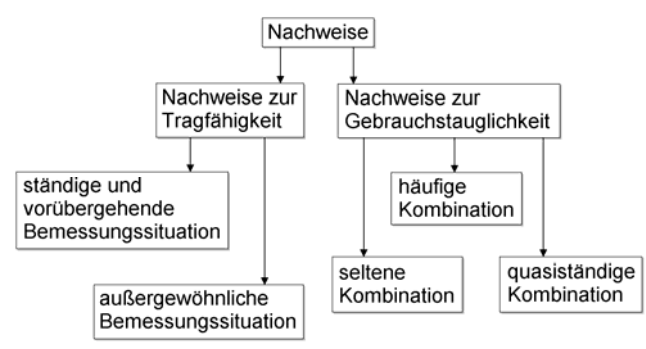

Abb. 3: Klassifizierung der Nachweise n. Eurocode

Ständige und vorübergehende Bemessungssituationen entsprechen den normalen zu erwartenden Beanspruchungen (Eigengewicht, Verkehr, Schnee, Wind etc.). Sie beinhalten ebenfalls die Untersuchung von Bauzuständen. Außergewöhnliche Bemessungssituationen untersuchen außergewöhnliche *Sonderlasten* (Anpralllasten, Flugzeugabstürze etc.). Während die Differenzierung zwischen den Bemessungssituationen von der zu untersuchenden Belastungskombination und dem Ursprung ihrer Anteile abhängt, entscheidet bei den Gebrauchstauglichkeitsnachweisen der spezielle Nachweistyp, ob er für eine seltene, eine häufige oder eine quasiständige Kombination zu führen ist.

### **1.2.2.2 Einwirkungen**

Bei der Betrachtung der Bauwerksbelastung spricht Eurocode von Einwirkungen. Eine Einwirkung ist die Summe aller Lasten derselben Ursache.

Eine Einwirkung darf nicht mit einem Lastfall verwechselt werden. Dies kann man sich am Beispiel der Windlasten erklären: Es sind die Lastfälle Wind von links, Wind von rechts, Wind von vorne etc. einzeln zu untersuchen. Sie alle gehören zur Einwirkung der Windlasten, da der Wind die Ursache darstellt. Während das Ergebnis der Berechnung eines Lastfalles die Zustandslinien (Verformungen und Schnittgrößen) sind, sind die Ergebnisse der Berechnung einer Einwirkung in aller Regel bereits das Ergebnis einer Extremierungsaufgabe: nämlich die Umhüllende aller Zustandslinien der zur Einwirkung gehörenden Lastfälle unter Berücksichtigung ihres ungünstigsten Auftretens. Bei der Einteilung der Gesamtbelastung in Einwirkungen geht die Auslegung dahin, dass alle Lasten einer Rubrik in Tab. 1 (S. 9) als eine Einwirkung gelten. Wie im Abs. 1.2.2.6 (S. 12) gezeigt werden wird, hat die Aufteilung der Gesamtbelastung in einzelne eigenständige Einwirkungen direkten Einfluss auf die Extremalbildungsvorschriften und Faktorisierungen der Lastkollektive und somit auf das Resultat des Bemessungswertes.

#### **1.2.2.3 Sicherheits- und Kombinationsbeiwerte**

Während in den früheren Normen für einen Nachweis i. d. R. ein Sicherheitsfaktor an zentraler Stelle (auf der Materialseite) berücksichtigt werden musste, werden gemäß Eurocode Sicherheitsbeiwerte den einzelnen (mit Unsicherheiten belegten) Eingangsgrößen zugeordnet. Hierbei sind die Materialseite, die Lastseite und letztlich die Lastkombinationsseite im Einzelnen zu betrachten. Demzufolge gibt es den **Teilsicherheitsbeiwert** <sub>YM</sub>, der die Unsicherheiten der Baustoffkenngrößen (also letztlich die vom Material aufnehmbaren Spannungen) berücksichtigt, den Teilsicherheitsbeiwert  $\gamma_F$ , der die Unsicherheiten der Lastannahmen (n. DIN 1055 bzw. EC1) berücksichtigt und die *Kombinationsbeiwerte*  $\psi_{ii}$ , die die Wahrscheinlichkeit des gleichzeitigen Auftretens verschiedener Einwirkungen berücksichtigen.

 $\gamma_M$  ist als Faktor allein dem Material zugeordnet. Es ist unmittelbar einleuchtend, dass für den Baustoff Stahl ein kleinerer Wert (1.10 n. DIN 18800) anzunehmen ist als für den (eher unsicheren) Baustoff Holz. Der Teilsicherheitsbeiwert  $\gamma_F$  unterscheidet zum einen zwischen ständigen  $(\gamma_G)$  und veränderlichen  $(\gamma_Q)$  Einwirkungen, zum anderen zwischen günstigen  $(\gamma_{inf})$  und ungünstigen (Y<sub>sup</sub>) Auswirkungen. Die Werte für Y<sub>F</sub> können Tab. 1 entnommen werden (Zahlenangaben in Klammern). Auch hier ist plausibel, dass beim Tragfähigkeitsnachweis eine veränderliche Einwirkung nur an Stellen mit ungünstiger Auswirkung mit einem Sicherheitsfaktor (hier 1.5) berücksichtigt werden muss. An Stellen, wo sie sich günstig auswirkt, muss sie unberücksichtigt bleiben (Faktor 0.0 ). Sich günstig auswirkende ständige Einwirkungen sind hingegen (da sie ständig wirken) mit dem Teilsicherheitsbeiwert 1.0 zu berücksichtigen. Bei ungünstiger Auswirkung ist der Faktor 1.35 zu wählen.

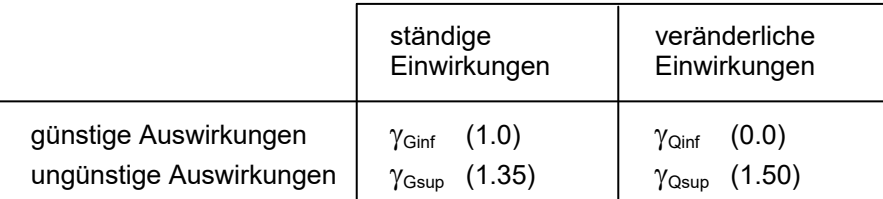

Tab. 1:Teilsicherheitsbeiwerte n. Eurocode (Vornorm)

Die Kombinationsbeiwerte  $\psi_{ij}$  sind letztlich Abminderungsfaktoren, die der Unwahrscheinlichkeit Rechnung tragen, dass alle definierten veränderlichen Einwirkungen in voller Größe gleichzeitig wirksam sind.

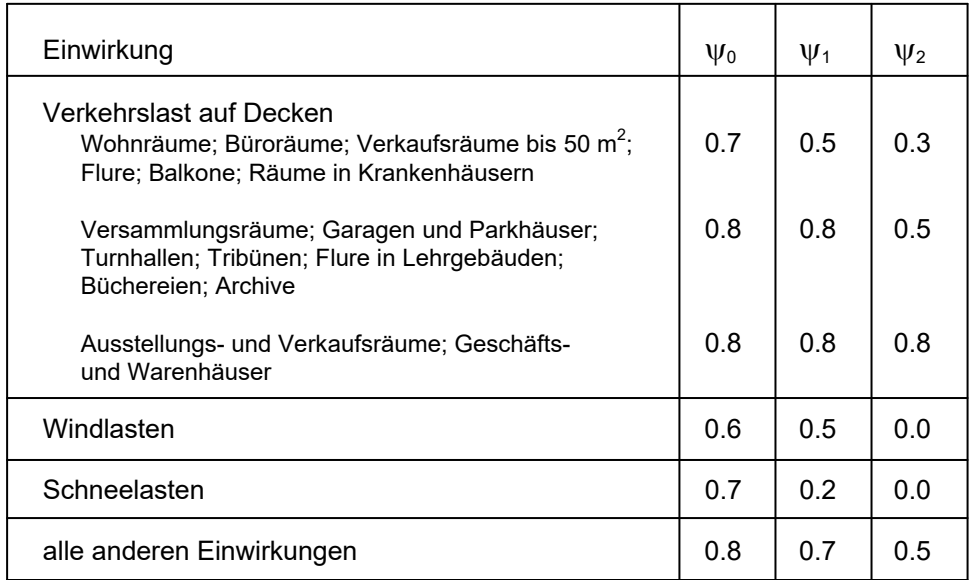

Tab. 2: Kombinationsbeiwerte n. Eurocode (Vornorm)

Die anzusetzenden Zahlenwerte für  $\psi_{ii}$  können (am Beispiel der Eurocode-Vornorm) der Tab. 2 entnommen werden. Hier findet wiederum eine Differenzierung hinsichtlich der Einwirkungsursache und speziell bei Deckenbelastungen hinsichtlich der späteren Nutzungsart statt. Der Tiefsinn der  $\psi_0$ -,  $\psi_1$ - und  $\psi_2$ -Spalten wird bei Betrachtung der Summierungsvorschriften im nächsten Absatz klar.

#### **1.2.2.4 Summierungsformeln**

Jeder unter 1.2.2.1 (S. 8) besprochenen Nachweisklasse ist in Eurocode eine für die Extremalbildungsvorschrift als auch für die Bildung der Lastkollektive verbindliche Summierungsvorschrift (*Kombinationsformel*) angegeben. Sie liefern beim Tragfähigkeitsnachweis den Bemessungswert einer Schnittgröße. Für die Gebrauchstauglichkeitsnachweise legen sie fest, was unter seltener, häufiger bzw. quasiständiger Kombination zu verstehen ist.

Die Formeln sind nachfolgend zusammengestellt und bedürfen einiger Erläuterungen.

#### **Grenzzustand der Tragfähigkeit**

für ständige und vorübergehende *Bemessungssituationen*:

$$
\sum_i \left( \gamma_G \cdot G_{k,i} \right) + \gamma_Q \cdot Q_{k,1} + \sum_{i>1} \left( \gamma_Q \cdot \psi_{0,i} \cdot Q_{k,i} \right)
$$

für außergewöhnliche Bemessungssituationen:

$$
\sum_{i} (G_{k,i}) + A_d + \psi_{1,1} \cdot Q_{k,1} + \sum_{i>1} (\psi_{2,i} \cdot Q_{k,i})
$$

#### **Grenzzustand der Gebrauchstauglichkeit**

für seltene Kombinationen:

$$
\sum_i \big( G_{k,i} \big) + Q_{k,1} + \sum_{i>1} \big( \psi_{0,i} \cdot Q_{k,i} \big)
$$

für häufige Kombinationen:

$$
\sum_i \big( G_{k,i} \big) + \psi_{1,1} \cdot Q_{k,1} + \sum_{i>1} \big( \psi_{2,i} \cdot Q_{k,i} \big)
$$

für quasi-ständige Kombinationen:

$$
\sum_i \bigl( G_{k,i} \bigr) + \sum_i \bigl( \psi_{2,i} \cdot Q_{k,i} \bigr)
$$

Hierin bedeuten

- Gk,i charakteristischer Wert der ständigen Einwirkung i. Diese Werte werden in EC1 bzw. DIN 1055 festgelegt.
- Q<sub>k.i</sub> charakteristischer Wert der veränderlichen Einwirkung gemäß EC1 bzw. DIN 1055. Ist

i = 1, so spricht man von der *führenden* veränderlichen Einwirkung (Leitwert). Alle anderen veränderlichen Einwirkungen sind nicht führende Einwirkungen (Begleitwerte).

- $\gamma_{\rm G}$  Teilsicherheitsbeiwert für eine ständige Einwirkung entsprechend Tab. 1 (S. 9). Hierbei ist zu untersuchen, ob sich die zugeordnete Einwirkung i im betrachteten Bemessungspunkt günstig ( $\gamma_{\text{Ginf}}$ ) oder ungünstig ( $\gamma_{\text{Gsup}}$ ) auswirkt.
- $\gamma_{\Omega}$  Teilsicherheitsbeiwert für eine veränderliche Einwirkung entspr. Tab. 1 (S. 9). Hierbei ist zu untersuchen, ob sich die zugeordnete Einwirkung im betrachteten Bemessungspunkt günstig ( $\gamma_{\text{Qinf}}$ ) oder ungünstig ( $\gamma_{\text{Qinf}}$ ) auswirkt.
- $\psi$ i. Kombinationsbeiwert entsprechend Tab. 2 (S. 10), Spalte j für die i-te Einwirkung.
- A<sub>d</sub> charakteristischer Wert der Sonderlast gemäß EC1 bzw. DIN 1055.

Wenn nicht von vornherein klar ist, welche veränderliche Einwirkung führend ist (also den maßgeblichen Anteil an den Schnittgrößen in allen Punkten des Systems liefert), müssen entsprechende Alternativen untersucht werden. Sicherheit gewinnt man nur dadurch, dass jede veränderliche Einwirkung einmal den Part der führenden Einwirkung übernimmt und jeweils mit den verbleibenden veränderlichen Einwirkungen, versehen mit dem (abmindernden) Kombinationsbeiwert, überlagert wird. So gesehen stellen die Kombinationsformeln jeweils nur eine von n zu untersuchenden Alternativen dar, wobei n die Anzahl der Verkehrslastfälle ist.

Die *Summierungsformel* für den Tragfähigkeitsnachweis für ständige und vorübergehende Bemessungssituationen besagt nun im Einzelnen: Man nehme die charakteristischen Größen aller ständig wirkenden Lasten und multipliziere sie mit den Teilsicherheitsbeiwerten  $\gamma_{\text{Ginf}}$  (falls sie sich günstig auf die zu extremierende Schnittgröße auswirken) oder aber  $\gamma_{\text{Gsun}}$  (falls sie sich ungünstig auf die zu extremierende Schnittgröße auswirken) und addiere sie. Hinzuzufügen ist sodann der charakteristische Wert der führenden Verkehrseinwirkung multipliziert mit  $\gamma_{\text{Qinf}}$  (falls sie sich günstig auf die zu extremierende Schnittgröße auswirkt) oder aber  $\gamma_{\text{Qsup}}$  (falls sie sich ungünstig auf die zu extremierende Schnittgröße auswirkt). Letztlich sind noch die charakteristischen Werte aller nicht-führenden Einwirkungen multipliziert mit  $\gamma_{\text{Qinf}}$  bzw.  $\gamma_{\text{Qsup}}$  abgemindert mit deren individuell zugeordneten Kombinationsbeiwerten (gem.  $\psi_0$ -Spalte Tab. 2, S. 10) zu addieren.

Das Verfahren wird weiter unten an einem Beispiel vorexerziert, weshalb an dieser Stelle auf weitere Erläuterungen verzichtet werden kann.

Auffällig an den restlichen Summierungsformeln ist, dass dort keine Teilsicherheitsfaktoren auftauchen. Beim Nachweis für außergewöhnliche Bemessungssituationen (Tragfähigkeitsnachweis) liegt dies daran, dass hier mit der Sicherheit 1.0 gerechnet werden darf. Die Katastrophensituation darf also (zumindest auf der Lastseite) an die Grenze der Tragfähigkeit gehen.

Bei den Gebrauchstauglichkeitsnachweisen verhält es sich anders. Hier soll gerade festgelegt werden, was vom Bauteil realistisch an Belastungen zu erwarten ist. Sicherheitsfaktoren würden hier das Ergebnis verfälschen.

Als Beispiel sei hier noch einmal die Summierungsformel für den Gebrauchstauglichkeitsnachweis für quasi-ständige Kombinationen betrachtet: Zu den charakteristischen Größen aller ständig wirkenden Lasten werden die charakteristischen Größen der veränderlichen Einwirkungen mit dem  $y_2$ -Wert der Tab. 2 (S. 10) abgemindert hinzuaddiert. Bei Betrachtung der  $y_2$ -Werte ist zu erkennen, dass die sich ergebenden Abminderungen durchaus beträchtlich sind, Wind und Schneelasten gar (durch  $\psi_2 = 0.0$ ) gänzlich unter den Tisch fallen - etwas, was in unseren Breitengraden im Falle einer quasi-ständig wirkenden Situation nachvollziehbar ist.

#### **1.2.2.5** das **pcae - Auswertungsschema**

Bevor am Beispiel gezeigt wird, was im Einzelnen bei der Überlagerung der Schnittgrößen durch die Auswertung der o. a. Kombinationsformeln getan werden muss, erfolgt eine verallgemeinerte Darstellung der Formeln.

$$
\sum_i \!\!\left( \!\left\{\!\frac{\gamma_{F\inf}}{\gamma_{F\sup}}\!\right\}\!S_{G,i}\right)\!+\!\left\{\!\frac{\gamma_{F\inf}}{\gamma_{F\sup}}\!\right\}\!\psi_{dom}\,S_{Q,1}+\sum_{i>1}\!\!\left( \!\left\{\!\frac{\gamma_{F\inf}}{\gamma_{F\sup}}\!\right\}\!\psi_{sub}\,S_{Q,i}\right)
$$

Unter Zuhilfenahme der nachfolgenden Tab. 3 gilt dieses Auswertungsschema für alle definierten Nachweisklassen. Es ist

- SG,i die Schnittgröße aus dem i-ten Lastfall der ständigen Lasten
- $S<sub>Q</sub>$  die Schnittgröße aus dem i-ten Lastfall der Verkehrslasten. Mit i = 1 sind die Lastfälle der

führenden Einwirkungen zusammengefasst.

- Y<sub>Finf</sub> Teilsicherheitsbeiwert für eine günstige Auswirkung
- $Y_{Fsup}$  Teilsicherheitsbeiwert für eine ungünstige Auswirkung
- Wdom Kombinationsbeiwert für die führende Einwirkung
- W<sub>sub</sub> Kombinationsbeiwert für nicht-führende Einwirkungen

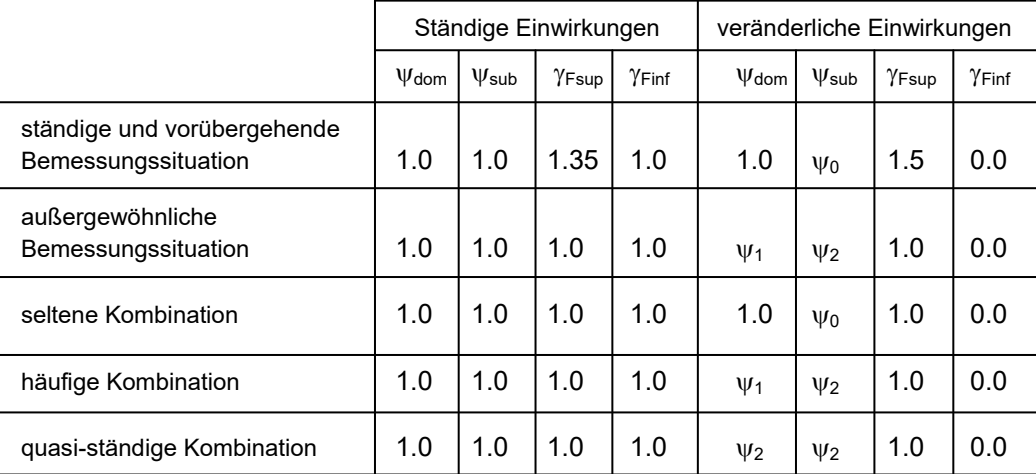

Tab. 3: Faktoren n. Überlagerungsregel Eurocode

Die Tatsache, dass die angegebene Formel auf der Basis von Schnittgrößen formuliert wurde, soll nicht darüber hinwegtäuschen, dass im nichtlinearen Falle alle nachfolgend im Beispiel aufgelisteten Fälle als Lastkollektive betrachtet und berechnet werden müssen. Tab. 3 können die Werte für  $\gamma_{\text{Finf}}$ ,  $\gamma_{\text{Fsup}}$ ,  $\psi_{\text{dom}}$  und  $\psi_{\text{sub}}$  entnommen werden.

## **1.2.2.6 Beispiele**

Das vorangegangene Beispiel unter 1.1.2 (S. 4) soll nun zeigen, was der Überlagerungsprozess bei einer Schnittgrößenkombination n. Eurocode zu leisten hat.

Für die ständige und vorübergehende Bemessungssituation ergibt sich folgende Tabelle, die die Teilsicherheits- und Kombinationsbeiwerte enthält.

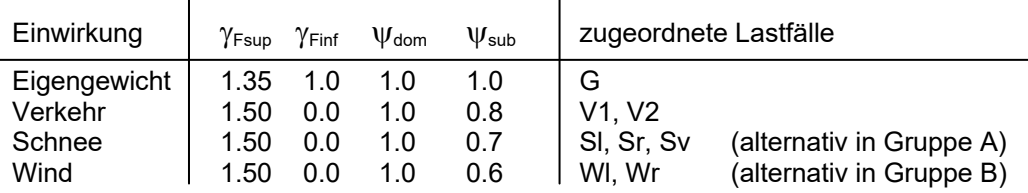

Die Verkehrslasten V1 und V2 wurden hierbei der letzten Zeile der Kombinationsbeiwertetabelle (Tab. 2, S. 10) zugeordnet. Untersucht werden nun wieder alle erforderlichen Fälle: Zunächst sind die Eigengewichtslasten mit seinen beiden  $\gamma_F$  –Werten für sich alleine zu untersuchen.

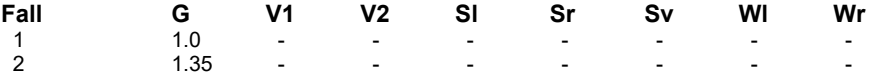

Nun wird davon ausgegangen, dass die Verkehrslasten die führenden Einwirkungen darstellen.

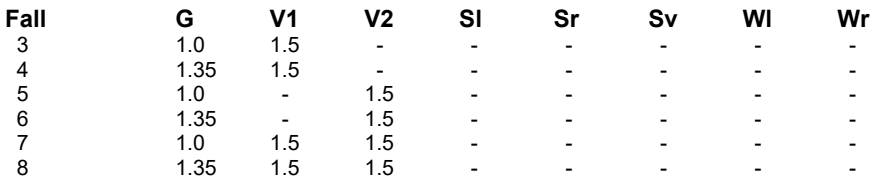

Die Schneelasten dürfen, da sie nicht führend sind, mit 0.7 abgemindert werden. Es ergibt sich der Faktor  $0.7 \cdot 1.5 = 1.05$ .

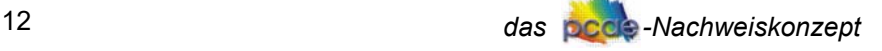

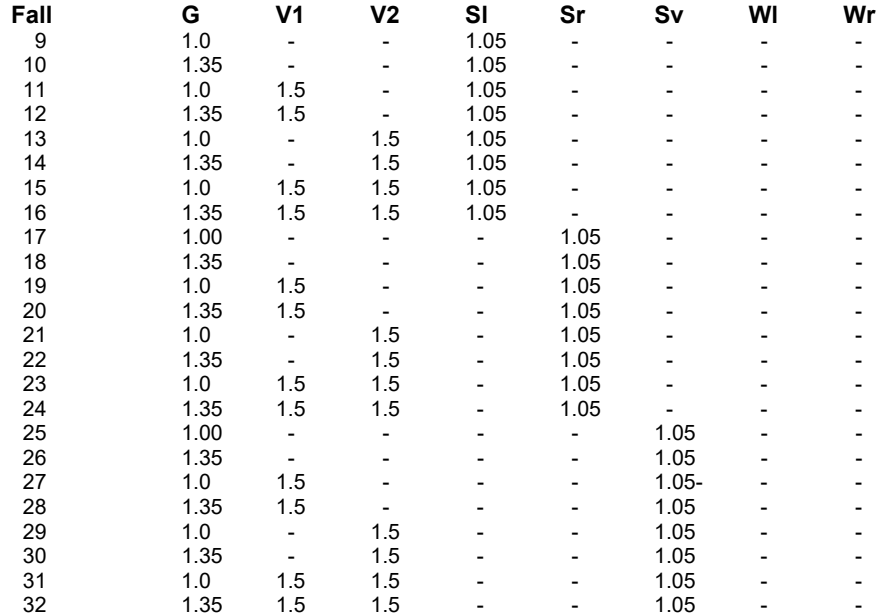

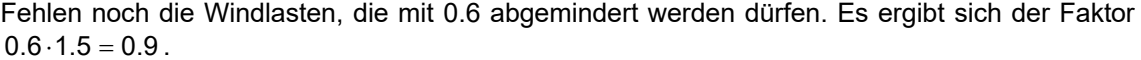

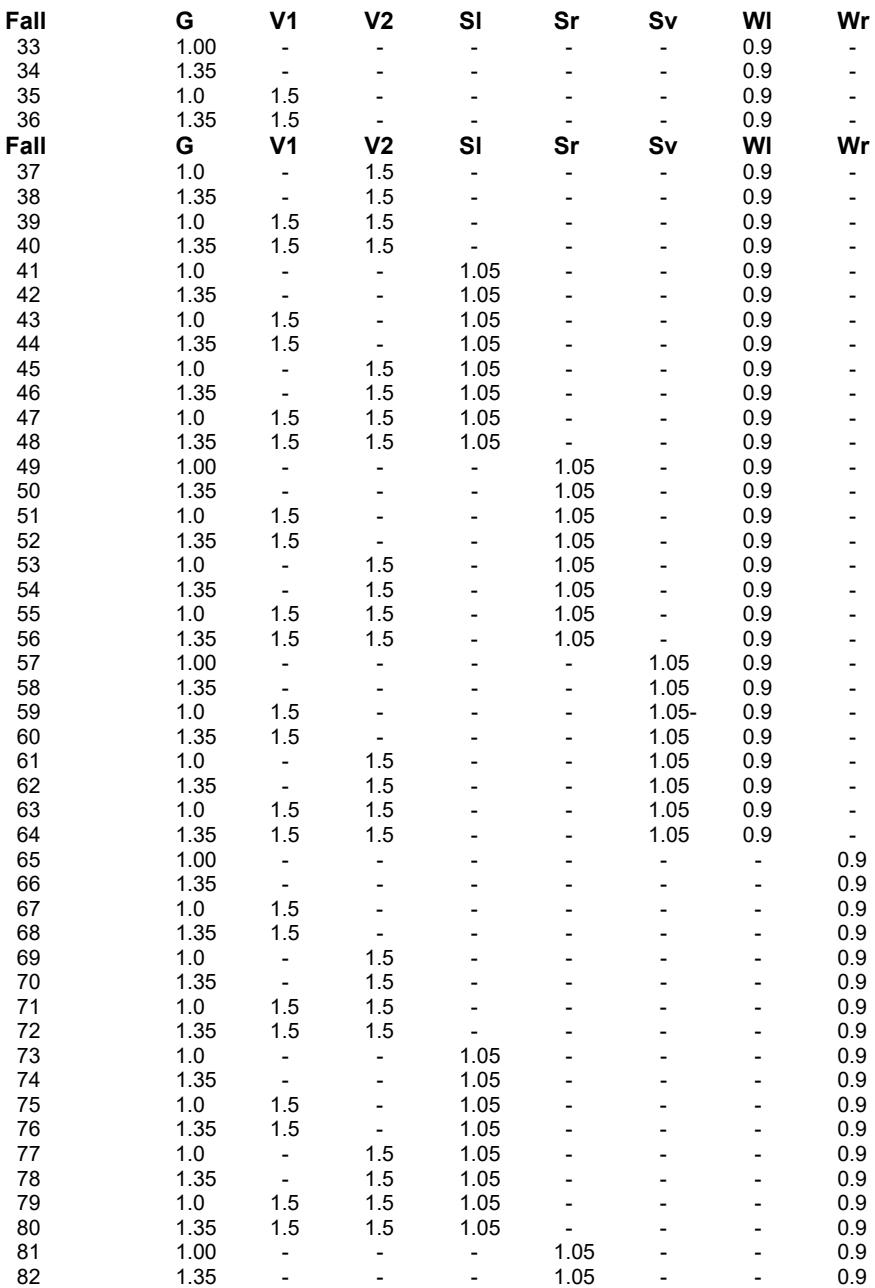

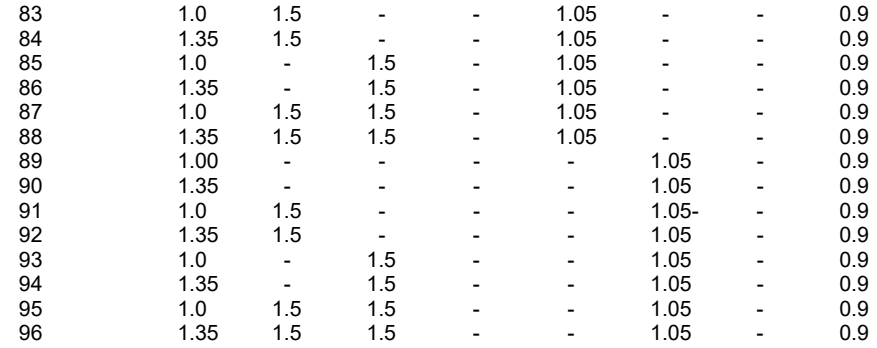

Als Nächstes werden die Kombinationen untersucht, die die Schneelasten als führende Einwirkung betrachten. Die Verkehrslasten (da nun nicht mehr führend) dürfen mit  $v_{sub} = 0.8$  abgemindert werden. Für sie ergibt sich der Faktor 0.8 · 1.5 = 1.2. Die Schneelastfälle sind jedoch mit dem Faktor 1.5 zu berücksichtigen.

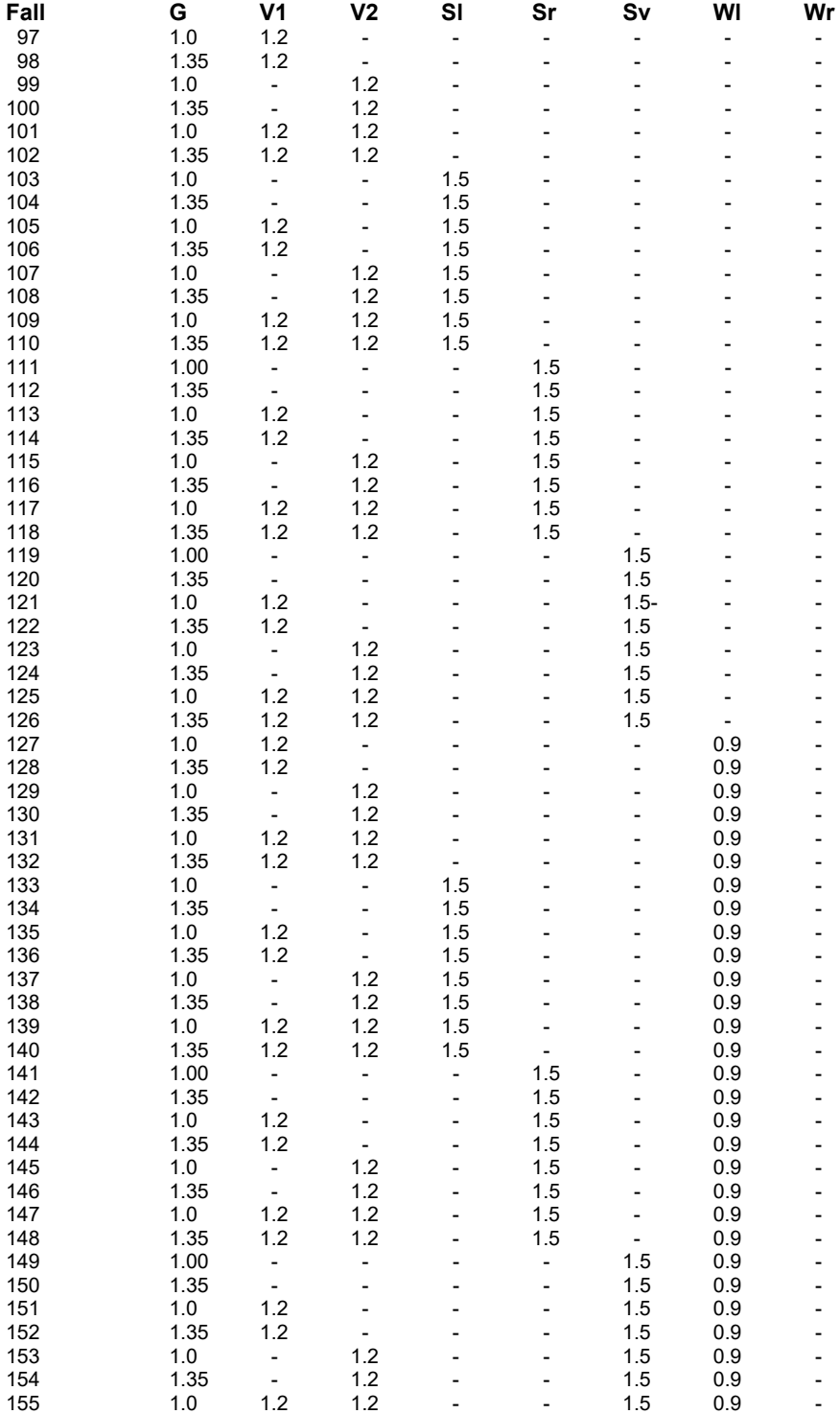

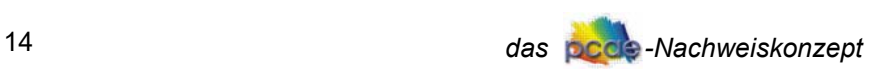

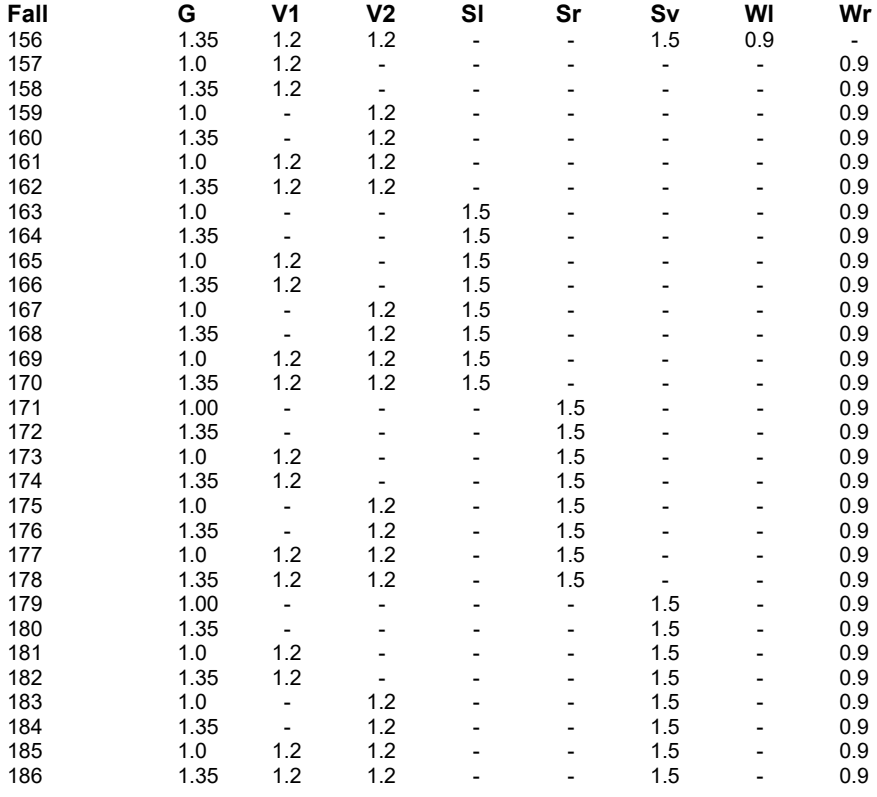

Als Letztes werden die Kombinationen untersucht, die die Windlasten als führende Einwirkung betrachten.

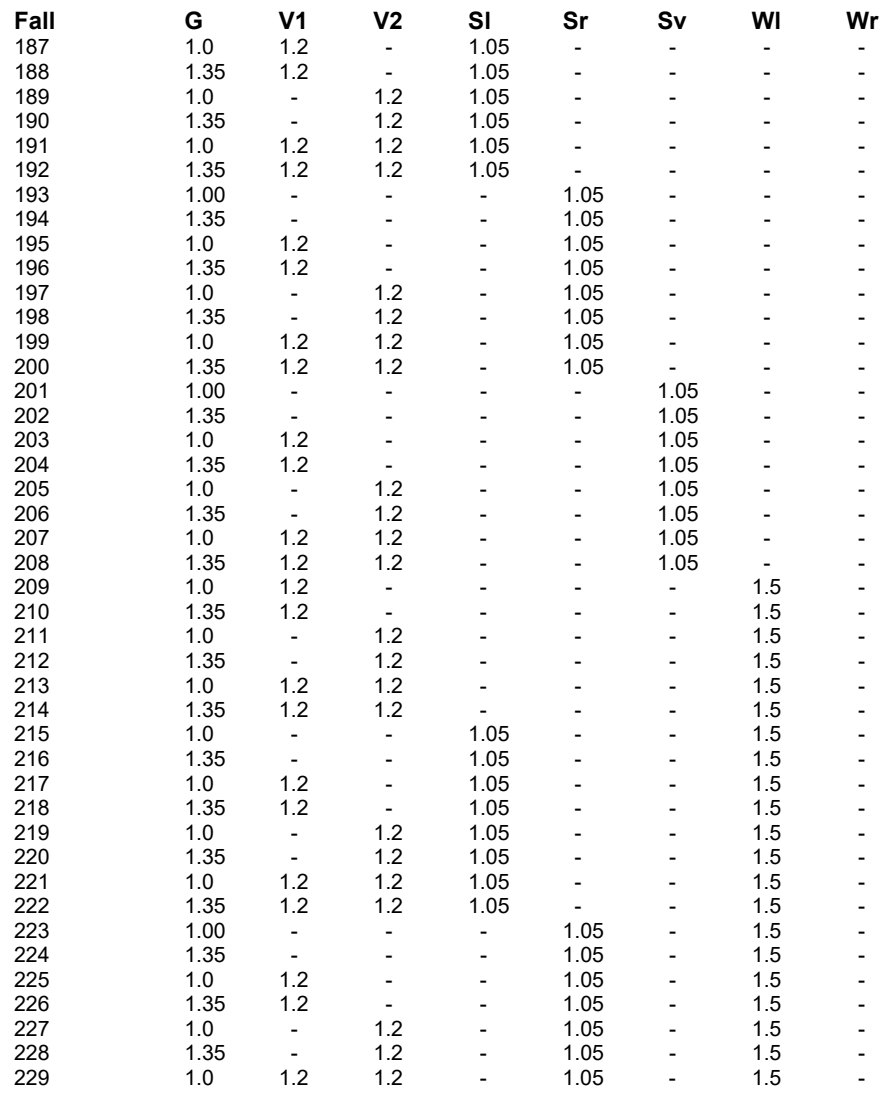

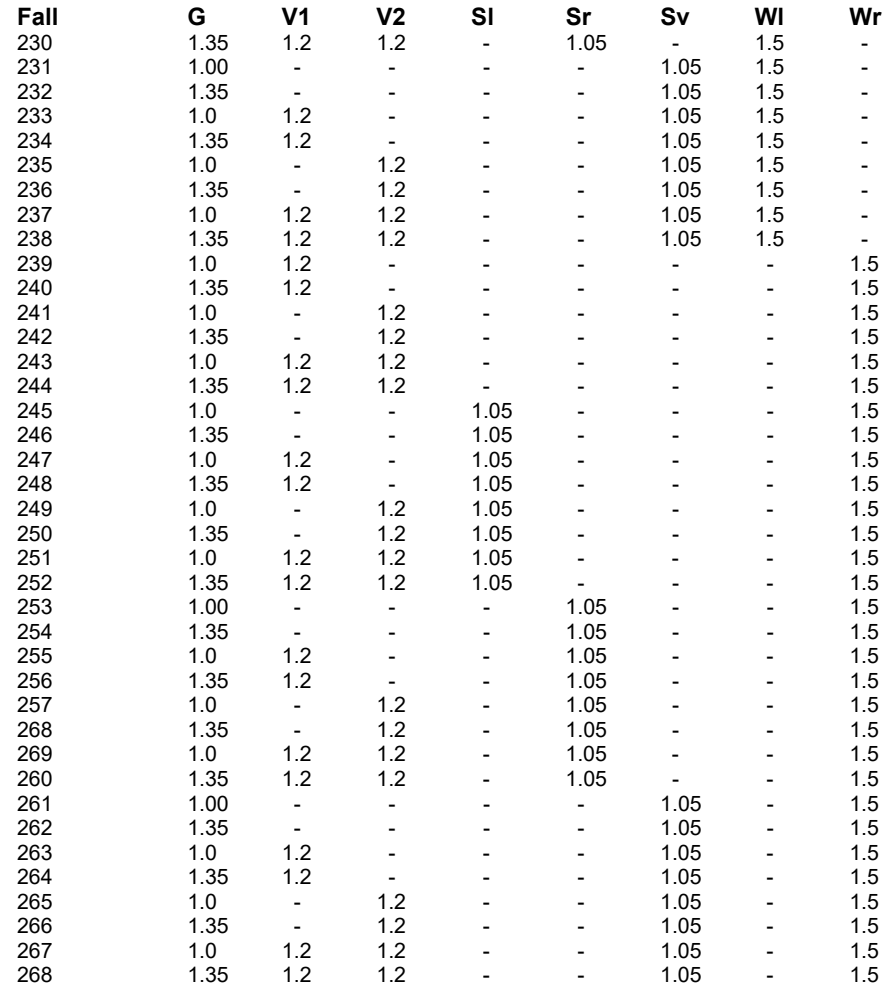

Das Ergebnis dieser Kombinationsarbeit lautet

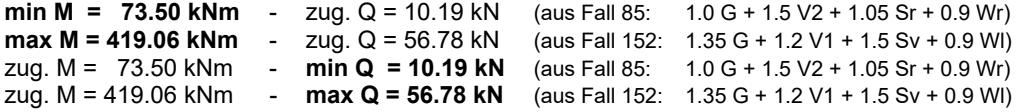

Als Nächstes wird ein Gebrauchstauglichkeitsnachweis für häufige Kombinationen untersucht. Die Tabelle zur Definition der Überlagerungsvorschrift (Extremalbildungsvorschrift) ist wie folgt gegeben:

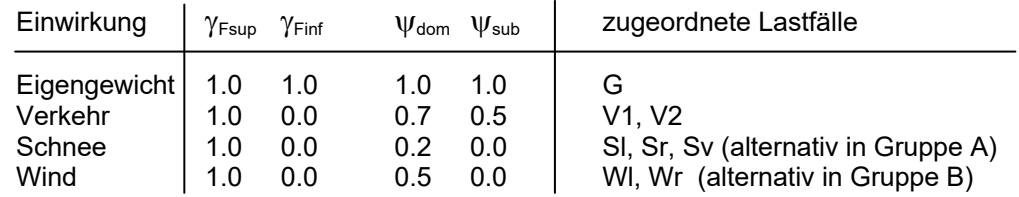

Untersucht werden wieder alle erforderlichen Fälle: Zunächst sind die Eigengewichtslasten alleine zu untersuchen.

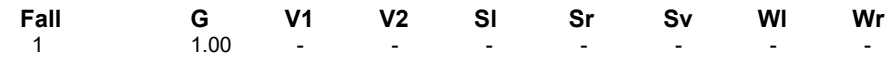

Nun soll davon ausgegangen werden, dass die Verkehrslasten die führenden Einwirkungen darstellen. Da die Kombinationsbeiwerte  $\psi_2$  für Schnee- und Windlasten = 0 sind, bleiben diese Lastfälle hier unberücksichtigt.

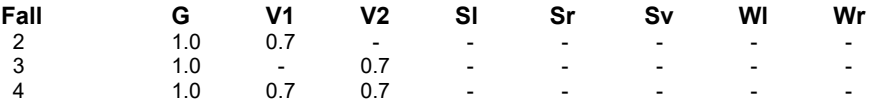

# 16 **das politikus das politikus** das politikus das politikus das politikus das politikus das politikus das politik

Nun die Fälle, bei denen der Schnee die führende Einwirkung darstellt. Der Faktor für die Verkehrslasten ergibt sich zu  $\psi_{sub} = 0.5$ .

| Fall | G    | V1                       | V2  | SI  | Sr  | Sv  | WI | Wr |
|------|------|--------------------------|-----|-----|-----|-----|----|----|
| 5    | 1.0  | 0.5                      |     |     |     |     |    |    |
| 6    | 1.0  |                          | 0.5 |     |     |     |    |    |
| 7    | 1.0  | 0.5                      | 0.5 |     |     |     |    |    |
| 8    | 1.00 |                          | ۰   | 0.2 |     |     |    |    |
| 9    | 1.0  | 0.5                      |     | 0.2 |     |     |    |    |
| 10   | 1.0  |                          | 0.5 | 0.2 |     |     |    |    |
| 11   | 1.0  | 0.5                      | 0.5 | 0.2 |     |     |    |    |
| 12   | 1.00 | $\overline{\phantom{a}}$ |     |     | 0.2 |     |    |    |
| 13   | 1.0  | 0.5                      |     |     | 0.2 |     |    |    |
| 14   | 1.0  |                          | 0.5 |     | 0.2 |     |    |    |
| 15   | 1.0  | 0.5                      | 0.5 |     | 0.2 |     |    |    |
| 16   | 1.00 |                          |     |     |     | 0.2 |    |    |
| 17   | 1.0  | 0.5                      |     |     |     | 0.2 |    |    |
| 18   | 1.0  |                          | 0.5 |     |     | 0.2 |    |    |
| 19   | 1.0  | 0.5                      | 0.5 |     |     | 0.2 |    |    |

Letztlich stellt der Wind die führende Einwirkung dar.

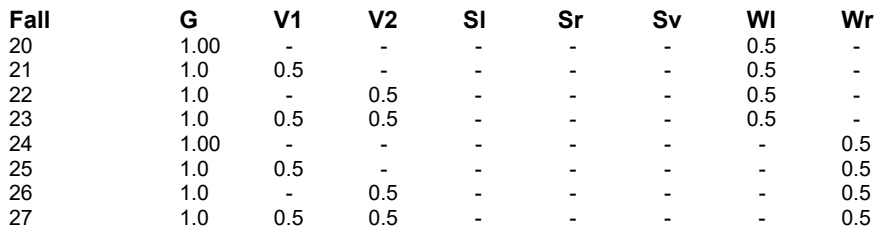

Das Ergebnis dieser Kombinationsarbeit lautet

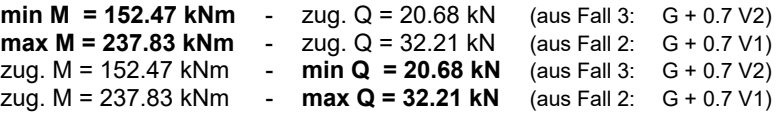

## **1.2.3 DIN 18800**

### **1.2.3.1 Haupt- und Nebenkombinationen**

DIN 18800 unterscheidet wie Eurocode zwischen günstigen und ungünstigen *Auswirkungen*. Ebenfalls wird der Begriff *Einwirkungen* von Eurocode synonym übernommen. Die Teilsicherheitsbeiwerte entsprechen denen von Eurocode (vgl. Tab. 1, S. 9). Das Schema zur Untersuchung von führenden und nichtführenden veränderlichen Einwirkungen wird hier jedoch ersetzt durch Haupt- und Nebenkombinationen.

Als Hauptkombination ist das gleichzeitige Wirken aller ständigen und veränderlichen Einwirkungen (günstig und ungünstig) zu untersuchen, wobei die veränderlichen Einwirkungen mit dem Faktor 0.9 abgemindert werden dürfen. Für jede veränderliche Einwirkung ist im allgemeinen Fall eine weitere Nebenkombination zu untersuchen, wobei die veränderliche Einwirkung als einzige wirkend ohne Abminderung gemeinsam mit den ständigen Einwirkungen zu überlagern ist. Sind Sonderlasten zu berücksichtigen, ist zusätzlich noch die außergewöhnliche Kombination zu untersuchen. Bei ihr sind die Teilsicherheitsbeiwerte auf 1.0 zu setzen.

| Einwirkungen                 | G           | O           | FA   |  |
|------------------------------|-------------|-------------|------|--|
| Hauptkombination             | ✔           | √ √ √       |      |  |
| $\mathcal{Y}_{\rm F}$        | 1.35 / 1.00 | 1.50 / 0.00 |      |  |
|                              |             | 0.90        |      |  |
| Nebenkombinationen           | ✔           |             |      |  |
|                              | ✔           |             |      |  |
|                              |             |             |      |  |
| $\mathcal{V}_{\text{F}}$     | 1.35 / 1.00 | 1.50 / 0.00 |      |  |
|                              |             | 1.00        |      |  |
| außergewöhnliche             | ✔           | ◡           |      |  |
| Kombinationen                |             | $ v $ $ v $ |      |  |
| $\gamma_{\textrm{\tiny{F}}}$ | 1.00        | 1.00        | 1.00 |  |
|                              |             | 0.90        | 1.00 |  |

Tab. 4: Überlagerungsschema n. DIN 18800

#### **1.2.3.2** die **pcae - Verallgemeinerung**

Innerhalb der **pcae**-Programme werden Extremalbildungsvorschriften n. DIN 18800 wiederum durch eine Tabelle beschrieben, mit deren Hilfe die Teilsicherheitsbeiwerte und Kombinationsbeiwerte den Einwirkungen zugeordnet werden. Es bedeuten hierbei

- Y<sub>Finf</sub> Teilsicherheitsbeiwert für eine günstige Auswirkung
- $\gamma_{Fsup}$  Teilsicherheitsbeiwert für eine ungünstige Auswirkung
- $W_{HK}$  Kombinationsbeiwert für die Hauptkombination (0.90)
- $W_{NK}$  Kombinationsbeiwert für die Nebenkombination (1.00)

#### **1.2.3.3 Beispiel**

Die Kombinationsaufgabe n. DIN 18800 zum bereits mehrfach bemühten Beispiel wird durch folgende Tabelle beschrieben.

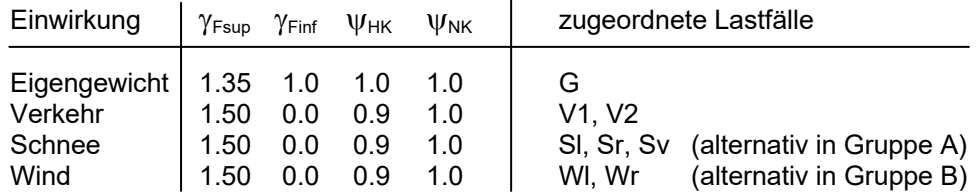

Zunächst wird die Hauptkombination durchgeführt: Der Teilsicherheitsbeiwert der Verkehrslasten darf mit dem Faktor 0.9 reduziert werden; es ergibt sich einheitlich für alle Einwirkungen:  $1.5 \cdot 0.9 = 1.35$ .

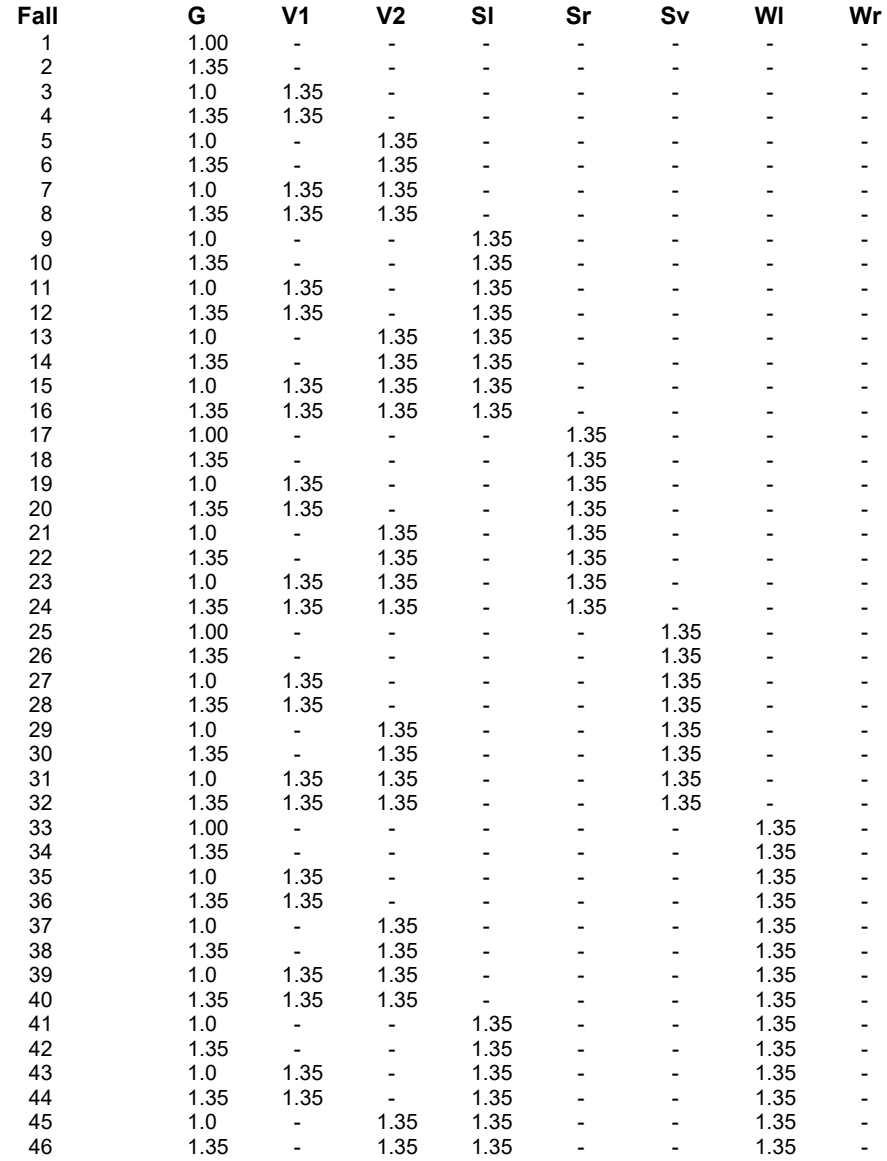

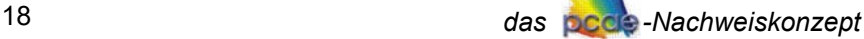

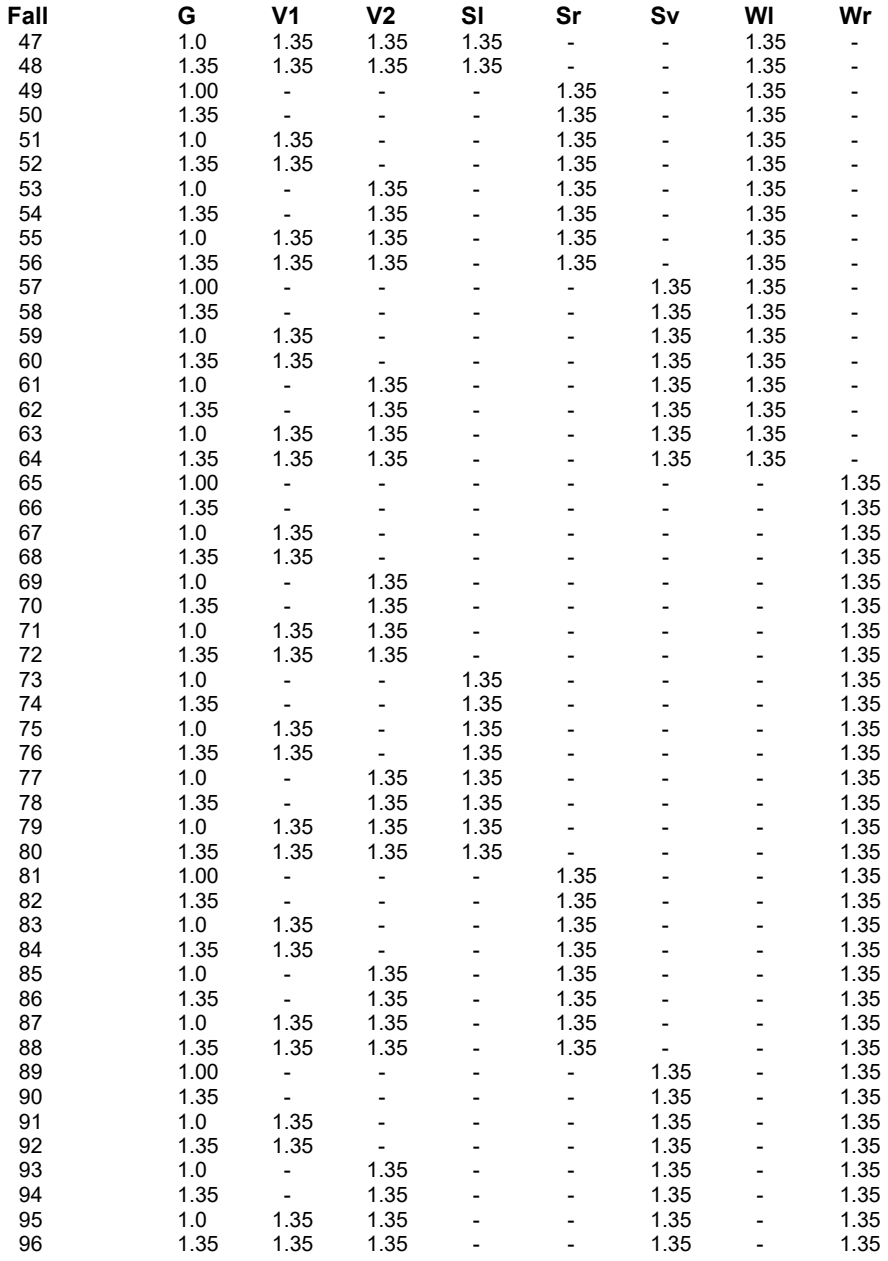

Bei den Nebenkombinationen werden nur die Lastfälle innerhalb einer Einwirkung vom Typ *veränderliche Lasten* untersucht und mit den ständigen Lasten kombiniert. Hierbei ist der Faktor 1.5 ohne Abminderung zu verwenden. Hier zunächst die Nebenkombination der Verkehrslasten:

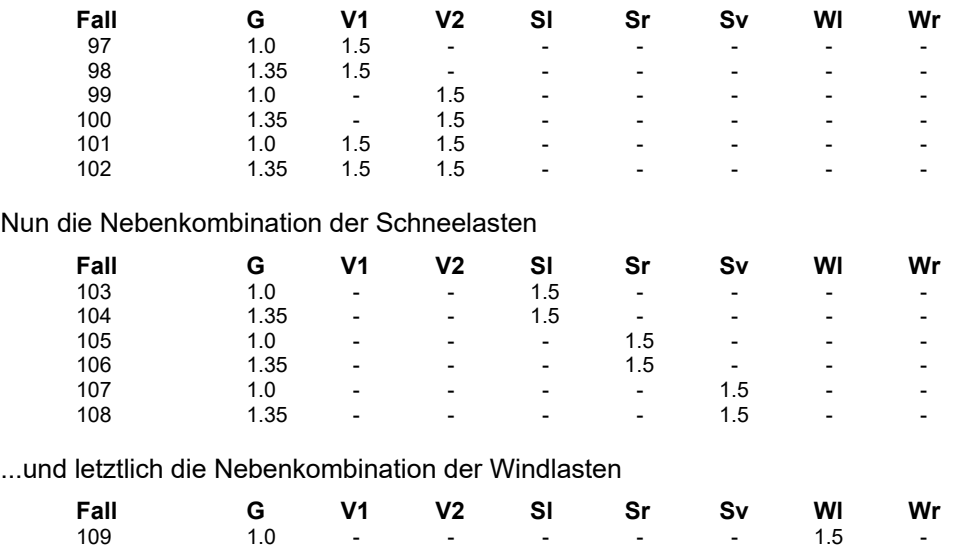

110 - 1.35 - - - - - - - 1.5 -111 1.0 - - - - - - - 1.5 112 1.35 - - - - - - 1.5 Das Ergebnis dieser Kombinationsarbeit lautet

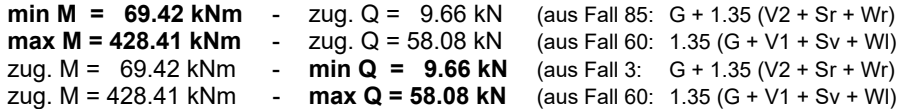

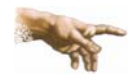

Anmerkung: Mit der Fertigstellung der DIN 1055-100 dürfen die Bemessungsschnittgrößen von Stahlbauten, die n. DIN 18800 nachgewiesen werden, alternativ auch nach der Methode DIN 1055-100 ermittelt werden. Erste, nicht zu verallgemeinernde Versuche haben gezeigt, dass dieses Verfahren etwas günstigere Werte liefert, also dem hier besprochenen Verfahren aus wirtschaftlichen Gründen vorzuziehen ist.

## **1.2.4 DIN 1055-100**

Die Ermittlung der Bemessungsschnittgrößen n. DIN 1055-100 erfolgt prinzipiell nach dem Schema Eurocode. Insbesondere der Algorithmus, der die führenden und nicht führenden Verkehrslasteinwirkungen zu variieren hat, kann unverändert übernommen werden. Die Festlegungen nach DIN 1055-100 können als Weiterentwicklung der unter Abs. 1.2.2 beschriebenen Eurocode Vornorm angesehen werden. Diese werden in den nachfolgenden Abschnitten erläutert. Es sei noch vermerkt, dass Stahlbauten, die n. DIN 18800 nachgewiesen werden, die hier vorgestellte Überlagerungsregel nutzen dürfen. Stahlbetonbemessung und –nachweise n. DIN 1045-1 müssen sich an dieses Verfahren halten.

#### **1.2.4.1 Teilsicherheitsbeiwerte**

Es gelten (im Wesentlichen) die Teilsicherheitsbeiwerte n. Tab. 1 (S. 9). Jedoch ist die Tabelle um einige spezielle Aspekte erweitert worden, so dass sie hier noch einmal vollständig angegeben wird.

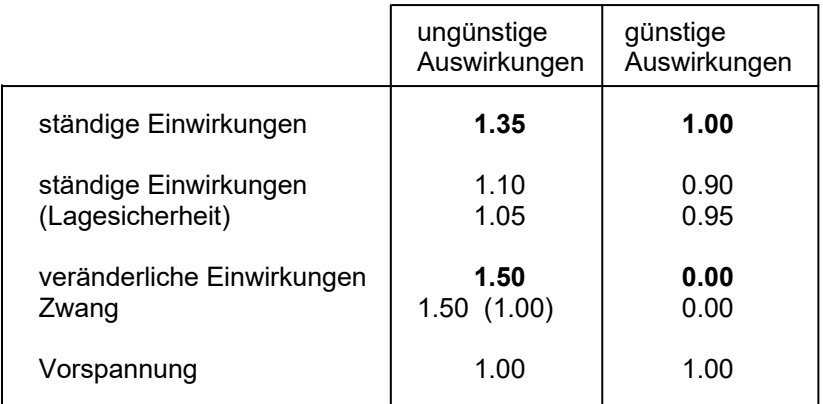

Tab. 5: Teilsicherheitsbeiwerte n. DIN 1055-100

Die fettgesetzten Werte in Tab. 5 entsprechen exakt den Festlegungen in Eurocode. In der zweiten Zeile werden veränderte Werte für die ständigen Einwirkungen angegeben.

Ein kleines Beispiel verdeutlicht dies: Gegeben sei das dargestellte System, bei dem die Tragfähigkeit der Rückverankerungskraft in Auflager A bemessen werden soll. Die Belastung q resultiere aus dem Eigengewicht des Systems.

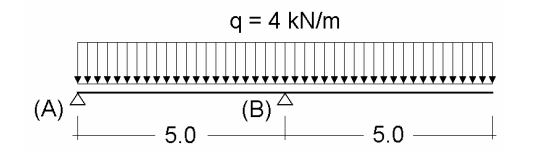

Abb. 4: Einfeldträger mit Kragarm (ein Lastfall)

Solange es sich bei der Belastung um einen Lastfall handelt, wird für die Auflagerkraft  $F_A$  der Wert 0.0 berechnet, unabhängig davon, ob die Ordinate q mit  $\gamma_{G \text{ sup}} = 1.35$  oder mit  $\gamma$ <sub>G inf</sub> = 1.00 multipliziert wird. Erst die Aufspaltung der Belastung in zwei unabhängige Lastfälle

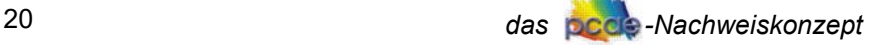

ermöglicht die Berechnung einer mit einem Sicherheitsfaktor versehenen Rückverankerungskraft.

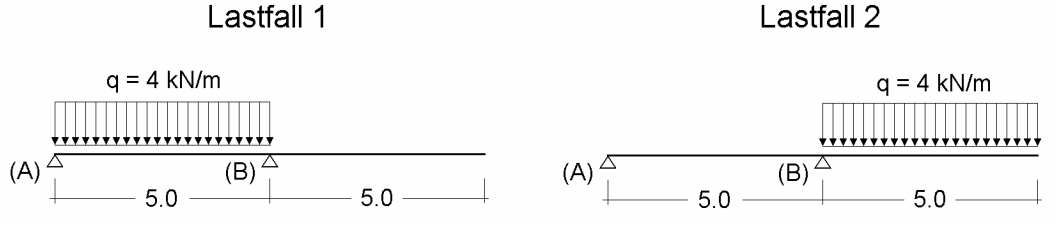

Abb. 5: Einfeldträger mit Kragarm (zwei Lastfälle)

Lastfall 1 liefert eine Zugkraft in A von -10 kN. Lastfall 2 liefert eine Zugkraft von 10 kN. Die Überlagerung der Auflagerkräfte untersucht nun die möglichen Fälle und erkennt, dass das Ergebnis aus Lastfall 1 günstig und aus Lastfall 2 ungünstig anzusetzen ist. In diesem Fall darf aber mit der Kombination  $\gamma_{Gsub}$  / $\gamma_{Ginf}$  = 1.1/0.9 anstelle von 1.35/1.00 gerechnet werden. Es ergibt sich eine zu verankernde Zugkraft von

 $F_A = 0.9 \cdot (-10.0) + 1.1 \cdot 10.0 = 2$  kN

In Sonderfällen (bei ausreichend kleinen Schwankungen der Einwirkungen) darf mit der Kombination  $\gamma_{\text{Gsub}} / \gamma_{\text{Ginf}} = 1.05 / 0.95$  gerechnet werden.

Die letzten beiden Zeilen in Tab. 5 besagen, dass *Zwangslasten* prinzipiell wie veränderliche Lasten zu behandeln sind, bei linear-elastischer Schnittgrößenermittlung aber bei ungünstiger Auswirkung für  $\gamma_{F\text{sup}}$  der Wert 1.0 gewählt werden darf.

Die Teilsicherheitsbeiwerte für den Lastfall *Vorspannung* sind grundsätzlich mit 1.0 anzusetzen.

### **1.2.4.2 Kombinationsbeiwerte**

Die Kombinationsbeiwerte n. Tab. 2 werden durch die Werte der Tab. 6 ersetzt.

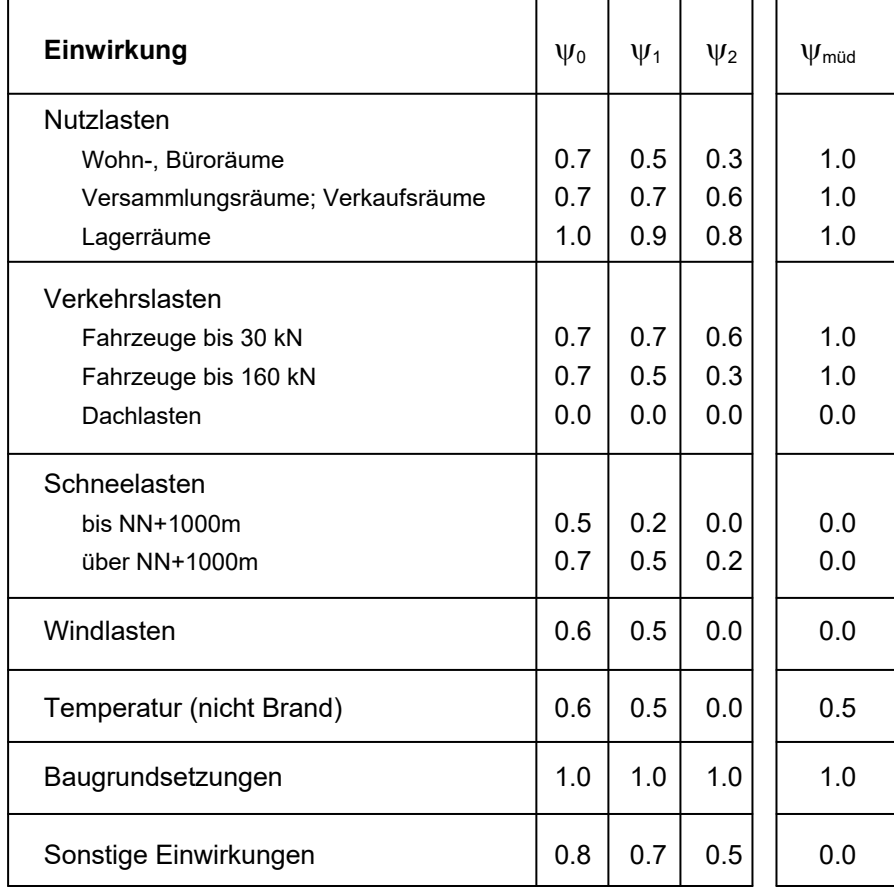

Tab. 6: Kombinationsbeiwerte n. DIN 1055-100

Zusätzlich ist die Fußnote zu berücksichtigen, die besagt, dass *Flüssigkeitsdruck* und *Ma-*

*schinenlasten* standortbedingt festzulegen sind. Diese Lastarten, die hinsichtlich ihrer Größenordnung sehr präzise angegeben werden können und bzgl. der Häufigkeit ihres Auftretens klar abschätzbar sind, werden innerhalb der **pcae**-Programme nach der in BK 2001 vorgesehenen Methode behandelt. Hierin werden für diese Lastenarten die Teilsicherheitsbeiwerte von  $\gamma_{\text{Gsum}} = 1.35$  und  $\gamma_{\text{Ginf}} = 0.0$  sowie die Kombinationsbeiwerte von  $\psi_0 = \psi_1 = \psi_2 = 1.0$  gewählt.

Die  $\psi_{\text{mid}}$ -Spalte wird unter Abs. 1.2.4.4 (S. 22) erläutert.

### **1.2.4.3 Summierungsformeln**

Es gelten grundsätzlich die Summierungsformeln, wie sie in Abs. 1.2.2.4 (S. 10) bei der Besprechung von Eurocode vorgestellt wurden. Die Schreibweise wurde zwar ein wenig verändert, aber unter der selbstverständlichen Festlegung, das Vorspannungslastfälle grundsätzlich nicht abgemindert werden dürfen ( $\psi_0 = \psi_1 = \psi_2 = 1.0$ ) läuft die Auswertung der Summierungsformeln auf dasselbe Ergebnis hinaus.

Als weiterer Tragfähigkeitsnachweistyp wird die Erdbebensituation aufgeführt. Analog zu Tab. 3, S. 12, sind in Tab. 7 die Faktoren für die Überlagerungsregeln n. DIN 1055-100 angegeben.

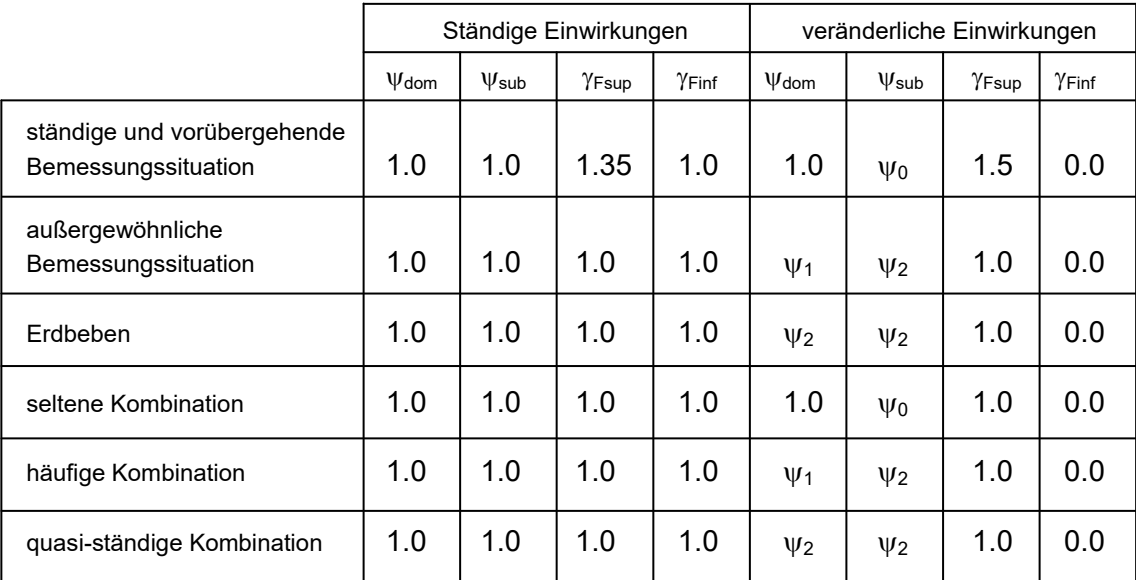

Tab. 7: Faktoren nach Überlagerungsregel DIN 1055-100

Neben den bisher mit Eurocode eingeführten und hier vorgestellten Nachweisklassen wird eine weitere Klasse mit der Bezeichnung *nicht-häufige Kombination* vorgestellt, die den Gebrauchstauglichkeitsnachweisen zugeordnet wird. Da diese Nachweisklasse nur im Brückenbau relevant ist, soll sie unter Abs. 1.2.6.1, S. 25, beschrieben werden.

#### **1.2.4.4 Der Ermüdungsnachweis n. DIN 1045-1**

Die Idee, Nachweisklassen zu definieren, beruht darauf, den letztlich zu führenden speziellen Nachweisen die Möglichkeit zu geben, sich auf eine Nachweisklasse zu beziehen. Wenn etwa die Biegebemessung sagt, dass sie als Tragfähigkeitsnachweis für ständige und vorübergehende Bemessungssituationen zu führen ist, liegt damit auch das Verfahren zur Ermittlung des Bemessungswertes fest. Wenn der Rissnachweis festlegt, dass er als Gebrauchstauglichkeitsnachweis für quasi-ständige Kombinationen gilt, kann über die zugeordnete Summierungsformel der Bemessungswert berechnet werden.

Leider geht der Ermüdungsnachweis n. DIN 1045-1 hier eigene Wege. Zunächst wird festgelegt, dass der Ermüdungsnachweis wie ein Gebrauchstauglichkeitsnachweis auf dem Einheits-Sicherheitsniveau arbeitet. Er legt jedoch Wert auf die Feststellung, ein Tragfähigkeitsnachweis zu sein. Des Weiteren wird er nur für die Nutzlasten, die Baugrundsetzungen sowie für die halben Temperaturlasten geführt. Gegebenenfalls werden noch Zwang und Vorspannung berücksichtigt. Um den besonderen Anforderungen des Industriebaus Rechnung zu tragen, werden außerdem Fahrzeuglasten als ermüdungsrelevant eingestuft. Eine Variation von führenden und nicht führenden Einwirkungen entfällt bei diesem Nachweis.

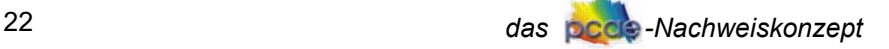

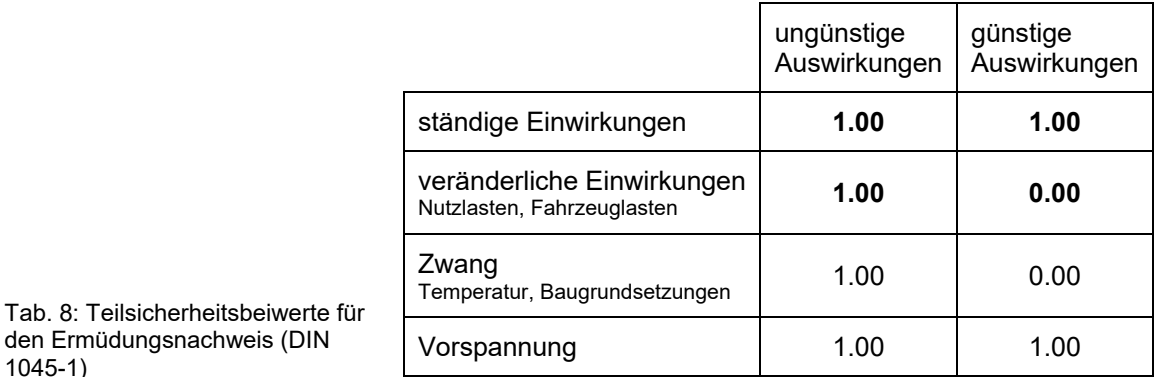

Um innerhalb der **pcae**-Programme auch für diesen Nachweis den richtigen Bemessungswert zu ermitteln, wird  $\psi_{\text{dom}} = \psi_{\text{sub}} = \psi_{\text{mid}}$  gesetzt (vgl. Tab. 6). Führende und nichtführende Einwirkungen werden hierdurch gleich behandelt und beim Nachweis nicht zu berücksichtigende Einwirkungen herausgefiltert. Darüber hinaus gelten für den Ermüdungsnachweis die Teilsicherheitsbeiwerte n. Tab. 8.

#### **1.2.4.5 Beispiel**

Für den Tragfähigkeitsnachweis für ständige und vorübergehende Bemessungssituationen n. DIN 1055-100 kann auf die Berechnung in Abschnitt 1.2.2.6 (S. 12) zurückgegriffen werden. Wird festgelegt, dass das Bauteil oberhalb 1000 m+NN erstellt wird, ergeben sich exakt die gleichen Teilsicherheits- und Kombinationsbeiwerte wie bei der Berechnung n. Eurocode. Wird das Bauteil unterhalb 1000 m+NN erstellt, ist der Wert bei den *Schneelasten* für  $\psi_{sub} = 0.5$ (anstelle von 0.7) zu wählen. In den dem Schnee zugeordneten Spalten ist bei der Auflistung der unterschiedlichen Fälle die Zahl 1.05 gegen die Zahl 0.75 auszutauschen. Insbesondere bei der Betrachtung des sich ergebenden maximalen Momentes bringt dies jedoch keine Änderung im Ergebnis, da der Maximalwert aus einem Fall resultiert, bei dem die Schneelast als führende Einwirkung angenommen wurde, der Kombinationsbeiwert folglich keine Rolle spielt.

# **1.2.5 Eurocode (EN 1990:2002)**

den Ermüdungsnachweis (DIN

1045-1)

Die Unterschiede zwischen der DIN 1055-100 und der hier zu besprechenden, aktuell gültigen Eurocode-Norm sind sehr gering. Deshalb sollen hier nur noch die Eigenarten der EN 1990:2002 besprochen werden, die von den Festlegungen der DIN 1055-100 abweichen.

#### **1.2.5.1 die Kombinationsbeiwerte**

Die Kombinationsbeiwerte entsprechen prinzipiell denen der DIN 1055-100 (vgl. Tab. 6). Eurocode spricht hier jedoch nur noch Empfehlungen aus, die von den nationalen Anwendungsdokumenten überschrieben werden können. In den Empfehlungen fehlen die Zeilen für "Baugrundsetzungen" und "sonstigen Einwirkungen". Außerdem wird der Wert von  $\psi$ , für Windlasten im Hochbau mit 0.2 (anstelle von 0.5 - vgl. Tab. 6) angegeben.

#### **1.2.5.2 der Ermüdungsnachweis**

Die Kombination der Einwirkungen für den Ermüdungsnachweis ist für Stahlbetontragwerke in Eurocode 2 (EN 1992-1-1:2005) geregelt. Zur Berechnung der Schwingbreiten muss hiernach eine Einteilung zwischen nicht-zyklischen und zyklischen, zur Ermüdung führenden Einwirkungen erfolgen. Die nicht-zyklischen Einwirkungen dienen dazu, das Spannungsniveau zu heben. Dies geschieht durch die Kombination dieser Einwirkungen nach den Regeln des Gebrauchstauglichkeitsnachweises für eine häufige Kombination. Die ermüdungsrelevanten (zyklischen) Einwirkungen werden (ohne Abminderung) mit den Werten  $\gamma_{\text{Gsub}} = 1.00$ ,  $\gamma_{\text{Ginf}} = 0.0$ ,

 $\psi_{\text{dom}} = \psi_{\text{sub}} = 1.0$  hinzukombiniert.

#### **1.2.5.3 Nationale Anwendungsdokumente**

Eurocode legt ausdrücklich fest, dass bestimmte Werte (ggf. auch Verfahren) von nationalen Anwendungsdokumenten (NAD) überschrieben werden dürfen. Dies gilt insbesondere auch für die Teilsicherheits- und Kombinationsbeiwerte. Es ist deshalb damit zu rechnen, dass ein

Nachweis bei einem gegebenen Bauwerk mit denselben Lastfällen/Lastbildern in unterschiedlichen europäischen Ländern zu unterschiedlichen Bemessungswerten führt. Aus diesem Grund bietet **pcae** ein Verwaltungswerkzeug an, mit dessen Hilfe NADs erzeugt, bearbeitet und für ein bestimmtes Bauteil aktiviert werden können. Näheres hierzu s. Abs. 2.2.7, S. 48.

#### **1.2.5.4 Beispiel**

Die Ergebnisse des Beispiels entsprechen denen der Eurocode-Vornorm und der DIN 1045- 100, weshalb auf eine Darstellung der Kombinationsarbeit hier verzichtet wird. Interessanter ist an dieser Stelle über die bisherige Überlagerungsarbeit zu resümieren. Der Vergleich der durchgeführten Kombinationen liefert zusammengefasst bei Betrachtung des maximalen Momentes:

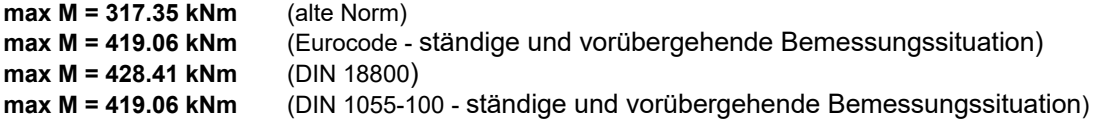

Nachfolgend sind (ohne Berechnung) die Ergebnisse für die unterschiedlichen Gebrauchstauglichkeitsnachweise aufgeführt, wie sie sich n. DIN 1055-100 ergeben.

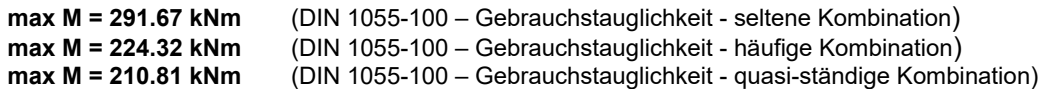

Abb. 6 zeigt die Größenordnungen, wie sie sich rein rechnerisch nach den unterschiedlichen Normen ergeben.

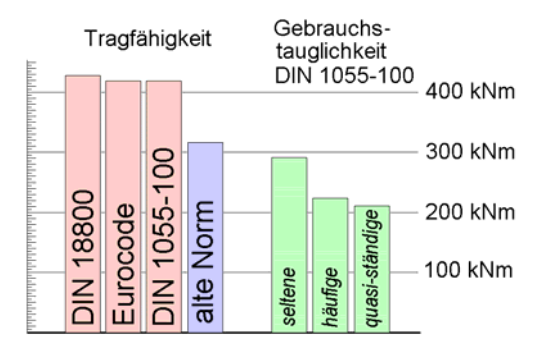

Abb. 6: Zusammenstellung der Ergebnisse

Der Bemessungswert für die Tragfähigkeit liegt bei den neueren Normen (DIN 18800, Eurocode, DIN 1055-100) in etwa auf demselben Niveau. Der Sprung zu den alten Normen zeigt deutlich die Auswirkung der Teilsicherheitsbeiwerte. Insbesondere ist das Ergebnis n. DIN 18800 gerade 1.35-mal so groß wie das Ergebnis nach den alten Normen. Dies liegt daran, dass bei dem maßgebenden Fall (der Teil der Hauptkombinationsuntersuchung war) in der Berechnung n. DIN 18800 das Eigengewicht als ungünstig genommen wurde. In diesem Fall ist  $\gamma_{\text{Gsup}} = \psi_{\text{HK}} \cdot \gamma_{\text{Q sup}} = 1.35 = \text{const.}$  für alle Einwirkungen.

Will man einen mittleren Teilsicherheitsbeiwert für die Tragfähigkeit n. DIN 1055-100 ermitteln, so kann man den sich ergebenden Wert für max M durch den entsprechenden Wert des Gebrauchstauglichkeitsnachweises für seltene Kombinationen teilen, da bei beiden die  $v_{\text{dom}}$ und  $w_{sub}$ -Werte identisch sind.

Es ergibt sich im gegebenen Beispiel:  $419.06$  kNm  $/291.67$  kNm  $= 1.44$ .

Aus der Tatsache, dass der Tragfähigkeitsnachweis n. DIN 1045-1 (überlagert n. DIN 1055- 100) ein deutlich größeres Bemessungsmoment liefert als die Überlagerung nach der alten Norm darf nicht geschlossen werden, dass auch die daraus resultierende Bewehrung größer ist. Es ist zu beachten, dass die Materialsicherheitsbeiwerte bei der DIN 1045-1 kleiner sind als bei der alten DIN 1045. Tatsächlich ergibt sich im gegebenen Beispiel:

```
erf. As (DIN 1045) = 15.65 \text{cm}^2 (für max M = 317.35 kNm) 
erf. As (DIN 1045-1) = 12.62 cm<sup>2</sup>
                                          (für max M = 419.06 kNm )
```
Interessant ist letztlich noch die Beobachtung (s. Abb. 6), dass der Bemessungswert n. DIN 1055-100 in etwa doppelt so groß ist, wie der anzunehmende Wert für das, was als quasiständig wirkend angenommen wird.

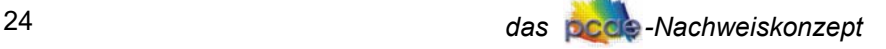

Eine differenziertere Untersuchung erfordert einen höheren Aufwand. Hierzu seien kommentarlos die Anzahlen der zu untersuchenden Fälle bei der Bemessung nach den unterschiedlichen Normen ausgewiesen.

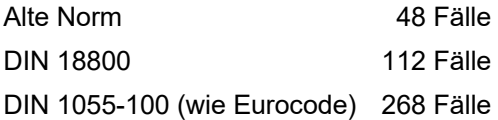

#### **1.2.6 DIN-Fachberichte**

Auch die für den Brückenbau zuständigen DIN-Fachberichte folgen dem Kombinationsschema von Eurocode, was insbesondere die Variation von führenden und nicht führenden Einwirkungen betrifft. Der Algorithmus zur Überlagerung und Berechnung der Bemessungsgrößen kann ohne Einschränkungen von Eurocode bzw. DIN 1055-100 übernommen werden.

Leider ergeben sich auch bei den DIN-Fachberichten einige Besonderheiten, die es hier zu besprechen und bei der Berechnung zu berücksichtigen gilt. So sind die Einwirkungen sowie die zugehörigen Kombinationsregeln für Massiv-, Stahl- und Verbundbrücken einheitlich im Fachbericht 101 geregelt. Jedoch ist unbedingt zu beachten, dass in den Fachberichten 102 bis 104 bei den einzelnen Nachweisen teilweise spezielle Angaben zur Behandlung der Einwirkungen gemacht werden. Dies gilt im besonderen Maße für die Behandlung vorgespannter Systeme.

### **1.2.6.1 Teilsicherheitsbeiwerte**

Im Gegensatz zu den **pcae**-Programmen für Hochbauberechnungen, sind die Teilsicherheitsbeiwerte in den Brückenbaumodulen editierbar und können so vom Anwender verändert werden. Hiermit soll eine größtmögliche Flexibilität erreicht werden, da im Brückenbau z. T. besondere Regelungen getroffen werden. Standardmäßig sind die Werte gemäß Fachbericht 101 vorbelegt.

**Straßen- u. Radwegbrücken** Die Norm unterscheidet bei den Beiwerten zwischen Fußgänger-, Straßen- und Eisenbahnbrücken. Für Straßen- und Radwegbrücken gelten die Werte n. DIN-Fachbericht 101, Anh. C.2.3, Tab. C.1.

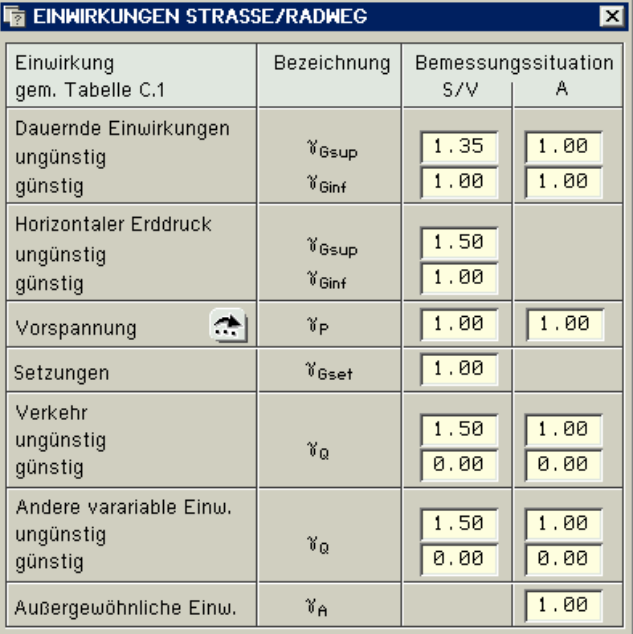

Abb. 7: Teilsicherheitsbeiwerte Straße/Radweg

### **Eisenbahnbrücken** Für Eisenbahnbrücken gelten die Werte n. DIN-FB 101, Anh. G.2.3, Tab. G.1.

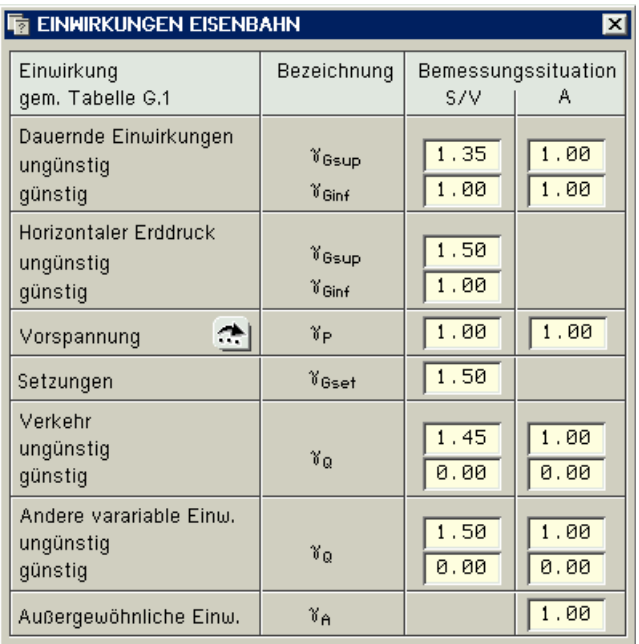

Abb. 8: Teilsicherheitsbeiwerte Eisenbahnbrücken

**Vorspannung** Beim Lastfall Vorspannung ist aufgrund der Streuung der Vorspannkraft gemäß Fachbericht 102, II-2.5.4.2 (3)P, in einigen Gebrauchsfähigkeitsnachweisen ein zusätzlicher Faktor rsup / rinf zu berücksichtigen. Formell wird dieser Faktor wie die Teilsicherheitsbeiwerte  $\gamma_{\text{sub}}/\gamma_{\text{inf}}$  behandelt. Die Streufaktoren sind ebenfalls im Programm editierbar.

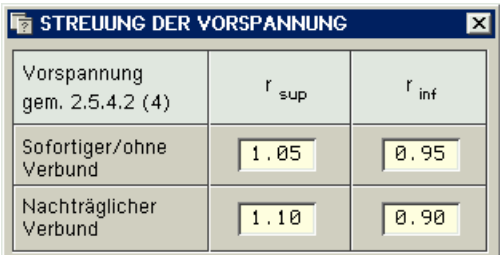

Abb. 9: Streufaktoren Vorspannung

**Materialsicherheit** Ebenso lassen sich die Materialsicherheitsbeiwerte im Programm bearbeiten.

| <b>BAUSTOFFE</b>                |                            |                          |  |  |  |  |
|---------------------------------|----------------------------|--------------------------|--|--|--|--|
| Kombination<br>gem. Tabelle 2.3 | Beton                      | Beton-oder<br>Spannstahl |  |  |  |  |
|                                 | $\mathcal{C}_{\mathbf{c}}$ | ิชั≂                     |  |  |  |  |
| Grund-<br>Kombination           | 1.50                       | 1.15                     |  |  |  |  |
| Außergewöhnliche<br>Kombination | 1.30                       | 1.00                     |  |  |  |  |
| Nachweis der<br>Ermüdung        | 1.50                       | 1.15                     |  |  |  |  |
|                                 | Standardwerte              |                          |  |  |  |  |

Abb. 10: Materialsicherheitsbeiwerte

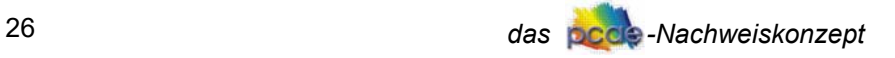

# **1.2.6.2 Kombinationsbeiwerte**

Wie bei den Teilsicherheitswerten sind auch die Kombinationsbeiwerte in den Programmen veränderbar. Für Radwegbrücken gelten die Werte gemäß Fachbericht 101, Anh. D.2.4, Tab. D.2.

#### **Radwegbrücken**

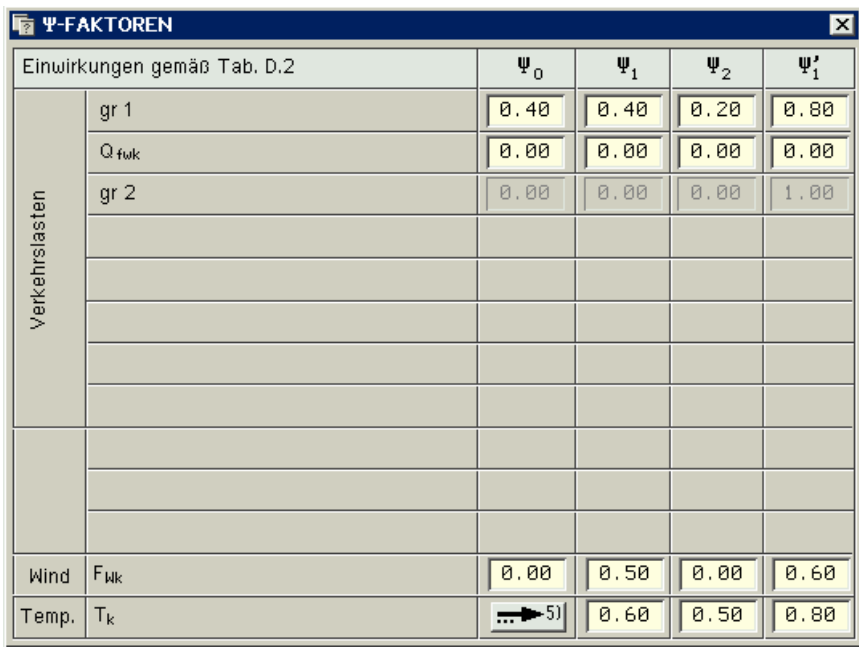

Abb. 11: Kombinationsbeiwerte Radwegbrücken

**Straßenbrücken** Bei Straßenbrücken gelten die Werte n. Fachbericht 101, Anh. C.2.4, Tab. C.2.

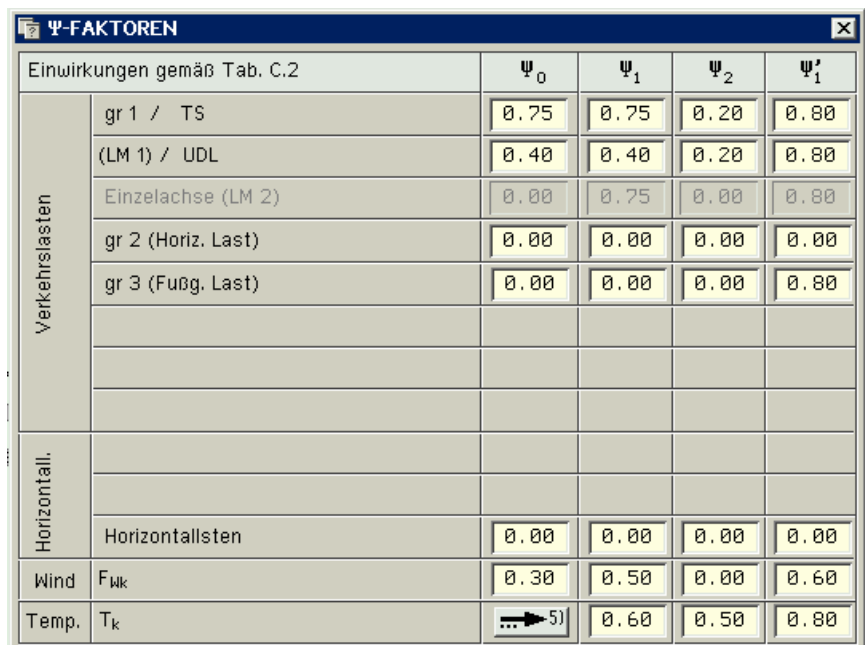

Abb. 12: Kombinationsbeiwerte Straßenbrücken

## **Eisenbahnbrücken** Bei Eisenbahnbrücken gilt die Tabelle G.2 n. Fachbericht 101, Anhang G.2.4.

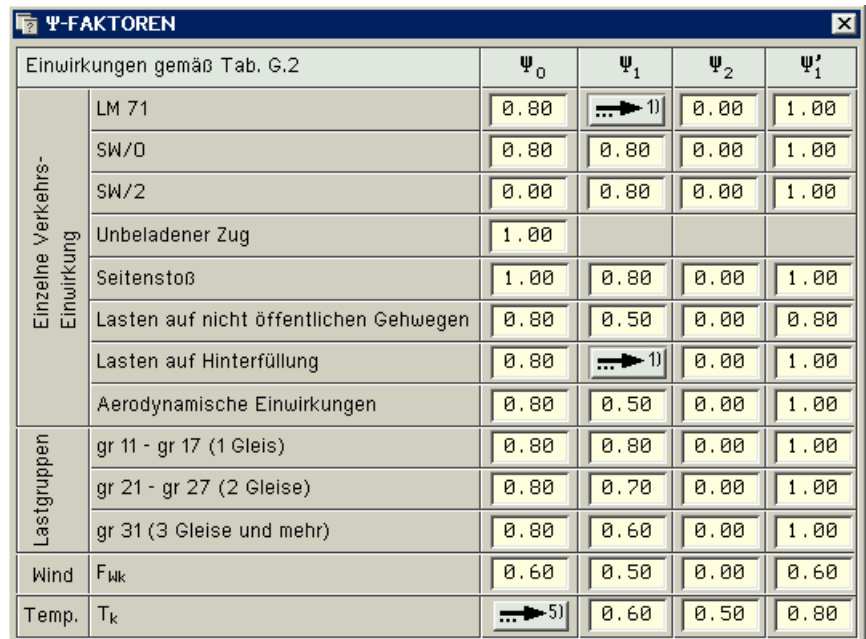

Abb. 13: Kombinationsbeiwerte Eisenbahnbrücken

Dort, wo in der Norm Fußnoten angebracht sind, können im Programm entsprechende optionale Einstellungen vorgenommen werden. An dieser Stelle sei darauf hingewiesen, dass insbesondere bei Eisenbahnbrücken verschiedene Lastgruppen zu untersuchen sind. Dies bedeutet, dass bei den Nachweisen jeweils mehrere Extremierungen zu bilden sind. Zz. wird in den Nachweisweismodulen nur eine Extremierung pro Nachweis automatisch erzeugt. Diese entspricht i. d. R. der Kombination, die die für die Bemessung der Überbauten im Normalfall maßgebenden maximalen Vertikallasten erzeugt. Besonders bei Eisenbahnbrücken sollte jedoch vom Anwender bei jedem Nachweis überprüft werden, ob u. U. eine andere Lastgruppe maßgebend sein könnte. In diesem Falle wäre die entsprechende Lastgruppe als benutzerdefinierte Extremierung dem Nachweis manuell hinzuzufügen.

#### **1.2.6.3 Summierungsformeln**

Die Summierungsformeln entsprechen denen der DIN 1055-100. Zusätzlich wurde die Erdbebensituation bei den Tragfähigkeitsnachweisen und die nicht-häufige Kombination bei den Gebrauchsfähigkeitsnachweisen eingeführt. Somit lauten die Überlagerungsformeln wie folgt:

#### **Grenzzustand der Tragfähigkeit**

für ständige und vorübergehende Bemessungssituationen:

$$
\sum_{j\geq 1}\Bigl(\!\gamma_{Gj}\cdot G_{k,j}\Bigr)\!+\gamma_P\cdot P_k+\gamma_{Q1}\cdot Q_{k,1}+\sum_{i>1}\Bigl(\!\gamma_{Qi}\cdot\psi_{0,i}\cdot Q_{k,i}\Bigr)
$$

für außergewöhnliche Bemessungssituationen:

$$
\sum_{j\geq 1} \left(\gamma_{GAj}\cdot G_{k,j}\right) + \gamma_{PA}\cdot P_k + A_d + \psi_{1,1}\cdot Q_{k,1} + \sum_{i\geq 1} \left(\psi_{2,i}\cdot Q_{k,i}\right)
$$

Erdbeben:

$$
\sum_{j\geq 1}\bigl(G_{k,j}\bigr)+P_k+\gamma_1\cdot A_{Ed}+\sum_{i\geq 1}\bigl(\psi_{2,i}\cdot Q_{k,i}\bigr)
$$

#### **Grenzzustand der Gebrauchstauglichkeit**

für seltene Kombinationen:

$$
\sum_j \left( G_{k,j} \right) + P_k + Q_{k,1} + \sum_{i > 1} \left( \psi_{0,i} \cdot Q_{k,i} \right)
$$

für nicht-häufige Kombinationen:

$$
\sum_{j\geq 1} (G_{k,j}) + P_k + \psi_{1,1} \cdot Q_{k,1} + \sum_{i>1} (\psi_{1,i} \cdot Q_{k,i})
$$

für häufige Kombinationen:

$$
\sum_{j\geq 1} \left(G_{k,j}\right) + P_k + \psi_{1,1}\cdot Q_{k,1} + \sum_{i>1} \left(\psi_{2,i}\cdot Q_{k,i}\right)
$$

für quasi-ständige Kombinationen:

$$
\sum_{j\geq 1} (G_{k,j}) + P_k + \sum_{i\geq 1} (\psi_{2,i} \cdot Q_{k,i})
$$

Für die unterschiedlichen Nachweisstufen des Ermüdungsnachweises für Massivbrücken müssen zum Teil eigene Kombinationen gebildet werden, die bei dem jeweiligen Nachweis genauer spezifiziert werden.

## **1.2.6.4 verschachtelte alternative Gruppen**

In den vorangegangenen Abschnitten wurden alternative Lastfälle durch eine Gruppenzuordnung berücksichtigt, einhergehend mit der Regel, dass Lastfälle, die zur selben Gruppe gehören, einander ausschließen. Diese Vorgehensweise ist im Normalfall vollkommen ausreichend. Im Brückenbau ist dieses Modell jedoch zu flach, wie das folgende Beispiel zeigt.

N. FB 101 (wie auch n. DIN 4227) sind die Verkehrseinwirkungen jeweils einer *Hauptspur* zu untersuchen. Existieren mehrere Spuren, so schließt die Untersuchung der einen Hauptspur die der anderen aus. Es muss zwar jede Spur als Hauptspur untersucht werden, aber nie gleichzeitig wirkend mit anderen Hauptspuren.

Die Verkehrslast einer jeden Hauptspur teilt sich auf in Flächenüberlasten (deren zugeordnete Lastfälle additiv zu behandeln sind) und die Radlasten der Regelfahrzeuge. Für letztere sind aber wiederum alternative Fahrzeugstellungen zu untersuchen. Dieses Problem zeigt an, dass hier eine rekursive Technik zur Festlegung von additivem und alternativem Verhalten notwendig ist.

In den **pcae**-Programmen bietet sich im gegebenen Falle die Verwendung eines Lastfallordners an. Hierbei gilt die Vereinbarung, dass ein Lastfallordner die Eigenschaften der Objekte festlegt, die sich in ihm befinden.

Die Wirkungsweise wird am Beispiel von Abb. 14 erläutert. Hierin ist  $\tilde{\Box}$  das Symbol für einen Lastfallordner und  $L$ , das Symbol für einen Lastfall.

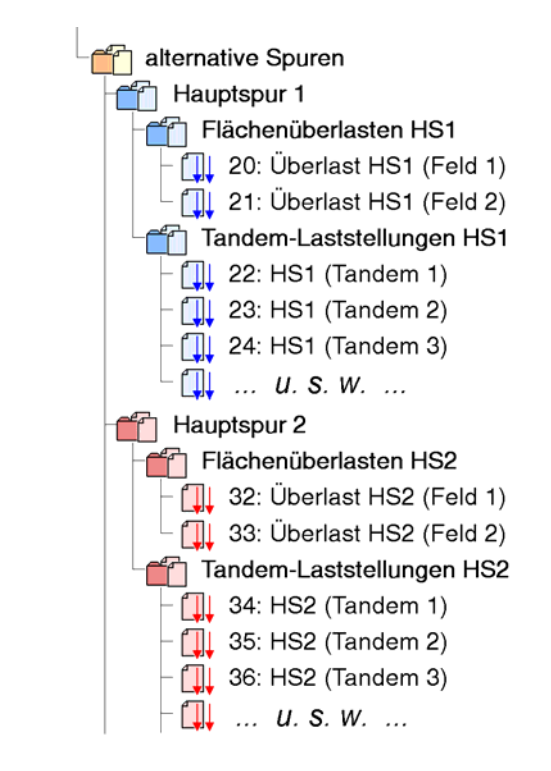

Zunächst ist der Lastfallordner *alternative Spuren* definiert. Er legt fest, dass die Elemente, die in ihm definiert sind, als Alternativen anzusehen sind. Hierdurch wird dafür gesorgt, dass sich in einem Kombinationsfall entweder bläulich oder rötlich eingefärbte Lastfälle befinden. Eine Vermischung ist ausgeschlossen. *Hauptspur 1* wie auch *Hauptspur 2* erklären ihre jeweiligen Elemente als additiv. Hierdurch ist sichergestellt, dass die Flächenüberlasten einer Hauptspur gemeinsam mit den Tandemlaststellungen derselben Hauptspur kombiniert werden. Die Lastfallordner *Tandem-Laststellungen* definieren ihre Elemente als alternativ, so dass jeweils nur eine der hierin aufgeführten Fahrzeugstellungen wirksam wird.

Im Brückenbau, bei dem die Nachweise n. DIN-Fachberichten erforderlich sind, wird der Lastfallordner darüber hinaus dazu verwendet, genaue Erklärungen über seinen Inhalt zu geben. Seine möglichen Einstellungen sind zunächst *allgemein additiv*, *allgemein alternativ* und *brückenbauspezifisch*.

Bei der Auswahl *brückenbauspezifisch* ist eine weitere Spezifikation festzulegen. Hier wird unterschieden zwischen

> *Eigengewicht G1 Eigengewicht G2 Eigengewicht G3 horizontaler Erddruck Vorspannung mit sofortigem Verbund Vorspannung mit nachträglichem Verbund wahrscheinliche Stützensenkung mögliche Stützensenkung Lagerwechsel alternative gleichmäßige Temperatur alternative ungleichmäßige Temperatur alternative Windlast Restflächenlast (p=2.5 kN/m2 ) Gehwegflächenlast (p=5.0 kN/m<sup>2</sup> ) alternative Spuren Hauptspur Flächenüberlast einer Hauptspur Tandem-Stellung einer Hauptspur alternative Erdbebenlast alternative Sonderlast Fahrzeug LM3 alternative Eisenbahnlasttypen alternative UIC71-Stellungen alternative SW/0-Stellungen alternative SW/2-Stellungen*

## **1.2.6.5 Vorspannung**

Beim Lastfall Vorspannung ist zu berücksichtigen, dass aufgrund der Streuung der Vorspannkraft gemäß Fachbericht 102, II-2.5.4.2 (3)P, in einigen Gebrauchsfähigkeitsnachweisen ein zusätzlicher Faktor r<sub>sup</sub> / r<sub>inf</sub> zu berücksichtigen ist. In den Kombinationen wird dieser über die

 $\gamma_{\text{sup}}$  /  $\gamma_{\text{inf}}$  -Werte abgebildet.

Die Vorspannung kann für jeden vorgespannten Stabzug einem separaten Lastfall zugeordnet werden. Dies kann sehr nützlich sein, wenn beispielsweise die Spannanweisung erstellt werden soll. Es wird jedoch empfohlen, alle vorgespannten Stabzüge einem Lastfall zuzuordnen.

Dies hat folgenden Grund: Wirkt für eine zu untersuchende extremale Schnittgröße ein vorgespannter Stabzug günstig, ein anderer ungünstig, so bewirken die Streufaktoren, dass sich eine insgesamt ungünstigere Extremale ergibt, als bei Berechnung der gesamten Vorspannung in einem Lastfall, da in diesem Falle die gesamte Vorspannung mit demselben Streufaktor eingeht. Dieser Effekt kann insbesondere bei Torsionsschnittgrößen auftreten.

Eine Besonderheit des Lastfalls *Vorspannung* ist, dass der statisch unbestimmte *Zwängungsanteil* und der statisch bestimmte Anteil in den Nachweisen zum Teil unterschiedlich behandelt werden müssen. So geht z. B. in den Sicherheitsnachweis für Biegung mit Längskraft lediglich der statisch unbestimmte Anteil in die äußere Schnittgrößenkombination ein, da der statisch bestimmte Anteil im Nachweis über die Spannstahlvordehnung berücksichtigt wird.

In den **pcae**-Programmen wird daher für den statisch unbestimmten Anteil der Vorspannung automatisch ein weiterer Lastfall P' erzeugt.

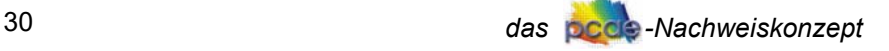

Eine weitere Besonderheit ist durch das zeitabhängige *Kriechen* und *Schwinden* sowie durch die *Spannstahlrelaxation* gegeben. Die Spannkraftverluste aus diesen drei Einflüssen werden für den Zeitpunkt der Verkehrsübergabe  $t_1$  und den Zeitpunkt  $t_∞$  vom Programm automatisch berechnet. Die sich aus diesen reduzierten Vorspannkräften ergebenden Schnittgrößen werden wiederum vom Programm in zusätzlich generierten Lastfällen  $P + KS_1$  und  $P + KS_{\infty}$  abgelegt. Da auch hier der Zwängungsanteil gesondert behandelt werden muss, werden folglich auch die Lastfälle P'+KS<sub>1</sub> und P'+KS<sub>∞</sub> vom Programm erzeugt.

# **1.3 Ausblick**

Zz. befindet sich die Anwendung der Normen im Umbruch. Im Zuge der Harmonisierung europäischer Produktnormen ist der größte Teil der deutschen Normen bereits auf das semiprobabilistische Sicherheitskonzept umgestellt worden. Teilweise beruhen die Vorschriften jedoch noch auf dem alten Sicherheitskonzept. Dies gilt im Übrigen auch für viele der Produktzulassungen. Daher muss davon ausgegangen werden, dass über einen gewissen Zeitraum auch weiterhin die Nachweise unter Zugrundelegung unterschiedlicher Sicherheitskonzepte geführt werden müssen. Dies gilt im besonderen Maße, wenn im Bestand gebaut wird. Um diesem Umstand Rechnung zu tragen, ist hier ein universelles Werkzeug vorgestellt, welches die Sicherheitsphilosophien in übersichtlicher Form vereint, ohne dass Abstriche am Bedienungskomfort gemacht werden müssen.

# **2 Programmhandhabung**

In diesem Abschnitt wird erläutert, wie die im theoretischen Teil vorgestellten erforderlichen Definitionen und Einstellungen programmintern realisiert werden. Die allgemeine Vorgehensweise kann wie folgt beschrieben werden.

Zunächst sind (spätestens nach Konstruktion des lastunabhängigen Systems) Einwirkungen und Lastfälle zu definieren. Hiermit befasst sich Abs. 2.1 (S. 32). Danach können die Lastbilder (Einzellasten, Linienlasten ...) den einzelnen Lastfällen zugeordnet werden. Dies geschieht in den Lastfallfolien. Letztlich müssen Nachweise eingerichtet werden. Nachweisen sind Extremalbildungsvorschriften und/oder Lastkollektive zugeordnet. Mit diesem Themenkreis befasst sich Abs. 2.2 (S. 37).

Da dieses Handbuch nicht einem bestimmten **pcae**-Programm zugeordnet ist, sondern allgemein die Struktur der Belastung im Hinblick auf die zu führenden Nachweise in allen **pcae**-Produkten beschreibt, kann es sein, dass die folgenden Erörterungen und Darstellungen von den speziellen Eigenarten eines bestimmten Programms abweichen. Dies liegt i. d. R. an der speziellen Problemstellung. Ein Programm etwa, dass sich allein für Probleme des Holzbaus zuständig fühlt, wird keine Einstellungen für die Nachweise n. DIN 1055-100 anbieten; ein Programm, dass keine nichtlineare Berechnung nach Theorie II. Ord. anbietet, sieht auch nicht die Möglichkeit vor, Imperfektionen einzurichten. Brückenbauspezifische Eigenarten sind nur in Programmen definiert, die sich mit dem Brückenbau (n. DIN-Fachberichten bzw. DIN 4227) befassen.

# **2.1 Einwirkungen und Lastfälle**

Das zentrale Werkzeug, mit dessen Hilfe Einwirkungen, Lastfälle, gegebenenfalls auch Imperfektionen und Lastfallordner in den unterschiedlichen **pcae**-Anwendungen eingerichtet werden, wird durch Anklicken des nebenstehenden Symbols aktiviert. Es erscheint das dargestellte Fenster.

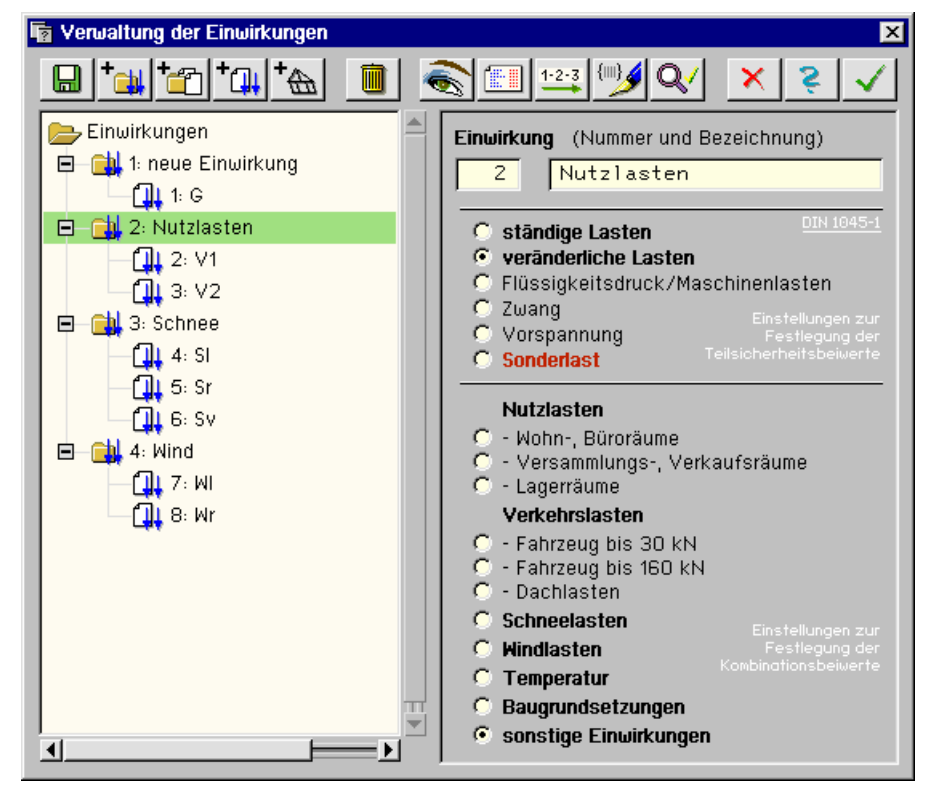

Abb. 15: Verwaltung der Einwirkungen

Schematisch ist dieses Eigenschaftsblatt in eine obere Steuerbuttonzeile, ein Objektfenster im linken Bereich und ein Eigenschaftsfeld im rechten Bereich aufgeteilt. Während die Aktionen im Eigenschaftsblatt mit Hilfe der visuellen Symbole in der Steuerbuttonzeile gesteuert werden, sind im Objektfenster die benutzerdefinierten Objekte in einer *Baumstruktur* dargestellt. Diese Objekte können durch einfaches Anklicken ausgewählt werden. Ein ausgewähltes Objekt wird grün hinterlegt. Seine Eigenschaften können im Eigenschaftsblatt eingesehen und geändert werden.

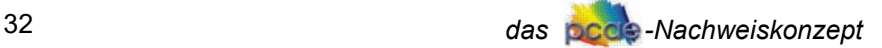

# **2.1.1 die Elemente der Steuerbuttonleiste**

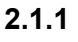

Mit Hilfe des Buttons *speichern und laden* können Belastungsschemata schreibtischglobal ge- $\mathbf{H}$ speichert und später in einem anderen Bauteil wieder geladen werden. Hat man also einmal eine Struktur von Einwirkungen und Lastfällen erzeugt, von der man glaubt, dass sie auch bei anderen Bauteilen sinnvoll zum Einsatz kommen könnte, so bietet es sich an, diese Struktur unter einem bestimmten Namen zu speichern. Bei einem später bearbeiteten Bauteil kann dann das komplette Belastungsschema geladen werden.

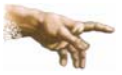

Im fortgeschrittenen Bearbeitungszustand, bei dem bereits Lastbilder erzeugt und den definierten Lastfällen über die Lastfallfolienauswahl zugeordnet sind, sollte auf das Laden eines kompletten Belastungsschemas verzichtet werden, da ansonsten die Lastbildzuordnung durcheinander gerät.

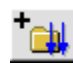

Mit dem Einwirkungs-Button *eine neue Einwirkung hinzufügen* wird eine neue Einwirkung erzeugt und in die Liste der bestehenden Einwirkungen im Objektbaum aufgenommen und ausgewählt, so dass ihre Eigenschaften festgelegt werden können.

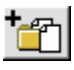

Mit Hilfe des Lastfallordner-Buttons *einen neuen Lastfallordner hinzufügen* wird ein neuer Lastfallordner erzeugt, in den Objektbaum aufgenommen und ausgewählt, so dass seine Eigenschaften festgelegt werden können. Der Lastfallordner wird automatisch der aktuell ausgewählten Einwirkung zugeordnet. Diese Zuordnung lässt sich jedoch über die Ordnereigenschaften im Nachhinein ändern.

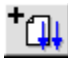

Mit dem Button *einen neuen Lastfall hinzufügen* wird ein neuer Lastfall erzeugt, in die Liste der bestehenden Lastfälle im Objektbaum aufgenommen und ausgewählt, so dass seine Eigenschaften festgelegt werden können. Der Lastfall wird automatisch der aktuell ausgewählten Einwirkung oder aber dem aktuell ausgewählten Lastfallordner zugeordnet. Diese Zuordnung lässt sich jedoch über die Lastfalleigenschaften im Nachhinein ändern.

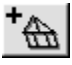

Mit Hilfe des Imperfektions-Buttons *eine neue Imperfektion hinzufügen* wird eine neue Imperfektion erzeugt, in die Liste der bestehenden Imperfektionen im Objektbaum aufgenommen und ausgewählt, so dass ihre Eigenschaften festgelegt werden können. Im Gegensatz zu Lastfällen sind Imperfektionen keinen Einwirkungen zugeordnet.

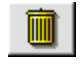

Über den *lösche-Objekt*-Button kann ein zuvor ausgewähltes (grün hinterlegtes) Objekt im Objektbaum gelöscht werden.

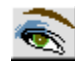

Mit dem nebenstehend dargestellten Button werden Darstellungseigenschaften der Einwirkungsattribute festgelegt. Voreingestellt ist i. d. R. die Sichtweise der DIN 1055-100, die die differenzierteste Form der Einwirkungsattribute darstellt. Sollen beim gegebenen Projekt Nachweise n. DIN 1045-1 geführt werden, so sollte man es bei dieser Einstellung belassen. Bei reinen Stahlkonstruktionen, deren Schnittgrößen auch n. DIN 18800 überlagert werden sollen, kann vereinfachend auf die Sichtweise der DIN 18800 umgeschaltet werden.

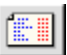

Der nebenstehend angegebene Button liefert eine Gesamtübersicht über die bisher vorgenommenen Festlegungen, wie nachfolgend beispielhaft dargestellt.

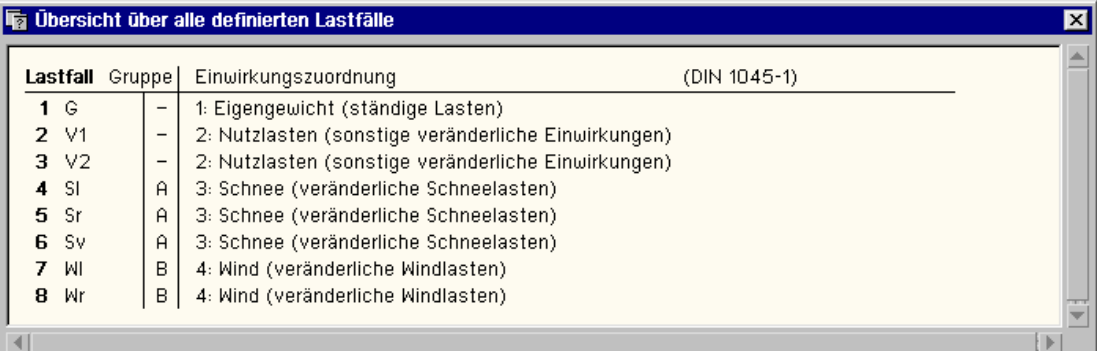

Abb. 16: Übersicht definierte Lastfälle

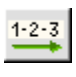

Über den *Nummerierungs*-Button können die definierten Einwirkungen, Lastfälle und Imperfektionen neu (geschlossen) durchnummeriert werden. Dies bietet sich insbesondere an, wenn zwischenzeitlich erzeugte Objekte im Explorerfenster im Nachhinein wieder gelöscht wurden.

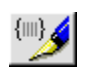

Zur Verbesserung der Lesbarkeit können alternativen Gruppen (A, B, C ... J) Bezeichnungen zugeordnet werden, die auch in der Druckliste erscheinen, so dass eine schnellere Einarbeitung

in die Struktur der Belastung möglich ist.

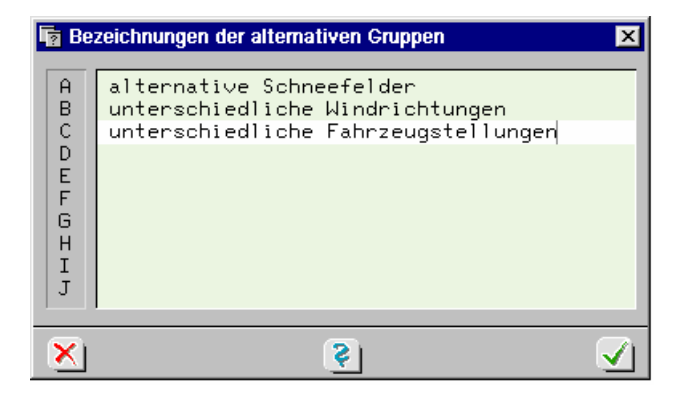

Abb. 17: Lastfallgruppenbezeichnung

Die *Datenzustandsüberprüfungsfunktion* untersucht die aktuellen Definitionen auf ihre logische Plausibilität hin. Bevor Sie das Eigenschaftsblatt mit Bestätigung verlassen, sollten Sie diese Funktion ausführen. Etwaige Warnungen können Ihnen dabei helfen, Missstände im Datenzustand auszuräumen.

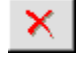

Das Anklicken des *abbrechen*-Buttons bewirkt, dass das Eigenschaftsblatt zur Definition von Einwirkungen, Lastfällen und Imperfektionen geschlossen wird und sämtliche Festlegungen während des Bearbeitens dieses Eigenschaftsblattes verworfen werden.

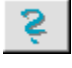

Das Anklicken des Hilfe-Buttons führt Sie direkt zur Online-Hilfe.

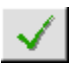

Das Anklicken des *bestätigen*-Buttons schließt das Eigenschaftsblatt zur Definition von Einwirkungen, Lastfällen und Imperfektionen; sämtliche Festlegungen während der Bearbeitung dieses Eigenschaftsblattes in den Datenbereich des grafischen Eingabemoduls übernommen werden.

## **2.1.2 die Elemente des Objektfensters**

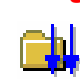

**Eine Einwirkung** wird im Objektfenster mit dem nebenstehend angegebenen Symbol dargestellt. Es ist stets ein Element der obersten Ebene und vermag Lastfallordner und Lastfälle aufzunehmen. Eine Einwirkung, der kein Lastfall zugeordnet ist, ist bedeutungslos und sollte aus Gründen der Übersichtlichkeit gelöscht werden.

> Die Eigenschaften einer Einwirkung sind neben Nummer und Bezeichnung Einstellungen, die für die korrekte Wahl der Teilsicherheits- und Kombinationsbeiwerte wesentlich sind. In Abb. 15 (S. 32) sind die möglichen Einstellungen gemäß der Sichtweise n. *DIN 1055-100* dargestellt. Sie spiegeln die Inhalte von Tab. 5 und Tab. 6 unter Abs. 1.2.4 (S. 20) wider. Die Sichtweise auf die Einwirkungseigenschaften kann, wie bereits erwähnt, mit Hilfe des nebenstehenden Buttons geändert werden. Dies bietet sich bei reinen Stahl- bzw. Holzkonstruktionen ggf. an. Der Objektbaum in Abb. 15 (S. 32) entspricht im Übrigen dem im theoretischen Teil dieses Handbuches vorgestellten Beispiel.

**pcae**-Programme, die Nachweise nach Eurocode 2 anbieten, weisen für Einwirkungen ein weiteres Interaktionselement aus, mit dem festzulegen ist, ob die zur Einwirkung gehörenden Lasten ermüdungsrelevant gemäß den Ausführungen unter Abs. 1.2.5.2, S. 23, sind.

**Ein Lastfallordner** wird im Objektfenster mit dem nebenstehend angegebenen Symbol dargestellt. Er ist stets einer Einwirkung oder einem anderen Lastfallordner zugeordnet.

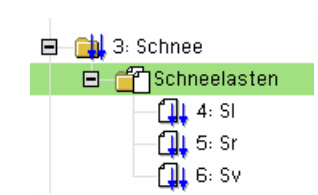

Schneelasten gehört zur Einwirkung 3: Schnee in Lastfallordner kein Lastfallordner alle Elemente der nächsten Ebene in diesem-Ordner verhalten sich überlagerungstechnischallgemein alternativ Dieser Ordner entspricht einer Extremierung seiner Elemente und ist vom Typ additiv

 $\vert \textbf{v} \vert$ 

⊡

 $\blacksquare$ 

Lastfallordnerbezeichnung

```
Abb. 18: Lastfallordner
```
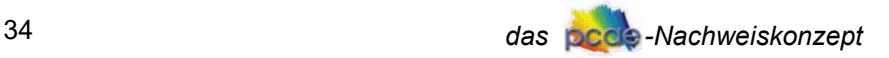

Abb. 18 erläutert die Wirkungsweise von Lastfallordnern. Der Lastfallordner mit der Bezeichnung *Schneelasten* ist der Einwirkung *Schnee* zugeordnet und enthält die Lastfälle *Sl*, *Sr* und *Sv*. Seine wesentliche Eigenschaft ist die Festlegung, dass sich seine Elemente (die drei Lastfälle) überlagerungstechnisch allgemein alternativ verhalten.

Hierdurch wird dafür gesorgt, dass *Sl*, *Sr* und *Sv* niemals als gleichzeitig wirkend angenommen werden. Hätte die Einwirkung *Schnee* weitere Lastfallordner, so würden sich diese additiv zueinander verhalten, da dies die Voreinstellung für alle Objekte ist, die sich nicht in einem Lastfallordner befinden. Da Lastfallordner selbst auch wieder Lastfallordner beherbergen können, ergibt sich eine Rekursivität, mit deren Hilfe sehr komplexe Beziehungen geregelt werden können. Vergleiche hierzu Abs. 1.2.6.4 (S. 29).

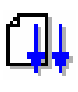

**Ein Lastfall** wird im Objektfenster mit dem nebenstehend angegebenen Symbol dargestellt. Ein Lastfall ist i. d. R. - direkt oder indirekt über einen Lastfallordner - einer Einwirkung zugeordnet. Ein Lastfall, der keiner Einwirkung zugeordnet ist, wird bei den Nachweisen ignoriert.

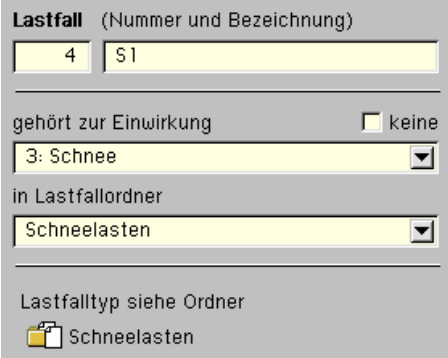

Abb. 19: Lastfallbezeichnung und -zuordnung

Die Eigenschaften eines Lastfalles sind neben Nummer und Name seine Einwirkungs- und Lastfallordnerzugehörigkeit. Ist der Lastfall einem Lastfallordner zugeordnet, können keine weiteren Einstellungen vorgenommen werden. Gemäß dem Beispiel Abb. 18 verweist der Lastfall auf die Eigenschaften, die ihm der Lastfallordner *Schneelasten* vorgibt. Durch die Zuordnung zum Lastfallordner wird der Lastfall quasi entmündigt, seinen Überlagerungstyp selbst festzulegen.

Ist ein Lastfall keinem Lastfallordner zugeordnet, so entscheidet er selbst, von welchem Typ er ist. Hier stehen *additiv* und *alternativ* zur Auswahl. Ist der Lastfall als alternativ deklariert, so ist er einer Gruppe zuzuordnen, für die folgende Regel gilt: Lastfälle derselben Gruppe schließen einander bei der Überlagerung aus.

**alternative Lastfälle** Mit dem nebenstehend dargestellten Button können alternativen Gruppen Bezeichnungen zugeordnet werden. Dies erleichtert die Lesbarkeit und wird auch in der Druckliste entsprechend protokolliert.

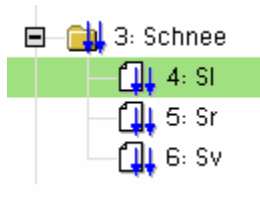

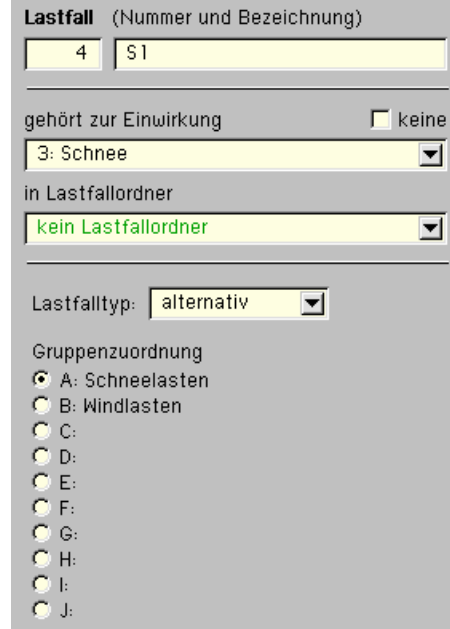

Abb. 20: alternative Lastfälle

Die alternativen Schneelasten in Abb. 18 könnten folglich mit gleicher Wirkungsweise auf den Überlagerungsprozess wie in Abb. 20 (ohne Lastfallordner) definiert werden, wenn sie (jeder für sich) der alternativen Gruppe (hier mit der Bezeichnung *Schneelasten*) zugeordnet werden.

Es sei noch vermerkt, dass dem Lastfallordner im Brückenbau eine weitere wichtige Eigenschaft zukommt. Hierbei wird ihm die Eigenschaft *brückenbauspezifisch* und in einer weiteren Auswahl die spezielle Lastart zugeordnet. Alle Elemente, die sich in dem Ordner befinden, sind sodann von diesem Typ.

**Eine Imperfektion** wird im Objektfenster mit dem nebenstehend angegebenen Symbol dargestellt. Sie ist eigenständig keiner Einwirkung zugeordnet und wird am Ende des Baumes einsortiert. Sind Imperfektion eingerichtet, so können im Eingabemodul den Imperfektionsfolien Imperfektionslastbilder wie *Vorverformungen* und *Schiefstellungen* zugeordnet werden. Auf die Imperfektionen wird bei der Definition von Lastkollektiven zurückgegriffen.

#### **2.1.3 Nutzung des Assistenten**

Wird das Eigenschaftsblatt zur Verwaltung der Einwirkungen erstmalig aufgerufen, so erscheint ein Assistent, der dem Anwender beim Einrichten der Struktur von Einwirkungen und Lastfällen behilflich ist. Dieser Zustand kann auch zu einem späteren Zeitpunkt wieder erzeugt werden, indem alle Objekte im Objektfenster gelöscht und das Eigenschaftsblatt mit Bestätigen verlassen wird.

Der Assistent bietet auf der ersten Seite seines Eigenschaftsblattes Lastschemata zur Auswahl an. Wird der *weiter*-Button angeklickt, so können auf der nachfolgenden Seite weitere Angaben zum gewählten Lastschema vorgenommen werden. Nach Anklicken des *fertig*-Buttons generiert der Assistent den kompletten Objektbaum mit allen erforderlichen Einstellungen hinsichtlich der Objekteigenschaften.

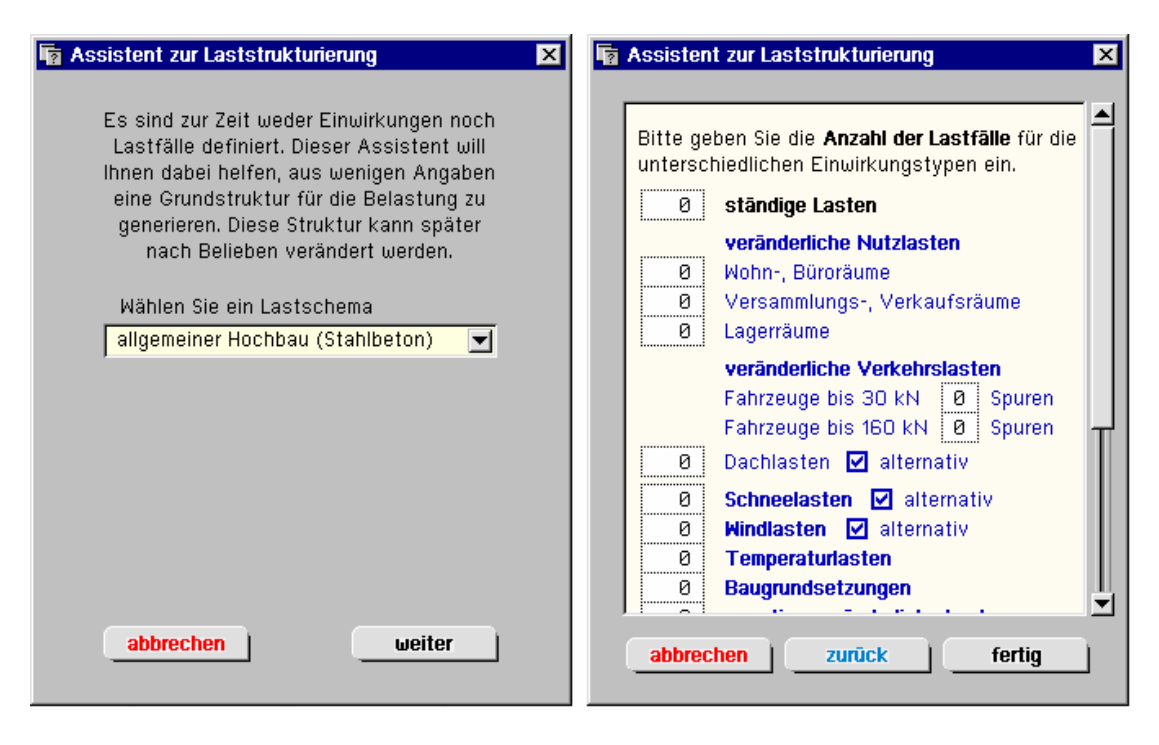

Abb. 21: Der Assistent zur Laststrukturierung.

In Abb. 21 ist beispielhaft das Lastschema *allgemeiner Hochbau (Stahlbeton)* für die Berechnung eines Bauteils n. DIN 1045-1 angegeben. Je nach zugrunde liegender Problemklasse können weitere Assistenten angeboten werden. Insbesondere in den Programmen, die sich mit dem Brückenbau beschäftigen, wird eindringlich empfohlen, von der Hilfestellung des Assistenten Gebrauch zu machen.

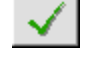

Nach *Bestätigen* des Eigenschaftsblattes kann im grafischen Eingabemodul auf die definierten Lastfall- und Imperfektionsfolien zugegriffen werden. Hier sind den Lastfällen die entsprechenden Lastbilder zuzuordnen.

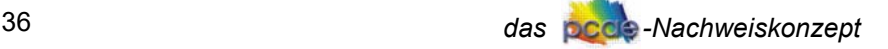

# **2.2 Nachweise**

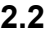

Das zentrale Werkzeug, mit dessen Hilfe Nachweise in den unterschiedlichen **pcae**-Anwendungen eingerichtet werden, wird durch Anklicken des nebenstehenden Symbols aktiviert. Es erscheint das Eigenschaftsblatt *Verwaltung der Nachweise*.

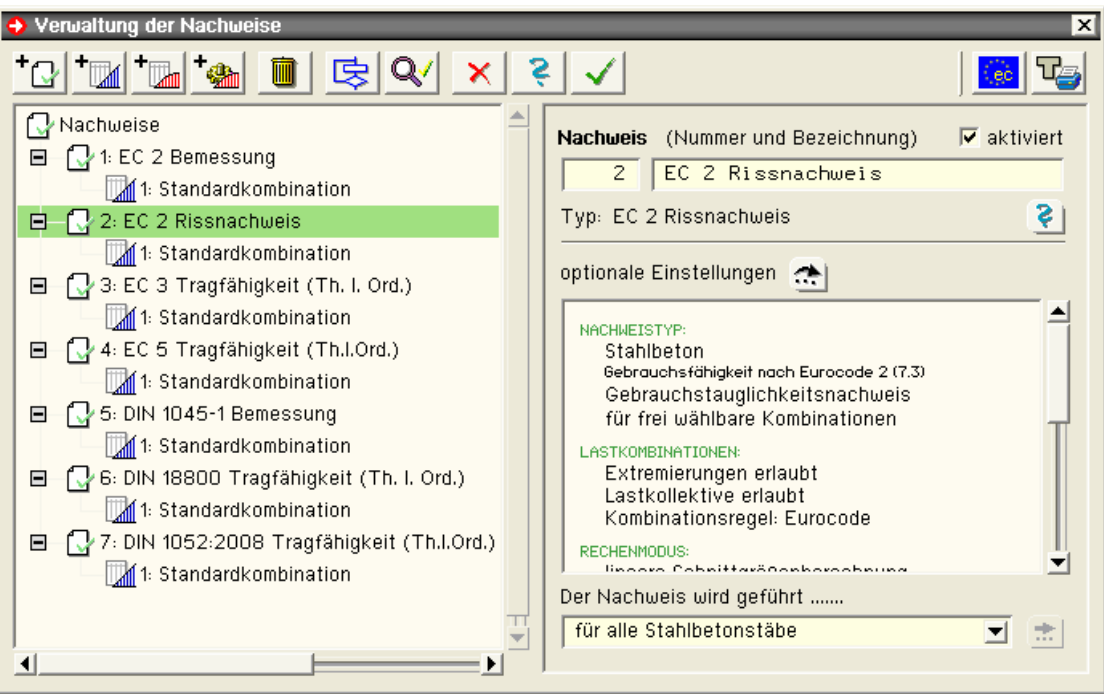

Abb. 22: Verwaltung der Nachweise

Schematisch ist dieses Eigenschaftsblatt (ähnlich dem der Einwirkungen und Lastfälle) in eine obere Steuerbuttonzeile, ein Objektfenster im linken Bereich und ein Eigenschaftsfeld im rechten Bereich aufgeteilt.

Während die Aktionen im Eigenschaftsblatt mit Hilfe der visuellen Symbole in der Buttonzeile gesteuert werden, sind im Objektfenster die benutzerdefinierten Objekte in einer *Baumstruktur* dargestellt. Diese Objekte können durch einfaches Anklicken ausgewählt werden. Ein ausgewähltes Objekt wird grün hinterlegt. Seine Eigenschaften können im Eigenschaftsblatt eingesehen und geändert werden.

## **2.2.1 die Elemente der Steuerbuttonleiste**

Mit dem Button *einen neuen Nachweis hinzufügen* wird ein neuer Nachweis erzeugt und in die Liste der bestehenden Objekte im Objektbaum eingegliedert. Zuvor muss aus der Liste der möglichen Nachweistypen der gewünschte Typ ausgewählt werden. Dies geschieht in einem hierzu eingeblendeten Eigenschaftsblatt.

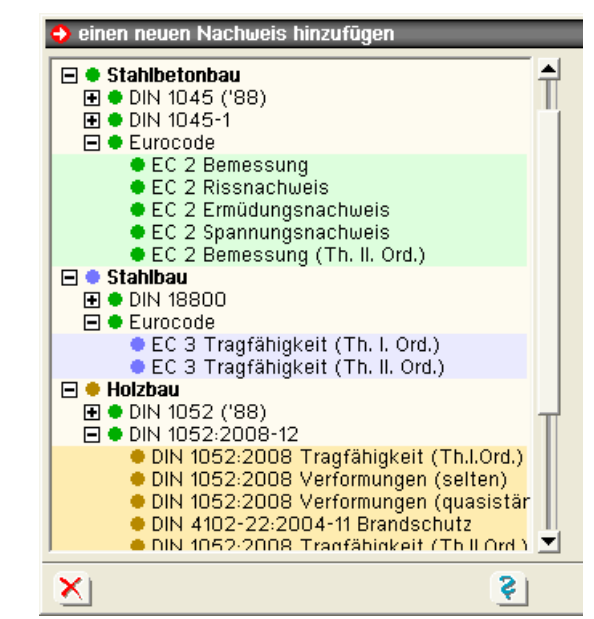

Abb. 23: neuer Nachweis

*Programmhandhabung* 37

Während im oberen Bereich der Nachweistyp ausgewählt werden kann, werden die spezifischen Eigenschaften des aktuell ausgewählten Nachweistyps im unteren Teil eingeblendet. Dem einzurichtenden Nachweis können eine Nummer und eine Bezeichnung zugeordnet werden, die im Bedarfsfalle zu einem späteren Zeitpunkt auch geändert werden kann.

Setzt der einzurichtende Nachweis eine lineare Schnittgrößenermittlung voraus, wird mit dem Nachweis automatisch auch eine *Extremalbildungsvorschrift* vom Typ *standard* erzeugt, die dem Nachweis zugeordnet ist.

Mit dem Button *eine neue Extremalbildungsvorschrift hinzufügen* wird eine neue Extremalbildungsvorschrift erzeugt und in die Liste der bestehenden Objekte im Objektbaum eingegliedert. Zuvor muss die Zuordnung zum Nachweis angegeben werden. Dies geschieht in einem hierzu eingeblendeten Eigenschaftsblatt.

Voreingestellt ist der aktuell ausgewählte Nachweis, es sei denn, diesem Nachweis können keine Extremalbildungsvorschriften zugeordnet werden. Dies ist immer dann der Fall, wenn der Nachweis auf einer *nichtlinearen Berechnung* basiert. In diesem Fall sind Lastkollektive zu beschreiben.

Die erzeugte Extremalbildungsvorschrift ist zunächst immer vom Typ *standard*. Dies kann jedoch im Nachhinein geändert werden.

Bei der Erzeugung eines Nachweises, der auf der Grundlage einer *linearen Berechnung* erfolgt, wird automatisch eine Extremalbildungsvorschrift erzeugt. Da diese Vorschrift die komplette normengerechte Überlagerung beschreibt, ist es i. d. R. nicht notwendig, dem Nachweis eine weitere Extremalbildungsvorschrift zuzuordnen.

Mit dem Button *ein neues Lastkollektiv hinzufügen* wird ein neues Lastkollektiv erzeugt und in die Liste der bestehenden Objekte im Objektbaum eingegliedert. Zuvor muss die Zuordnung zum Nachweis angegeben werden. Dies geschieht in einem hierzu eingeblendeten Eigenschaftsblatt. Voreingestellt ist der aktuell ausgewählte Nachweis, es sei denn, diesem Nachweis können keine Lastkollektive zugeordnet werden.

In der Regel kann man auch Nachweisen, die auf einer linearen Berechnung basieren, Lastkollektive zuordnen. Dies ist jedoch nur in seltenen Fällen erforderlich, da das Lastkollektiv (normengerechte Faktorisierung vorausgesetzt) in der Menge der durch die Extremalbildungsvorschrift vorgegebenen Falluntersuchungen enthalten ist.

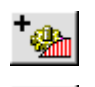

 $\mathbb{L}$ 

Mit Hilfe des nebenstehend dargestellten Buttons können Lastkollektive generiert werden. Näheres s. 2.2.5 (S. 43).

Mit dem *lösche-Objekt*-Button kann ein zuvor ausgewähltes (grün hinterlegtes) Objekt im Objektbaum gelöscht werden.

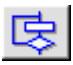

Mit Hilfe des nebenstehend dargestellten Buttons wird ein Eigenschaftsblatt hervorgerufen, in dem globale Einstellungen für die Nachweise vorgenommen werden können.

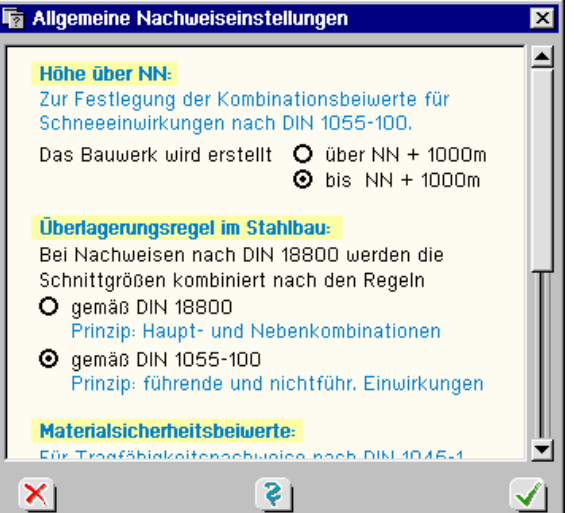

Abb. 24: Allgemeine Nachweiseinstellungen

Zunächst wird hierin die Höhe über NN, in der das Bauteil hergestellt werden soll, eingestellt. Diese Information wird bei Nachweisen n. *DIN 1055-100* benötigt, um den korrekten Kombinationsbeiwert für *Schneeeinwirkungen* festzulegen.

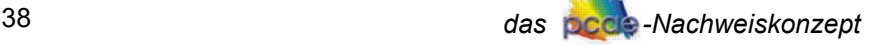

Als Nächstes kann festgelegt werden, ob die Nachweisschnittgrößen bei Nachweisen n. DIN 18800 nach dem Verfahren DIN 18800 (gemäß Abs. 1.2.3, S. 17) oder dem Verfahren DIN 1055-100 (s. Abs. 1.2.4, S. 20) ermittelt werden sollen.

Des Weiteren können die voreingestellten Materialsicherheitsbeiwerte, wie sie bei den Tragfähigkeits- und Ermüdungsnachweisen n. DIN 1045-1 zur Anwendung kommen, überschrieben werden.

Letztlich kann noch festgelegt werden, mit welchen Zahlenkombinationen die Teilsicherheitsbeiwerte <sub>YG</sub> bei einer Standardkombination n. *DIN 1055-100* belegt sein sollen. Voreingestellt ist  $\gamma_{\rm G, sun}$  /  $\gamma_{\rm G, inf}$  = 1.35/1.00. Werden der Einwirkung für ständige Lasten mehrere differenzierte

Lastfälle zugeordnet, können abweichend davon andere Zahlenkombinationen gewählt werden. S. hierzu Bsp. Abs. 1.2.4.1 (S. 20).

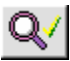

Die *Datenzustandsüberprüfungsfunktion* untersucht die aktuellen Definitionen auf Plausibilität. Bevor Sie das Eigenschaftsblatt mit Bestätigung verlassen, sollten Sie diese Funktion ausführen. Etwaige Warnungen können Ihnen dabei helfen, Missstände im Datenzustand auszuräumen. Nachfolgend ein Beispiel, das die Fehlerfreiheit des aktuellen Datenzustandes bescheinigt.

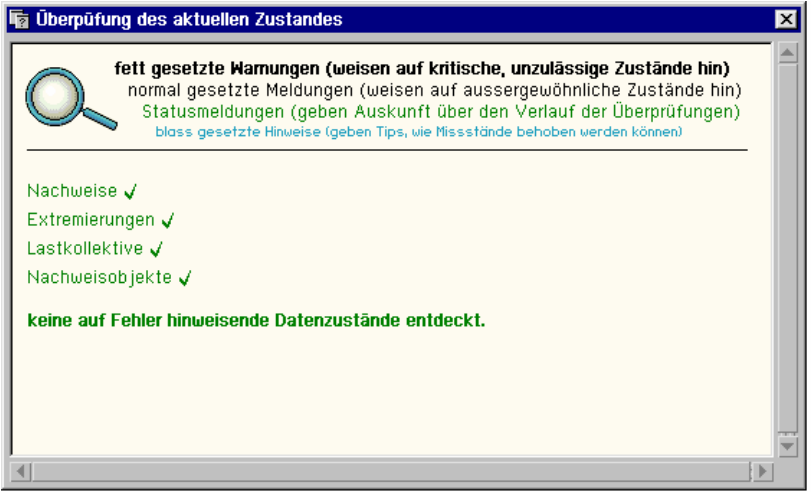

Abb. 25: Protokoll der Datenzustandskontrolle

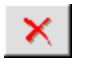

Das Anklicken des *abbrechen*-Buttons bewirkt, dass das Eigenschaftsblatt zur Definition der Nachweise geschlossen wird und sämtliche Festlegungen während des Bearbeitens dieses Eigenschaftsblattes verworfen werden.

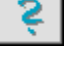

Das Anklicken des *Hilfe*-Buttons öffnet das Fenster der Online-Hilfe.

Das Anklicken des *bestätigen*-Buttons bewirkt, dass das Eigenschaftsblatt zur Definition der Nachweise geschlossen wird und sämtliche Festlegungen während des Bearbeitens dieses Eigenschaftsblattes in den Datenbereich des grafischen Eingabemoduls übernommen werden.

# **2.2.2 Nachweiseigenschaften**

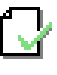

Ist im Objektfenster ein Nachweis ausgewählt (grün hinterlegt), so werden im Eigenschaftsbereich seine Eigenschaften zur Einsicht und zur Bearbeitung angeboten.

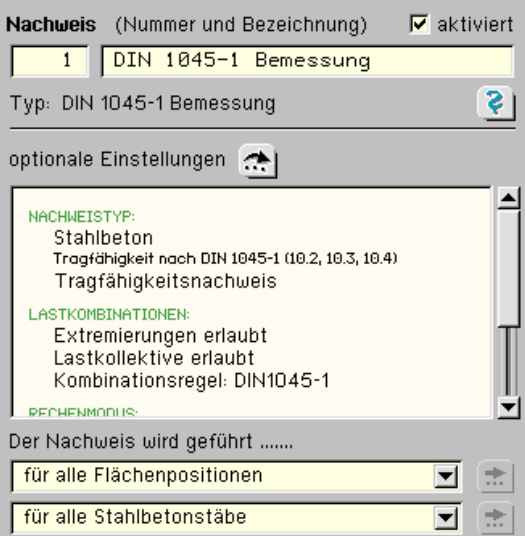

Zunächst sind dem Nachweis eine Nummer und eine Bezeichnung zugeordnet. Diese können vom Benutzer geändert werden.

Man beachte, dass die Nachweise im Objektfenster in der aufsteigenden Reihenfolge der Nachweisnummern aufgelistet werden!

Mit der Schaltfläche *aktiviert* kann ein Nachweis für den nächsten Rechenlauf deaktiviert bzw. aktiviert werden, ohne dass der Nachweis im Eigenschaftsblatt gelöscht werden muss.

Ist der Button *optionale Einstellungen* aktivierbar, so können die dem ausgewählten Nachweis zugeordneten individuellen Nachweisoptionen bearbeitet werden. In dem darunter liegenden Fenster sind die wesentlichen Eigenschaften des Nachweises eingeblendet.

Im unteren Bereich können dem Nachweis die Nachweisobjekte (Stahl-, Holz-, Stahlbetonstäbe, Flächenpositionen ...) zugeordnet werden. Voreingestellt sind alle definierten Objekte des (der Norm zugeordneten) Materialtyps. Dies kann verändert werden in *für ausgewählte Objekte* bzw. *nicht für Objekte dieses Typs*. Soll der Nachweis nur für ausgewählte Objekte erfolgen, so wird die Objektauswahl durch Anklicken des sodann aktivierbaren *bearbeiten*-Buttons (hinter der zugeordneten Auswahlliste) eingeleitet.

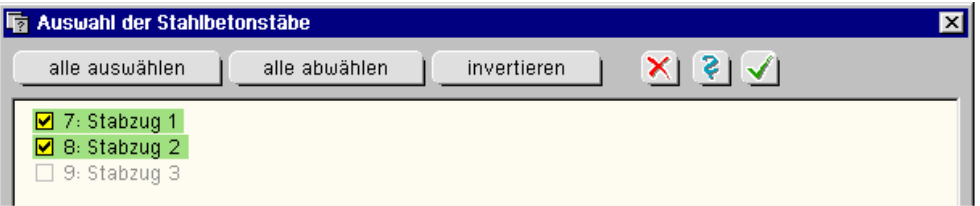

Abb. 27: Auswahl der nachzuweisenden Objekte

In diesem Eigenschaftsblatt können die Objekte durch Anklicken bzw. Umfahren ausgewählt bzw. abgewählt werden. In der o. a. Abbildung wird festgelegt, dass bei einem Nachweis für Stahlbetonstäbe die Stabzüge 1 und 2 berücksichtigt, der Stabzug 3 jedoch ignoriert wird.

#### **2.2.3 Extremalbildungsvorschriften**

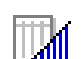

Die Eigenschaften einer im Objektfenster ausgewählten Extremalbildungsvorschrift (grün hinterlegt) werden im Eigenschaftsbereich zur Einsichtnahme und Bearbeitung angeboten.

Neben der Nummer und der Bezeichnung ist die *Faktorisierungstabelle* die wesentliche Eigenschaft einer Extremalbildungsvorschrift. Der Kopf der Tabelle ist abhängig vom zugrunde liegenden Nachweis. Gemäß den Ausführungen im theoretischen Teil dieses Handbuches können sich folgende Tabellenköpfe ergeben. Für Nachweise

n. alter Norm (DIN 1045, DIN 1052, DIN 4227)

*Einwirkung*  $\gamma_{Fsun}$   $\gamma_{Finf}$ 

n. Eurocode, DIN 1055-100 und DIN-Fachberichten unter Berücksichtigung der Kombinationsbeiwerte führender und nicht führender Einwirkungen

*Einwirkung*  $\psi_{\text{dom}}$   $\psi_{\text{sub}}$   $\gamma_{\text{Fsub}}$   $\gamma_{\text{Finf}}$ 

n. DIN 18800 unter Berücksichtigung der Kombinationsbeiwerte für Haupt- und Nebenkombination

*Einwirkung* ψ<sub>ΗΚ</sub> ψ<sub>ΝΚ</sub> γ<sub>Fsup</sub> γ<sub>Finf</sub>

Extremalbildungsvorschriften sind entweder vom Typ *standard* oder *benutzerdefiniert*. Beim Typ *standard* ist die Tabelle vom Programm gegen Eingaben geschützt. Das Programm übernimmt die Verantwortung für den Inhalt der Tabelle und aktualisiert diese, wenn neue Einwirkungen definiert werden oder bestehende gelöscht oder Eigenschaften von Einwirkungen, die auf den Inhalt der Tabelle Einfluss nehmen, geändert werden.

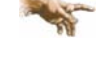

**pcae** hat nach intensivem Studium der zugrunde liegenden Normen die Vorbelegung des Standardtyps mit größter Sorgfalt vorgenommen. Insbesondere die Faktorisierung der Tabellen nach den neueren Normen in Abhängigkeit des Nachweistyps und der Einwirkungseigenschaften sind recht kompliziert und somit fehleranfällig. Es sollte folglich nicht ohne Not vom Standardtyp abgewichen werden.

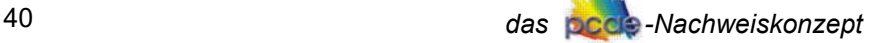

Wird auf den Typ *benutzerdefiniert* umgeschaltet, übernimmt der Benutzer die Regie über den Tabelleninhalt. Die Tabelle kann nun editiert werden. Darüber hinaus wird für benutzerdefinierte Extremalbildungsvorschriften über den *bearbeiten*-Button ein Hilfswerkzeug angeboten, mit dem die Tabelleninhalte programmgestützt gefüllt werden können.

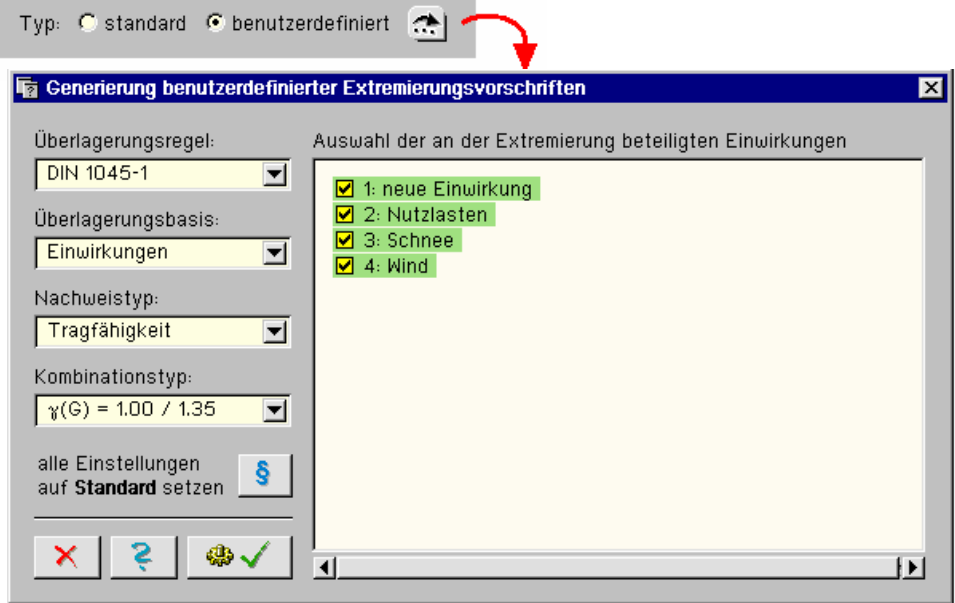

Abb. 28: Generierung von Extremierungsvorschriften

Zunächst kann hier auf der linken Seite die *Überlagerungsregel* (der zugrunde liegenden Norm) festgelegt werden. Als Überlagerungsbasis wird zwischen Einwirkungen und Lastfällen unterschieden. Während die Faktoren bei den brückenbauspezifischen Programmen auf Lastfallbasis vergeben werden, ist es üblich, sinnvoll und einfacher im normalen Hochbau Einwirkungen als Überlagerungsbasis zu wählen. Bei der Überlagerungsbasis *Lastfälle* ist es immerhin möglich, einzelne Lastfälle von der Überlagerungskombination auszuschließen. Der Nachweistyp und der  $\gamma_{G}$ -Kombinationstyp können weiterhin festgelegt werden. Bei Letzterem besteht dadurch die Möglichkeit, die in Abs. 1.2.4.1 (S. 20) besprochenen Varianten der Teilsicherheitsbeiwerte zu wählen.

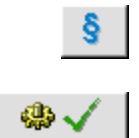

Im rechten Fenster können die an der Extremalbildungsvorschrift beteiligten Einwirkungen (bzw. Lastfälle) durch Anklicken oder Umfahren ausgewählt werden. Wird das *Paragraphensymbol* angeklickt, so werden alle Einstellungen auf den programminternen Standard zurückgesetzt. Wird der *bestätigen*-Button gedrückt, so verschwindet das Eigenschaftsblatt und die Tabelle der Extremalbildungsvorschrift wird den Angaben entsprechend neu gefüllt.

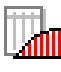

## **2.2.4 Lastkollektive**

Ist im Objektfenster ein Lastkollektiv ausgewählt (grün hinterlegt), so werden im Eigenschaftsbereich seine Eigenschaften zur Einsichtnahme und Bearbeitung angeboten.

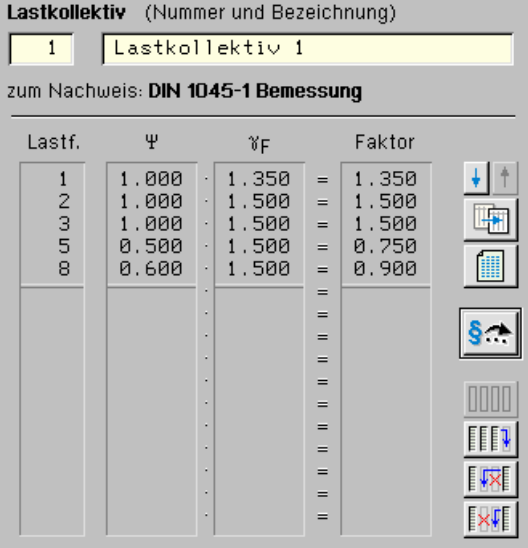

Abb. 29: Lastkollektiveigenschaften

Neben der Nummer und der Bezeichnung ist die Faktorisierungstabelle die wesentliche Eigenschaft eines Lastkollektivs, die jedem am Lastkollektiv beteiligten Lastfall einen *Kombinations-* *beiwert* und einen *Teilsicherheitsbeiwert* zuordnet. Der Faktor, mit dem die Ordinaten der Lastbilder multipliziert werden, ist das Produkt von beiden.

Die Buttons am rechten Rand der Tabelle haben folgende Funktion:

 $+$ |  $+$ |

Mit den nebenstehend dargestellten Schaltflächen kann zwischen den unterschiedlichen Lastkollektiven desselben Nachweises hin und her geschaltet werden.

團

Mit der nebenstehend dargestellten Schaltfläche kann eine *Kopie* des aktuell ausgewählten Lastkollektivs erzeugt werden. Sie wird im Objektfenster an die Liste der bestehenden Lastkollektive angehängt und ausgewählt, so dass sofort in der Kopie weitergearbeitet werden kann.

Mit der nebenstehend dargestellten Schaltfläche wird ein Übersichtsfenster über alle Lastkollektive zum aktuellen Nachweis eingeblendet. Die Darstellung entspricht im Wesentlichen den Fallunterscheidungen im theoretischen Absatz dieses Handbuches. Nachfolgend ein Beispiel:

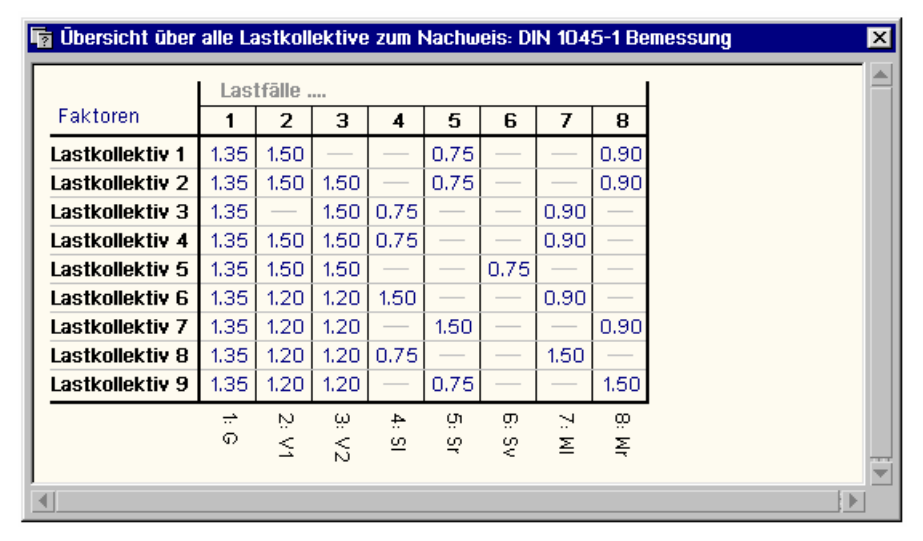

Abb. 30: Übersicht über alle Lastkollektive

§⇒

Durch Anklicken des nebenstehend dargestellten Buttons wird ein Eigenschaftsblatt zur Bearbeitung des aktuell ausgewählten Lastkollektivs eingeblendet. Dieses Eigenschaftsblatt wird ebenfalls bei Erzeugung eines neuen Lastkollektivs aktiviert.

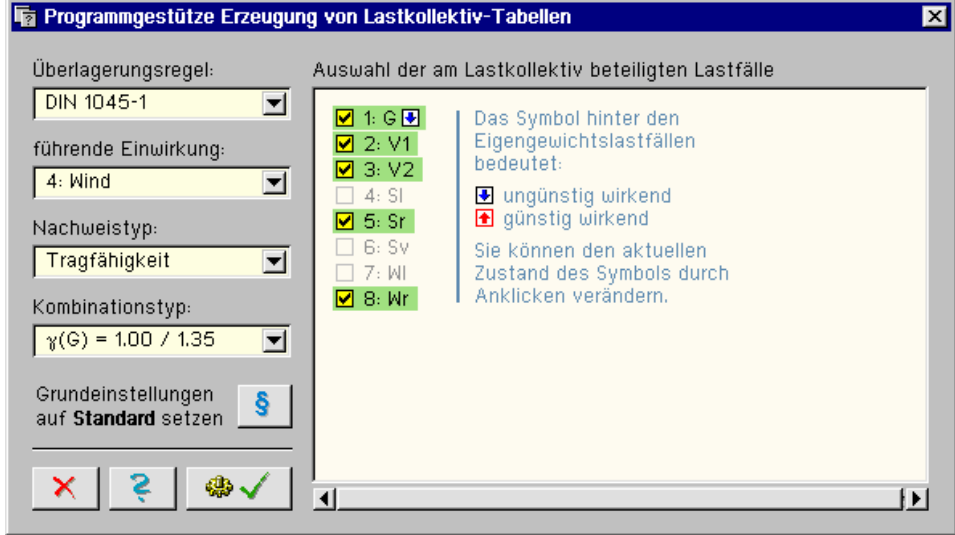

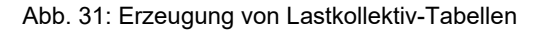

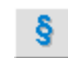

Zunächst können hier auf der linken Seite Festlegungen getroffen werden, die auf die zu generierenden Faktoren Einfluss haben. Wird das *Paragraphensymbol* angeklickt, so werden alle Einstellungen auf den programminternen Standard zurückgesetzt. Auf der rechten Seite können aus der Menge aller definierten Lastfälle diejenigen (durch Anklicken oder Umfahren) ausgewählt werden, die am Lastkollektiv beteiligt werden sollen. Bei ständig wirkenden Lasten kann zusätzlich festgelegt werden, ob sie als günstig oder ungünstig wirkend angenommen werden sollen. Wird der *bestätigen*-Button gedrückt, verschwindet das Eigenschaftsblatt und die Tabelle des Lastkollektivs wird den Angaben entsprechend (neu) gefüllt.

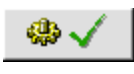

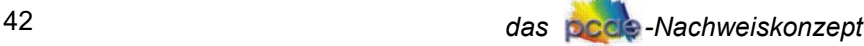

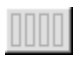

Mit der nebenstehend dargestellten Schaltfläche wird der Tabelleninhalt blind gestellt. Er kann nicht bearbeitet werden, weist jedoch seinen Inhalt zur Kontrolle aus.

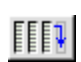

Mit der nebenstehend dargestellten Schaltfläche wird der Tabelleninhalt zur Bearbeitung freigegeben. Editiert werden können die Spalten für den Lastfall, den Kombinationsbeiwert und den Teilsicherheitsbeiwert. Der Faktor ergibt sich durch Bildung des Produktes.

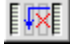

Mit der nebenstehend dargestellten Schaltfläche wird der Tabelleninhalt ebenfalls zur Bearbeitung freigegeben. Editiert werden können die Spalten für die Lastfälle und die zugeordneten Faktoren. Während der Teilsicherheitsbeiwert bestehen bleibt, ergibt sich der Kombinationsbeiwert durch Division des Faktors durch den Teilsicherheitsbeiwert.

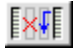

Letztlich kann der Tabelleninhalt noch derart bearbeitet werden, dass Lastfallnummer und zugeordneter Faktor modifiziert werden können, der Kombinationsbeiwert dabei unverändert bleibt und der Teilsicherheitsbeiwert rechnerisch angepasst wird.

Sind *Imperfektionen* definiert, so können diese ebenfalls den Lastkollektiven zugeordnet werden. In der Tabelle erscheinen diese mit negativer Lastfallnummer.

# **2.2.5 Lastkollektive generieren**

Es wurde bereits mehrfach betont, dass zu einem Nachweis, der auf einer linearen Berechnung basiert, i. d. R. eine Extremalbildungsvorschrift ausreicht, um alle von der Norm vorgesehenen Falluntersuchungen abzudecken. Ein Lastkollektiv stellt im Gegensatz dazu jedoch immer nur gerade einen speziellen Fall dar. Dementsprechend müssen hinreichend viele Lastkollektive definiert werden, um möglichst alle maßgebenden Lastkombinationen zu untersuchen. Die Untersuchung aller von der Norm vorgeschriebenen Fälle kann i. d. R. wegen der sich ergebenden zu großen Anzahl nicht durchgeführt werden. Hierzu ein anschauliches Beispiel:

*Zu berechnen sei ein räumliches Tragwerk, bei dem neben den Eigengewichtslasten allgemeine Verkehrslasten, Wind- und Schneelasten sowie die Lasten einer Kranbahn in unterschiedlichen Stellungen zu untersuchen sind. Die Berechnung soll unter Berücksichtigung zweier Imperfektionen n. Theorie II. Ord. erfolgen. Nachweise sind n. DIN 1045-1 (Überlagerung n. DIN 1055-100) zu führen. In der nachfolgenden Tabelle sind die Belastungen zusammengestellt.*

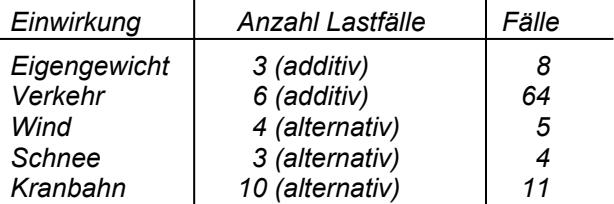

Innerhalb einer Einwirkung, die aus n additiven Lastfällen besteht, ergeben sich 2<sup>n</sup> Kombinatio*nen. Innerhalb einer Einwirkung, die aus n alternativen Lastfällen besteht, ergeben sich n+1 unterscheidbare Kombinationen, die es zu untersuchen gilt. Die sich ergebenden Zahlen sind in der dritten Spalte der o. a. Tabelle angegeben. Da jede Kombination einer Einwirkung mit den Fällen der anderen Einwirkungen zu kombinieren ist, ergeben sich für die Untersuchung* 

*8 ∙ 64 ∙ 5 ∙ 4 ∙ 11 = 112640 Fälle* 

*wobei hier aber zunächst nur eine der nicht ständig wirkenden Einwirkungen als führend angenommen wurde. Da im gegebenen Beispiel 4 veränderliche Einwirkungen gegeben sind, ist die Zahl mit 4 zu multiplizieren* 

*4 ∙ 112640 = 450560 Fälle.* 

*Nun dürfen die beiden Imperfektionen nicht vergessen werden.* 

*2 ∙ 450560 = 901120 Fälle* 

*Dies entspricht der Anzahl der Lastkollektive, die – der Norm entsprechend – definiert und berechnet werden müssen. Bei der nichtlinearen Berechnung eines Lastkollektives muss das Gleichungssystem des Gesamtsystems in einer Iterationsschleife mehrfach aufgebaut und gelöst werden. Dies wird – je nach Anzahl der Elemente – eine gewisse Zeit in Anspruch nehmen. Seien unter Voraussetzung eines schnellen Rechners mit vorsichtiger Schätzung 20 Sekunden Rechenzeit pro Lastkollektiv angesetzt, so ergibt sich für die gesamte Berechnungszeit* 

*20 sec ∙ 901120 = 18022400 sec = 5006.22 Std. = 208 Tage = 7 Monate* 

*Benötigt ein Lastkollektiv zur Speicherung seiner Ergebnisse nur 1500 Kilobyte, so wird eine freie Speicherkapazität des Plattenlaufwerks von über 1350 Gigabyte Voraussetzung für den Rechenlauf sein. Die Anzahl der Sackkarren, die zum Transport der Drucklisten (in 3-facher*  *Ausfertigung) erforderlich ist (6 Seiten pro Lastkollektiv vorausgesetzt), mag der geneigte Leser selbst kalkulieren. Des Weiteren muss über eine Kostenanalyse zwecks Rechnungstellung nachgedacht werden.* 

Diese Zahlen zu einem durchaus realistischen Beispiel zeigen an, dass die Anzahl der Lastkollektive zu begrenzen ist, wenn nichtlineare Berechnungen auf einer vernünftigen Kosten-Nutzen-Basis durchgeführt werden sollen. Deshalb ist die wesentliche Aufgabe der nachfolgend beschriebenen Lastkollektivgenerierungsfunktion, Einstellungen zur Reduzierung der Anzahl der laut Norm sich ergebenden Lastkollektive anzubieten und zu berücksichtigen.

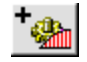

Wird im Eigenschaftsblatt zur Verwaltung der Nachweise der nebenstehend dargestellte Button angeklickt, so erscheint das Fenster zur *Generierung* von Lastkollektiven auf dem Bildschirm.

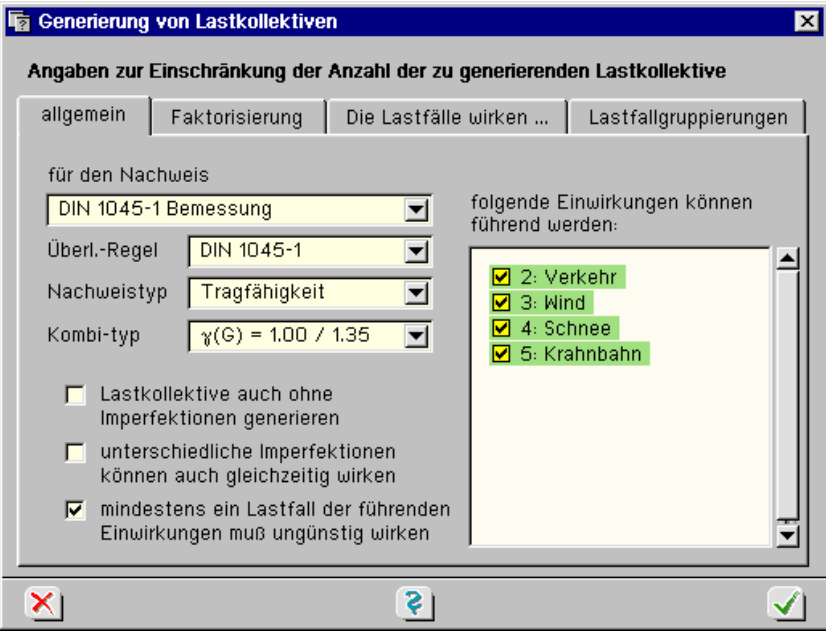

Abb. 32: Generierung von Lastkollektiven - allgemein

Im ersten Register werden zunächst die Zuordnung zum Nachweis, die zugrunde liegende Überlagerungsregel sowie der Nachweis- und Kombinationstyp festgelegt.

Darunter befinden sich drei logische Schaltflächen, die bereits Einfluss auf die sich ergebende Anzahl von Lastkollektiven haben. Die ersten beiden Schaltflächen werden nur angeboten, wenn es sich um einen nichtlinearen Nachweis handelt und Imperfektionen definiert sind. Mit der dritten Schaltfläche wird festgelegt, dass nur Lastkollektive generiert werden, bei denen mindestens ein Lastfall der führenden Einwirkung ungünstig wirkt.

Auf der rechten Seite können Einwirkungen davon ausgeschlossen werden, bei der Kombinationsarbeit den Part der führenden Einwirkung zu spielen. Wenn einige Einwirkungen hinsichtlich ihrer Lastordinaten viel kleiner sind als die anderer Einwirkungen und ihre Lastrichtungen ebenfalls von anderen Einwirkungen abgedeckt sind, so kann die Abwahl an dieser Stelle mit gutem Gewissen vorgenommen werden. Werden im o. a. Beispiel 2 der 4 Einwirkungen abgewählt, so halbiert sich die Anzahl der verbleibenden Lastkollektive. An derselben Stelle befindet sich bei Nachweisen n. *DIN 18800* die Möglichkeit, die Nebenkombinationen bestimmter Einwirkungen zu unterdrücken. Existieren viele in etwa gleichwertige Einwirkungen, so sind die Nebenkombinationen meistens nicht maßgebend.

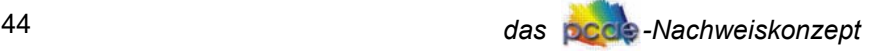

Im zweiten Register sind die bei der Generierung zur Anwendung kommenden *Kombinations*und *Teilsicherheitsbeiwerte* aufgeführt. Voreingestellt sind sie vom Typ *standard*. Sie können auf den Typ *benutzerdefiniert* umgeschaltet werden und sind sodann auf der Basis von Einwirkungen oder (wahlweise) Lastfällen veränderbar.

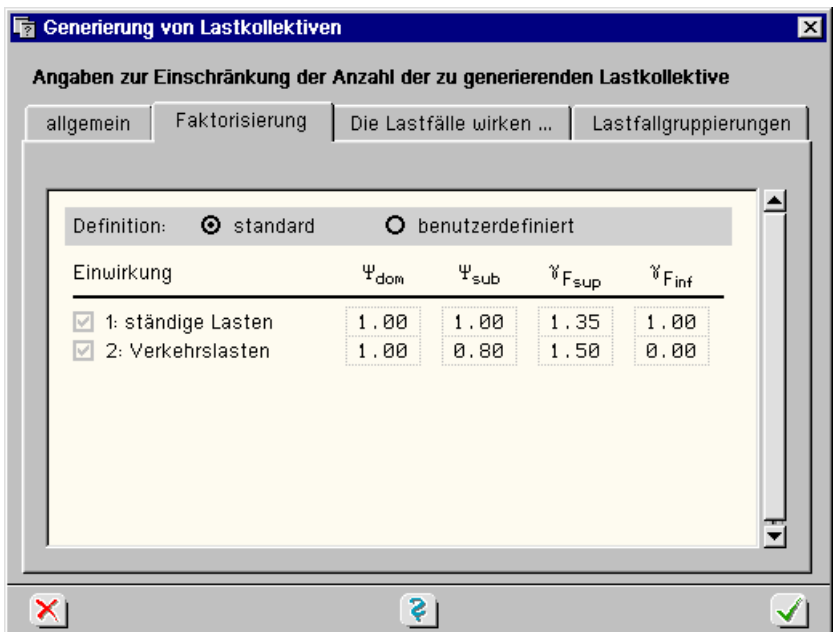

Abb. 33: Generierung von Lastkollektiven - Faktorisierung

Im dritten Register können Lastfälle zu Gruppen zusammengefasst werden, von denen festgelegt wird, dass sie gleichwirkend nur gemeinsam auftreten. Im Beispiel sind die Lastfälle G1, V1 und V2 zur Gruppe 1 zusammengefasst. Von den  $2^3$  = 8 möglichen Fällen, die diese Gruppe darstellt, werden die 6 Fälle unterdrückt, bei denen einer oder zwei der drei Lastfälle ungünstig, der Rest aber günstig wirkt. Es verbleiben nur noch die beiden Fälle, bei denen alle ungünstig und alle günstig wirken. Wenn unterschiedliche Lastfälle das System an derselben Stelle und in gleicher Richtung belasten, ist diese Gruppenbildung gerechtfertigt.

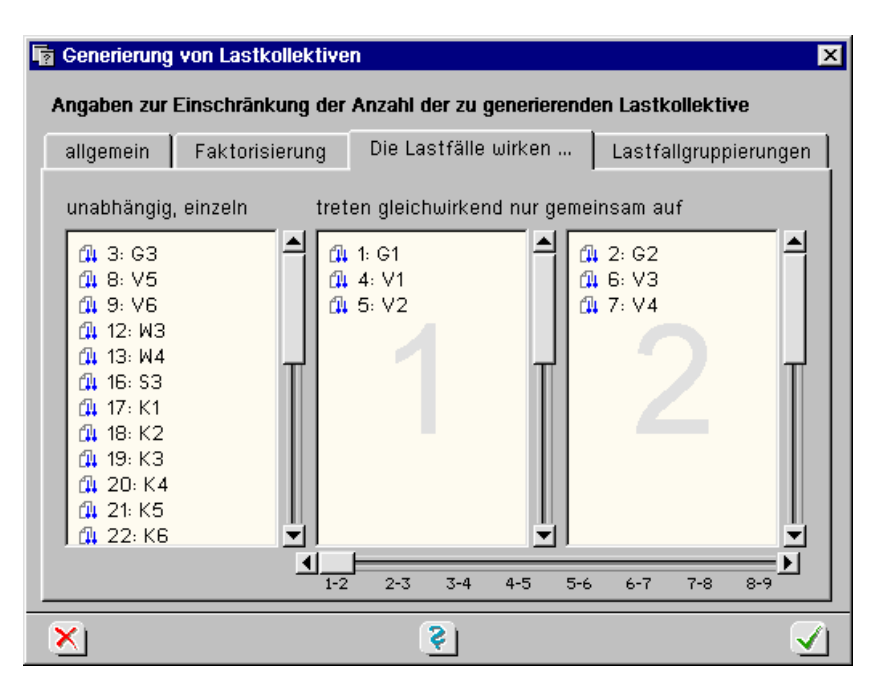

Abb. 34: Generierung von Lastkollektiven - Lastfälle

Die Lastfälle können von einem Fenster in das andere via drag and drop (Lastfall anklicken, linke Maustaste gedrückt halten und Maus bewegen) verschoben werden. Der Schiebeschalter unterhalb der Gruppenfenster ermöglicht die Einsichtnahme weiterer Fenster. Insgesamt können neun Gruppen definiert und bearbeitet werden. Alle im linken Fenster verbleibenden Lastfälle gelten als unabhängig voneinander.

Tipps zur Vorgehensweise in diesem Eigenschaftsblatt hinsichtlich der möglichen Einstellungen sind bestenfalls im konkreten Fall zu geben. Letztlich muss klar sein, dass jede Reduzierungsmaßnahme ein Verstoß gegen die von der Norm vorgegebene Vorschrift ist. Die Einhaltung der Vorschrift verbietet sich aber aus praktischen Gründen. Hier ist das Fingerspitzengefühl des erfahrenen Ingenieurs gefragt, um aus der Menge aller Kombinationen die wesentlichen (maßgeblichen) herauszusuchen.

Unabhängig von der Möglichkeit Lastkollektive zu generieren, ist die nachfolgend beschriebene Vorgehensweise für manche Systeme nicht die Schlechteste: Hierzu definiert man sich an "neuralgischen" Punkten des Systems Detailnachweispunkte (vgl. hierzu: 2.2.9, S. 49), rechne das System unter Zuhilfenahme einer Extremalbildungsvorschrift linear durch und notiere die sich hierdurch ergebenden Kombinationen. Man darf nun mit Recht vermuten, dass diese Kombinationen die Tragfähigkeit des Systems auch bei der nichtlinearen Berechnung (nahezu) maximal beanspruchen. Werden diese Kombinationen bei der Lastkollektivbildung für den nichtlinearen Rechenlauf berücksichtigt, liegt man zwar nicht nachweislich auf der sicheren Seite, deckt aber doch wesentliche Zustände ab.

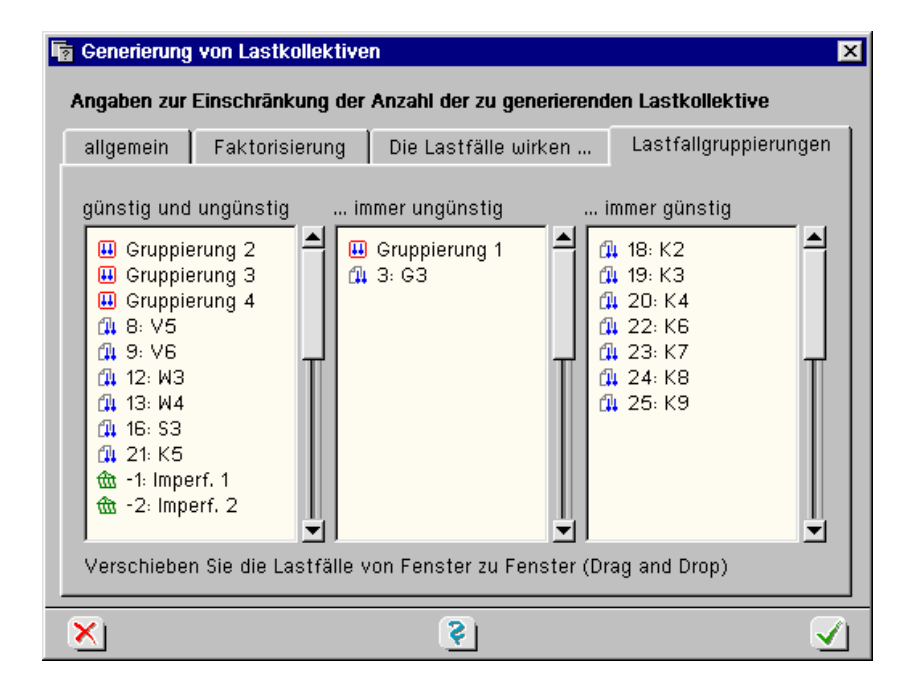

Abb. 35: Generierung von Lastkollektiven - Lastfallgruppierungen

Im letzten Register kann festgelegt werden, ob bestimmte Lastfälle immer nur als günstig oder aber als ungünstig wirkend angenommen werden sollen. Lastfälle, die im dritten Register zu einer Gruppe zusammengefasst wurden, erscheinen hier nur noch als "Gruppierung x". Wird ein veränderlicher Lastfall in das Fenster *immer günstig* verschoben, so wird er komplett von der Kombination ignoriert, da sein Teilsicherheitsbeiwert immer = 0 ist. Im Beispiel sind hierdurch die Kranbahnstellungen K2, K3, K4 ... vor der Lastkollektivgenerierung ausgeblendet.

Wird der *bestätigen*-Button angeklickt, so werden die sich ergebenden Lastkollektive generiert und es erscheint das Eigenschaftsblatt zum *Übernahmemodus*.

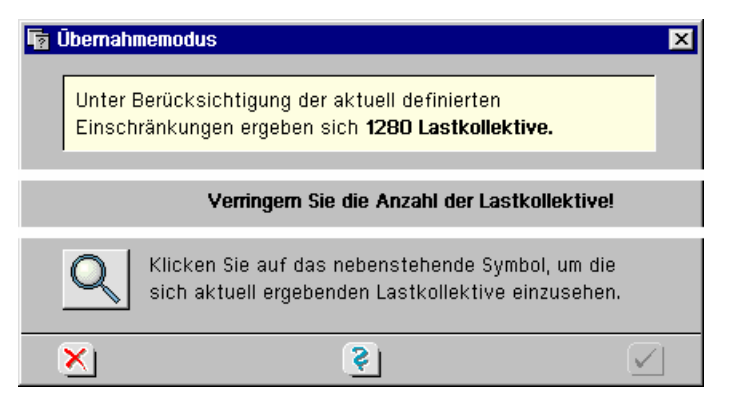

Abb. 36: Generierung von Lastkollektiven - Übernahmemodus

Die Reaktion des Programms ist abhängig von der Anzahl der sich ergebenden Lastkollektive.

Ab einer bestimmten Anzahl bricht die Generierung ab und es erfolgt die Meldung:

*Unter Berücksichtigung der aktuell definierten Einschränkungen ergeben sich über 2000 Lastkollektive.* 

Im o. a. Beispiel wird die Generierung zwar zu Ende geführt, das Programm weigert sich jedoch, 1280 Lastkollektive im Objektfenster dem Nachweis zugeordnet zu integrieren. In beiden Fällen muss die Anzahl durch weitere Reduzierungsmaßnahmen gesenkt werden. Durch Aktivierung des nebenstehend dargestellten Buttons existiert die Möglichkeit, die aktuell generierten Lastkollektive einzusehen. Hierdurch können die Arbeit des Generierungsprozesse kontrolliert und ggf. weitere Reduzierungsmöglichkeiten erkannt werden.

Diese Vorgehensweise zeigt auch, dass sich das Eigenschaftsblatt zur Generierung von Lastkollektiven als Trial-and-Error-Werkzeug nutzen lässt. Durch sukzessives Hinzufügen von Reduzierungsmaßnahmen kann durch ständiges Probieren der Punkt abgefangen werden, bei dem die Anzahl der sich ergebenden Lastkollektive hinreichend klein ist, so dass das Programm die Abspeicherung nicht mehr verweigert.

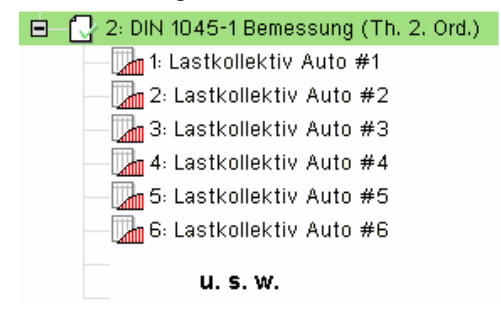

Abb. 37: Generierung von Lastkollektiven - Baumstruktur

Ist dieser Zustand erreicht, so wird im Übernahmefenster der *bestätigen*-Button freigegeben. Wird dieser betätigt, so werden die Lastkollektive dem ausgewählten Nachweis zugeordnet im Objektfenster eingegliedert. Sie können sodann wie manuell erzeugte Lastkollektive bearbeitet werden.

#### **2.2.6 Lastkollektivregeln**

Bei neueren **pcae**-Programmen, bei denen das Laufzeitverhalten der nichtlinearen Berechnung wegen der Systemgröße (etwa bei Durchlaufträgern) nicht so problematisch eingeschätzt wird, bietet der Übernahmemodus des Lastkollektivgenerierungswerkzeuges die Möglichkeit an, anstelle der aufgelösten Lastkollektive, die Generierungsvorschrift als solche abzuspeichern.

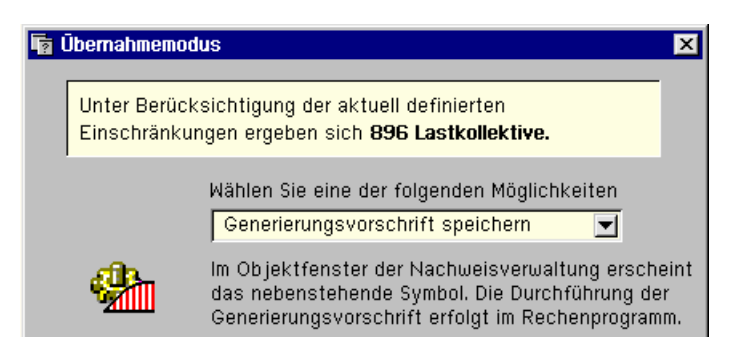

Abb. 38: Generierung von Lastkollektiven - Übernahmemodus

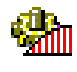

Bei Bestätigung des Eigenschaftsblattes erscheint die Vorschrift mit dem nebenstehend dargestellten Symbol im Objektbaum wie unten dargestellt. Diese Methode hat den Vorteil, dass die Vorschrift zu einem späteren Zeitpunkt nachbearbeitet werden kann. Außerdem reagiert sie sensibel gegen Änderungen von Einwirkungs- und Lastfalleigenschaften.

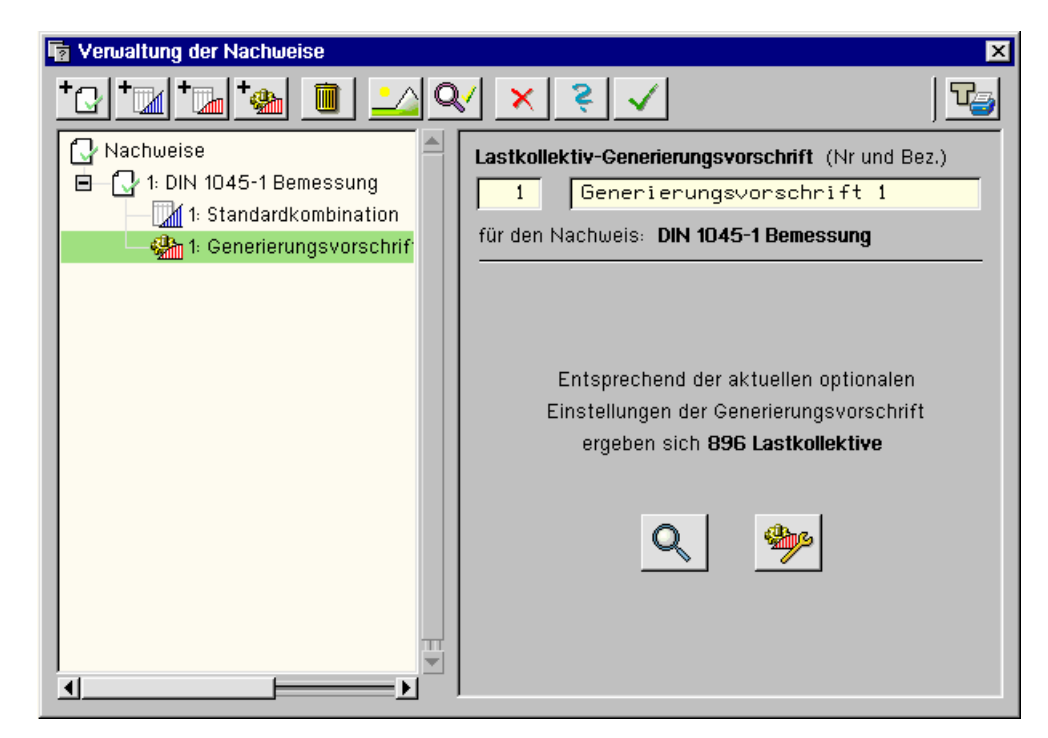

Abb. 39: Generierungsvorschrift

Wird die Generierungsvorschrift im Objektfenster ausgewählt (grün hinterlegt), bietet sie im Eigenschaftsbereich die Möglichkeit an, die zur Generierungsvorschrift gehörenden Lastkollektive einzusehen (Lupe) und auf Wunsch zu ändern (Schraubenschlüssel).

# **2.2.7 Nationale Anwendungsdokumente**

Nach Anklicken des nebenstehend dargestellten Buttons erscheint das Eigenschaftsblatt zur Bearbeitung der nationalen Anwendungsdokumente für Nachweise nach Eurocode.

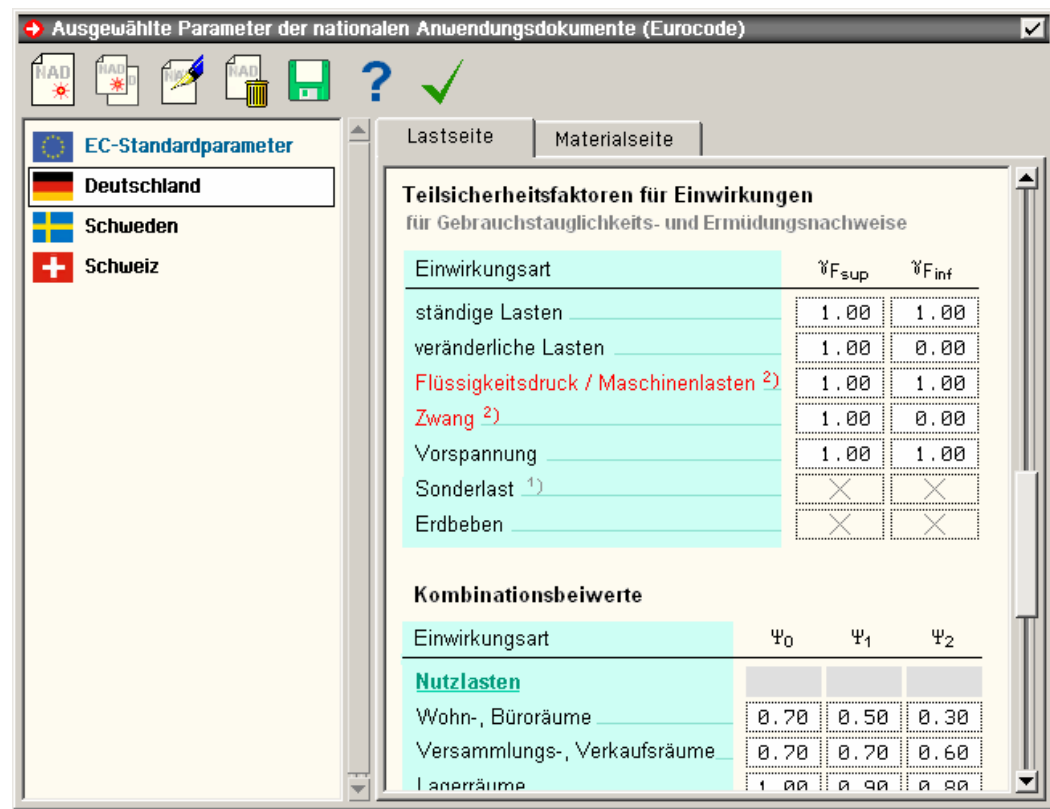

Abb. 40: Parameter der nationalen Anwendungsdokumente

Im linken Fenster sind die aktuell definierten nationalen Anwendungsdokumente (NAD) aufgeführt. Per Mausklick wird ein NAD ausgewählt. Im rechten Fenster werden die Parameter des aktuell ausgewählten NADs aufgelistet. Diese können hier geändert (editiert) werden. Das spe-

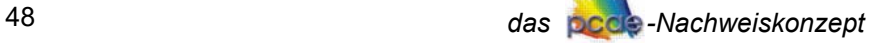

zielle NAD mit der Bezeichnung "EC-Standardparameter" entspricht der pcae-Voreinstellung und kann weder gelöscht noch bearbeitet werden.

Mit Hilfe der symbolischen Schalttafeln kann

 $*^{\circ}$ 

ein neues NAD erzeugt werden,

das aktuell ausgewählte NAD dupliziert werden,

Bezeichnung und Symbol des aktuell ausgewählten NADs geändert werden,

**tim** das aktuell ausgewählte NAD gelöscht werden.

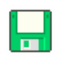

Durch Anklicken des *sichern*-Buttons werden alle aktuell definierten NADs schreibtischglobal gesichert, sodass sie ab sofort allen anderen Bauteilen unter DTE $^\circ$  zur Verfügung stehen.

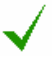

Durch Anklicken des *bestätigen*-Buttons wird das Fenster geschlossen und die Parameter des aktuell ausgewählten NADs vom grafischen Eingabemodul übernommen.

Unter Register *Lastseite* werden die Teilsicherheits- und Kombinationsbeiwerte für die Nachweise nach Eurocode festgelegt. Die Parameter unter Register *Materialseite* betreffen die EC2- Nachweise und werden im Handbuch *pcae-Nachweiskonzept 2009, Nachweistypen*, erläutert.

# **2.2.8 objektbezogene Nachweiseigenschaften**

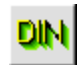

Die nachzuweisenden bzw. zu bemessenden Objekte (Stäbe bzw. Flächenträger) verfügen über eigenständige, individuell einstellbare Nachweisoptionen. Diese werden in den Eingabemodulen durch Anklicken des nebenstehend dargestellten Buttons zur Bearbeitung angeboten. Je nachdem, von welchem Material (Stahl, Holz, Stahlbeton, Spannbeton) und Typ (Stabträger, Flächenträger) das ausgewählte Objekt ist, ergeben sich hierzu unterschiedliche Eigenschaftsblätter. Diese Eigenschaftsblätter werden im dritten Teil dieses Handbuches an der Stelle beschrieben, wo die einzelnen auf die individuellen Einstellungen reagierenden Nachweistypen vorgestellt werden.

## **2.2.9 Detailnachweispunkte**

Detailnachweispunkte sind Orte, an denen zusätzlich zum normalen Umfang Zwischenergebnisse ausgegeben werden, um die Berechnung der Bemessungsergebnisse nachvollziehbar zu machen. Hierzu wird eine eigenständige Druckliste vom Rechenprogramm mit der Bezeichnung *Detailnachweispunkte* erzeugt. Die Liste der Detailnachweispunkte kann durch Anklicken des nebenstehend dargestellten Buttons bzw. über gleichnamige Menüs eingesehen und bearbeitet werden.

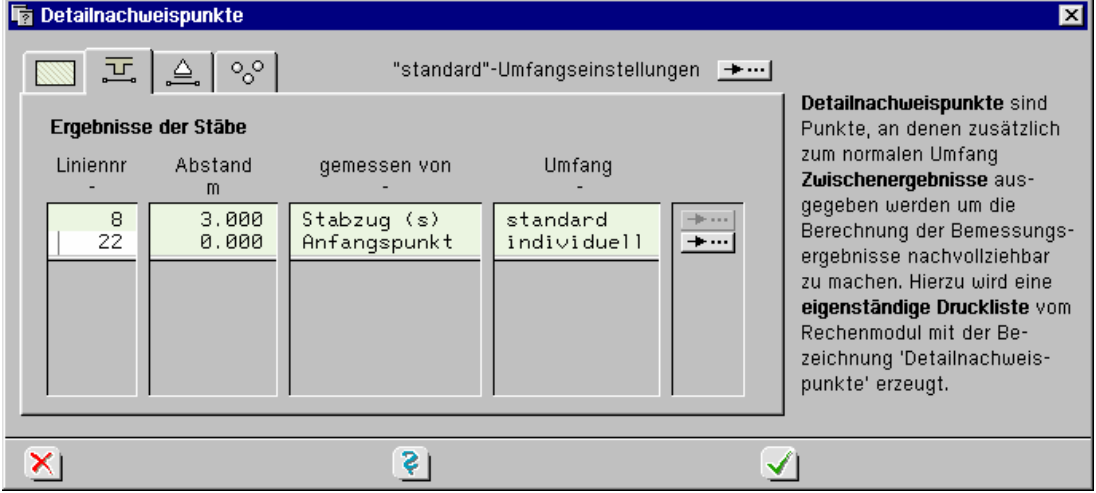

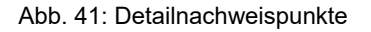

Das Layout des Eigenschaftsblattes wird aus einsichtigen Gründen in unterschiedlichen **pcae**-Programmen unterschiedlich aussehen. Abb. 41 zeigt beispielhaft das Eigenschaftsblatt, wie es von  $A$ -ALFA angeboten wird.

Hierin wird zunächst über die Register zwischen unterschiedlichen Detailnachweispunktarten unterschieden. Neben den Ergebnissen der Flächenpositionen, die im ersten Register über positionsbezogene Koordinaten festzulegen sind, existieren im zweiten Register die Ergebnispunkte der Stäbe. Des Weiteren gibt es die Ergebnisse an Linienlagern (3. Register) und die Ergebnisse an definierten Punkten (4. Register). In den den Registern zugeordneten Tabellen können beliebig viele Detailnachweispunkte angegeben werden. Bei den Stäben wird der Detailnachweispunkt entweder vom Anfangspunkt oder vom Endpunkt des Stabes oder die s-Ordinate des Stabzuges benutzend, eingemessen.

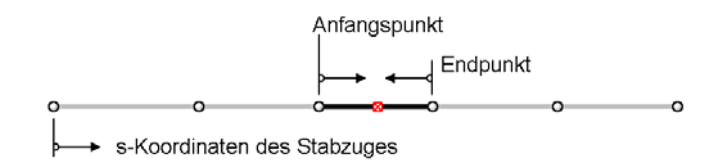

Abb. 42: Einmessen der Detailnachweispunkte

Darüber hinaus können individuelle Angaben über den Umfang der Ergebnisausgaben gemacht  $+...$ werden. Die nachstehende Abbildung zeigt die möglichen Einstellungen bzgl. des Standardumfangs für Flächenträger.

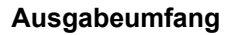

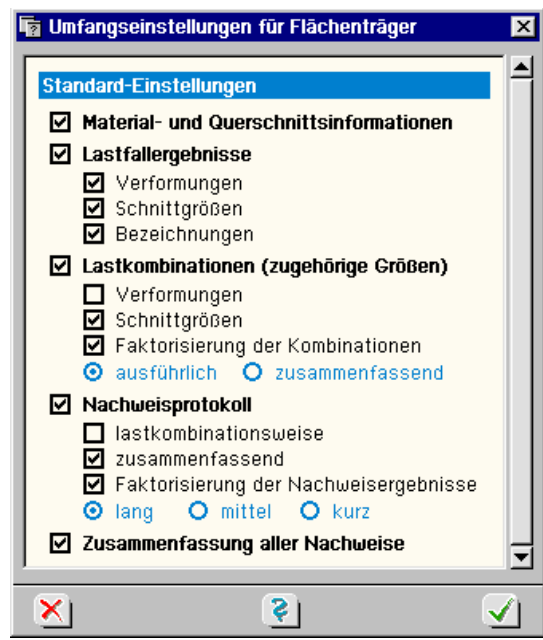

Abb. 43: Detailnachweispunkt Ausgabeumfang

Auf den nachfolgenden Seiten ist beispielhaft die Ausgabe des Detailnachweispunktes zu einem Stabergebnis dargestellt. Die Inhalte entsprechen den unter Abs. 1.2.4.5 (S. 23) diskutierten Ergebnissen.

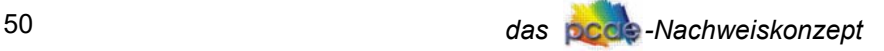

#### STAB 8 BEI S =  $3.05$  M

#### Querschnittsbeschreibung

Plattenbalken (Unterzug):  $b = 35.0$  cm,  $d = 80.0$  cm,  $b_0 = 100.0$  cm,  $d_0 = 30.0$  cm<br>Stahlrandabstände:  $h_{s0} = 5.0$  cm,  $h_{s0} = 5.0$  cm

#### Lastfallergebnisse

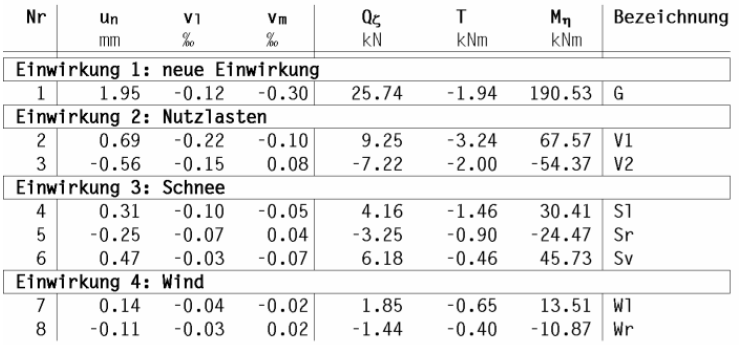

#### Nachweis 1: DIN 1045-1 Bemessung

Material: C25/30, BSt 500 S (für Biegung), BSt 500 S (für Schub) Biegebemessung und Schubbemessung Bewehrungstyp Z Schundbewehrung:  $A_{s00} = 0.00$  cm<sup>2</sup>,  $A_{s0u} = 0.00$  cm<sup>2</sup><br>Schubbemessung: Balken, gewählter Druckstrebenneigungswinkel  $\Theta = 0^{\circ}$ 

#### Ergebnisse der Lastkombinationen

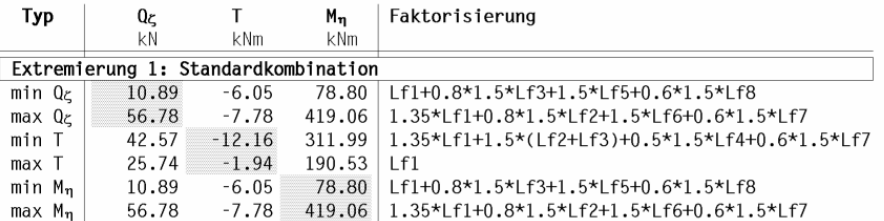

#### Nachweis der Lastkombinationen

#### Zusammenfassung:

Zusammenfassung:<br>Gesamtbewehrung: A<sub>so</sub> = 0.00 cm<sup>2</sup>, A<sub>su</sub> = 12.62 cm<sup>2</sup><br>Schubbewehrung: a<sub>sbQ</sub> = 2.87 cm<sup>2</sup>/m, asbT = 0.27 cm<sup>2</sup>/m, AsT = 4.55 cm<sup>2</sup><br>Bewehrungsgrad:  $\mu_s = 0.36\%$ 

#### Nachweis 4: DIN 1045 Bemessung

Material: B25, BSt 500 S (für Biegung), BSt 500 S (für Schub) Biegebemessung ( $\gamma_b$  variabel) und Schubbemessung ( $\gamma_s = 1.75$ ) Bewehrungstyp Z, Biegeglied Grundbewehrung:  $A_{s00} = 0.00$  cm<sup>2</sup>,  $A_{s0u} = 0.00$  cm<sup>2</sup> Schubbemessung: Balken, ggf. Nachweis der Hauptdruckspannungen nach E.Grasser, BK'85 (Heft 320, DAfStb) volle Schubdeckung

#### Ergebnisse der Lastkombinationen

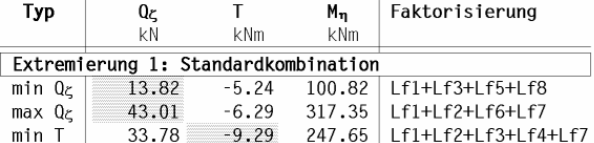

#### Ergebnisse der Lastkombinationen

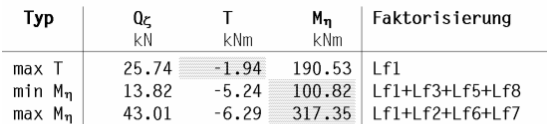

#### Nachweis der Lastkombinationen

#### Zusammenfassung:

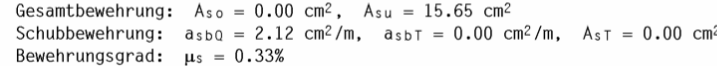

# Zusammenfassung aller Nachweise

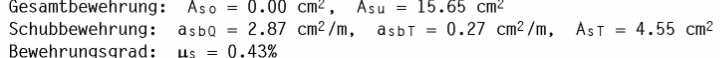

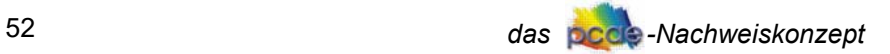

# **3 Verzeichnisse**

# **3.1 Literaturverzeichnis**

- /1/ T. Baumann.: Zur Frage der Netzbewehrung von Flächentragwerken. Der Bauingenieur 47 (1972), Heft 10, Springer-Verlag 1972
- /2/ DIN V 18932 Teil 1 "Eurocode 2; Planung von Stahlbeton- und Spannbetontragwerken. Teil1: Grundlagen und Anwendungsregeln für den Hochbau". Oktober 1991. Normenausschuss Bauwesen (NABau) im DIN Deutsches Institut für Normung e.V., Beuth Verlag, Berlin.
- /3/ B. Thürlimann: Anwendung der Plastizitätstheorie auf Stahlbeton. Vorlesung zum Fortbildungskurs für Bauingenieure vom 13.-15. April 1983. Institut für Baustatik und Konstruktion, Eidgenössische Technische Hochschule Zürich.
- /4/ D. Bertram & N. Bunke: Erläuterungen zu DIN 1045 Beton und Stahlbeton, Ausgabe 07.88, Heft 400, Deutscher Ausschuss für Stahlbeton, Beuth Verlag GmbH, 1989
- /5/ W. Lippoth & K. Rahlwes: Erläuterungen zu DIN 4227 Teil 1, Abschnitt 12, Heft 320, Deutscher Ausschuss für Stahlbeton, Beuth Verlag GmbH, 1989
- /6/ E. Grasser: Bemessung für Biegung mit Längskraft, Schub und Torsion, Betonkalender Teil I, Verlag Ernst und Sohn, 1985
- /7/ D. Bertram: Erläuterungen zu DIN 4227 Spannbeton (Teil I, Abschnitt 12), Heft 320, Deutscher Ausschuss für Stahlbeton, Beuth Verlag GmbH, 1989
- /8/ H. Friemann: Schub und Torsion in geraden Stäben, Werner-Verlag GmbH, Düsseldorf, 1983
- /9/ P. Schießl: Grundlagen der Neuregelung zur Beschränkung der Rissbreite, Heft 400, Deutscher Ausschuss für Stahlbeton, Beuth Verlag GmbH, 1989
- /10/ P. Noakowski: Verbundorientierte, kontinuierliche Theorie zur Ermittlung der Rissbreite, Beton- und Stahlbetonbau 80 (1985), Nr.7+8
- /11/ K.-W. Bieger: Stahlbeton- und Spannbetontragwerke n. Eurocode 2, Springer-Verlag, 1993
- /12/ K. Zilch & A. Rogge: Bemessung von Stahlbeton und Spannbetonbauteilen im Brückenund Hochbau, Betonkalender 2004, Verlag Ernst & Sohn, Berlin, 2004
- /13/ K. Zilch, G. Zehetmaier, C. Gläser: Ermüdungsnachweis bei Massivbrücken, Betonkalender 2004, Verlag Ernst & Sohn, Berlin, 2004
- /14/ Rubin, H.: Beispiele für die Berechnung biegesteifer Stabwerke nach der Fließgelenktheorie II. Ordnung auf der Grundlage des Drehwinkelverfahrens. Bauingenieur 55 (1980), S. 147-155.
- /15/ DIN-Fachbericht 101, Einwirkungen auf Brücken, Deutsches Institut für Normung e.V., 2. Auflage März 2003
- /16/ DIN-Fachbericht 102 Betonbrücken, Deutsches Institut für Normung e.V., 2. Auflage März 2003
- /17/ DIN 1045 Beton und Stahlbeton: Bemessung und Ausführung, Deutsches Institut für Normung e.V., Ausgabe Juli 1988.
- /18/ DIN 1045-1 Tragwerke aus Beton, Stahlbeton und Spannbeton Teil 1: Bemessung und Konstruktion, Deutsches Institut für Normung e.V., Ausgabe Juli 2001.
- /19/ DIN 1045-1 Tragwerke aus Beton und Stahlbeton, Teil 1: Bemessung und Konstruktion, Kommentierte Kurzfassung, Beuth Verlag GmbH und Fraunhofer IRB Verlag, 2. überarbeitete Auflage 2005
- /20/ Erläuterungen zu DIN 1045-1, Heft 525, Deutscher Ausschuss für Stahlbeton, Beuth Verlag GmbH, 2003.
- /21/ DIN 1055-100 Einwirkungen auf Tragwerke Teil 100: Grundlagen der Tragwerksplanung, Sicherheitskonzept und Bemessungsregeln, Deutsches Institut für Normung e.V., Ausgabe März 2001.
- /22/ Mark, P.: Ein Bemessungsansatz für zweiachsig durch Querkräfte beanspruchte Stahlbetonbalken mit Rechteckquerschnitt, Beton- und Stahlbetonbau 100 (2005), Heft 5.
- /23/ ÖNORM B 4700 Stahlbetontragwerke: EUROCODE-nahe Berechnung, Bemessung und konstruktive Durchbildung. Österreichisches Normungsinstitut, Ausgabe: 2001-06-01.
- /24/ DIN EN 1992-1-1, Eurocode 2: Bemessung und Konstruktion von Stahlbeton- und Spannbetonbauteilen – Teil 1-1: Allgemeine Bemessungsregeln und Regeln für den Hochbau; Deutsche Fassung EN 1992-1-1:2005, Deutsches Institut für Normung e.V., Ausgabe Oktober 2005.
- /25/ DIN EN 1990, Eurocode: Grundlagen der Tragwerksplanung; Deutsche Fassung EN 1990:2002, Deutsches Institut für Normung e.V., Ausgabe Oktober 2002.
- /26/ DIN EN 1990/A1, Eurocode: Grundlagen der Tragwerksplanung, Anhang A2; Deutsche Fassung EN 1990:2002/A1:2005, Deutsches Institut für Normung e.V., Ausgabe Oktober April 2006.

# **3.2 Verzeichnis der Abbildungen**

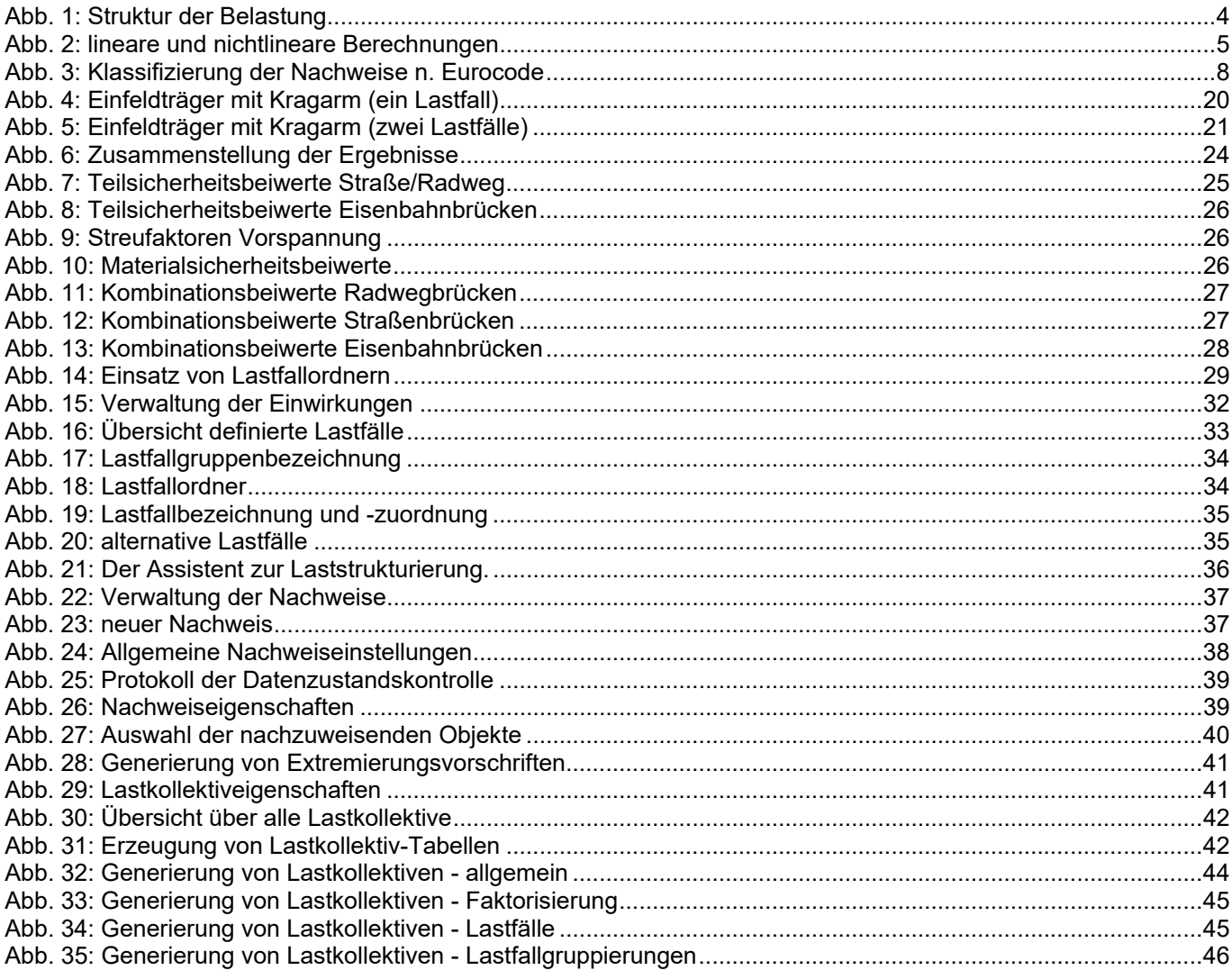

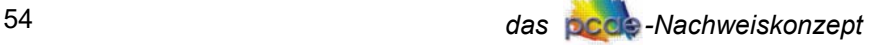

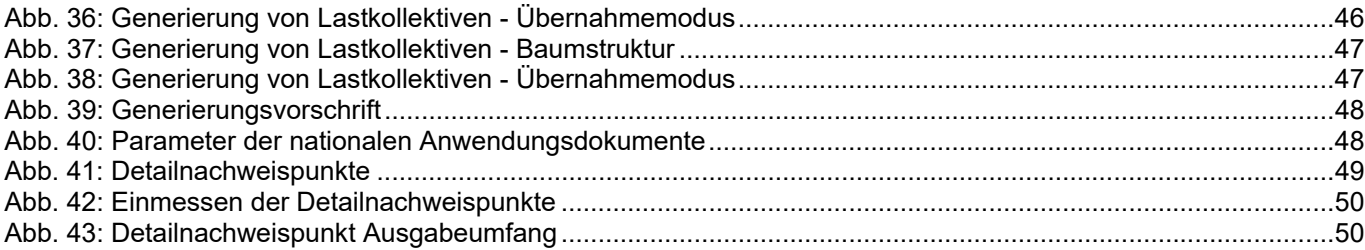

# **3.3 Verzeichnis der Tabellen**

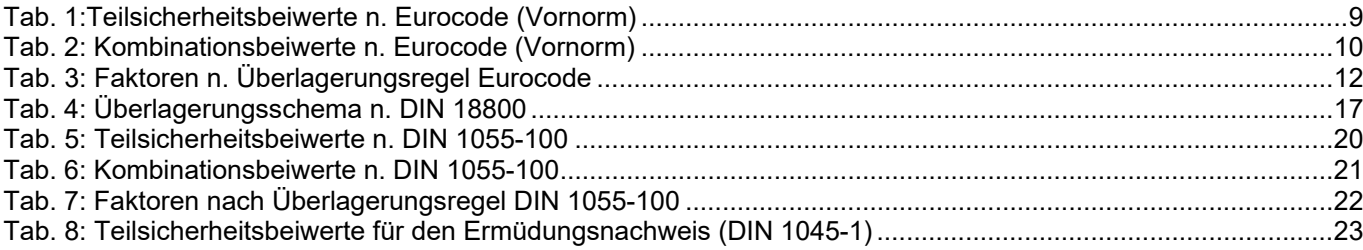

# **3.4 Index**

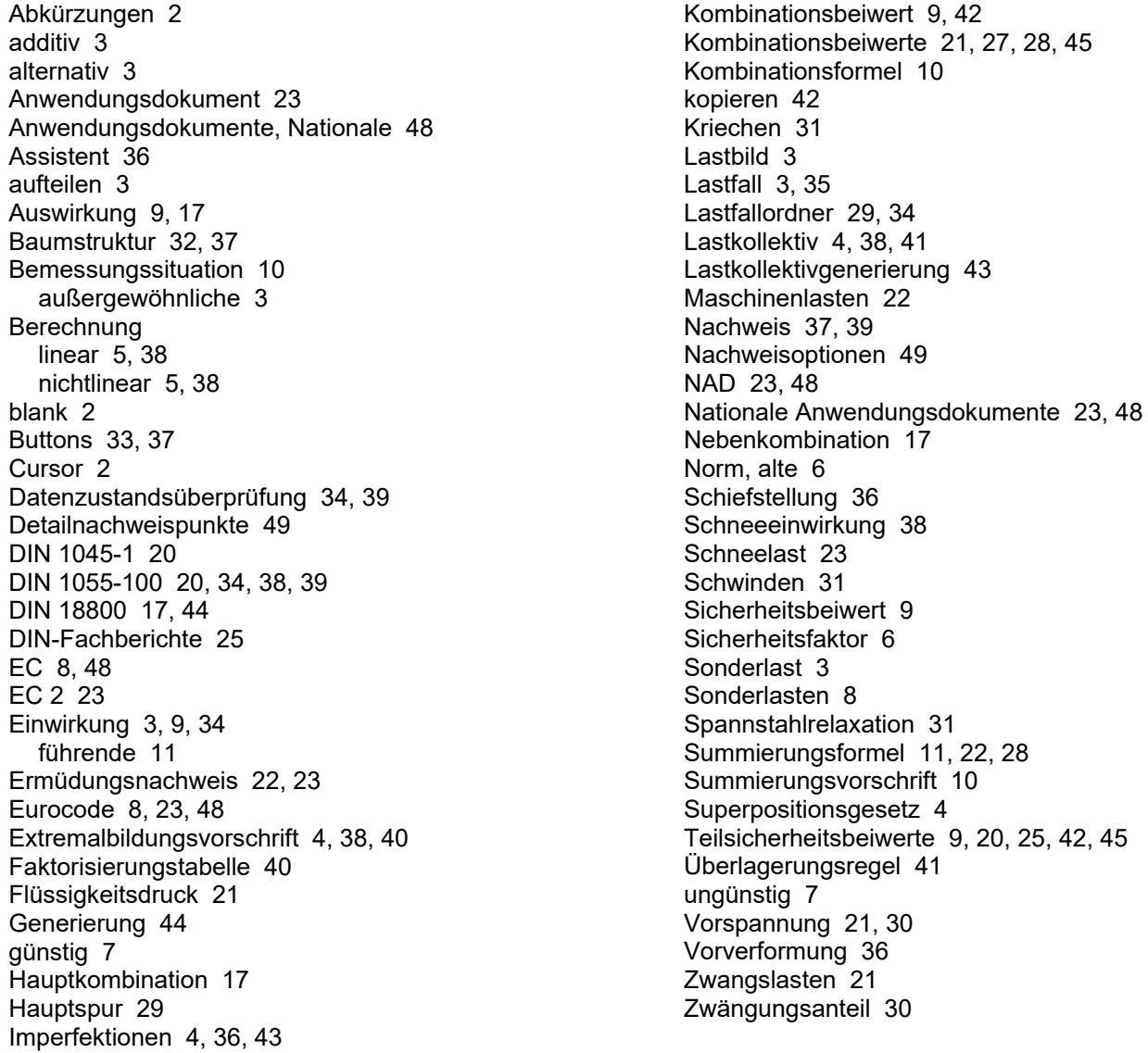